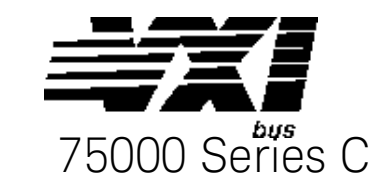

# Keysight E1406A Command Module Service Guide

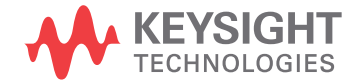

# **Notices**

#### © Keysight Technologies, Inc. 1996-2019

No part of this manual may be reproduced in any form or by any means (including electronic storage and retrieval or translation into a foreign language) without prior agreement and written consent from Keysight Technologies, Inc. as governed by United States and international copyright laws.

#### Manual Part Number E1406-40011

#### Edition

Edition 3, July 2019

#### Published by

Keysight Technologies, Inc. 900 S. Taft Ave. Loveland, CO 80537 USA

#### Sales and Technical Support

To contact Keysight for sales and technical support, refer to the support links on the following Keysight websites:

#### [www.keysight.com/find/E1406A](http://www.keysight.com/find/E1406A)

[\(product-specific information and sup](http://www.keysight.com/find/BT2192A)port, software and documentation updates)

www.keysight.com/find/assist (worldwide contact information for repair and service)

### Declaration of Conformity

Declarations of Conformity for this product and for other Keysight products may be downloaded from the Web. Go to <http://keysight.com/go/conformity> and click on "Declarations of Conformity." You can then search by product number to find the latest Declaration of Conformity.

#### Technology Licenses

The hardware and/or software described in this document are furnished under a license and may be used or copied only in accordance with the terms of such license.

#### **Warranty**

THE MATERIAL CONTAINED IN THIS DOCUMENT IS PROVIDED "AS IS," AND IS SUBJECT TO BEING CHANGED, WITHOUT NOTICE, IN FUTURE EDI-TIONS. FURTHER, TO THE MAXIMUM EXTENT PERMITTED BY APPLICABLE LAW, KEYSIGHT DISCLAIMS ALL WAR-RANTIES, EITHER EXPRESS OR IMPLIED, WITH REGARD TO THIS MANUAL AND ANY INFORMATION CONTAINED HEREIN, INCLUDING BUT NOT LIMITED TO THE IMPLIED WARRANTIES OF MER-CHANTABILITY AND FITNESS FOR A PARTICULAR PURPOSE. KEYSIGHT SHALL NOT BE LIABLE FOR ERRORS OR FOR INCIDENTAL OR CONSEQUENTIAL DAMAGES IN CONNECTION WITH THE FURNISHING, USE, OR PERFORMANCE OF THIS DOCUMENT OR OF ANY INFOR-MATION CONTAINED HEREIN. SHOULD KEYSIGHT AND THE USER HAVE A SEP-ARATE WRITTEN AGREEMENT WITH WARRANTY TERMS COVERING THE MATERIAL IN THIS DOCUMENT THAT CONFLICT WITH THESE TERMS, THE WARRANTY TERMS IN THE SEPARATE AGREEMENT SHALL CONTROL.

Keysight Technologies does not warrant third-party system-level (combination of chassis, controllers, modules, etc.) performance, safety, or regulatory compliance unless specifically stated.

#### DFARS/Restricted Rights **Notices**

If software is for use in the performance of a U.S. Government prime contract or subcontract, Software is delivered and licensed as "Commercial computer software" as defined in DFAR 252.227-7014 (June 1995), or as a "commercial item" as defined in FAR 2.101(a) or as "Restricted computer software" as defined in FAR 52.227-19 (June 1987) or any equivalent agency regulation or contract clause. Use, duplication or disclosure of Software is subject to Keysight Technologies' standard commercial license terms, and non-DOD Departments and Agencies of the U.S. Government will receive no greater than Restricted Rights as defined in FAR 52.227-19(c)(1-2) (June 1987). U.S. Government users will receive no greater than Limited Rights as defined in FAR 52.227-14 (June 1987) or DFAR 252.227- 7015 (b)(2) (November 1995), as applicable in any technical data.

# Safety Information

The following general safety precautions must be observed during all phases of operation of this instrument. Failure to comply with these precautions or with specific warnings or operating instructions in the product manuals violates safety standards of design, manufacture, and intended use of the instrument. Keysight Technologies assumes no liability for the customer's failure to comply with these requirements.

#### General

Do not use this product in any manner not specified by the manufacturer. The protective features of this product must not be impaired if it is used in a manner specified in the operation instructions.

#### Before Applying Power

Verify that all safety precautions are taken. Make all connections to the unit before applying power. Note the external markings described under "Safety Symbols".

#### Ground the Instrument

Keysight chassis' are provided with a grounding-type power plug. The instrument chassis and cover must be connected to an electrical ground to minimize shock hazard. The ground pin must be firmly connected to an electrical ground (safety ground) terminal at the power outlet. Any interruption of the protective (grounding) conductor or disconnection of the protective earth terminal will cause a potential shock hazard that could result in personal injury.

# Do Not Operate in an Explosive Atmosphere

Do not operate the module/chassis in the presence of flammable gases or fumes.

#### Do Not Operate Near Flammable Liquids

Do not operate the module/chassis in the presence of flammable liquids or near containers of such liquids.

#### Cleaning

Clean the outside of the Keysight module/chassis with a soft, lint-free, slightly dampened cloth. Do not use detergent or chemical solvents.

Do Not Remove Instrument Cover

Only qualified, service-trained personnel who are aware of the hazards involved should remove instrument covers. Always disconnect the power cable and any external circuits before removing the instrument cover.

#### Keep away from live circuits

Operating personnel must not remove equipment covers or shields. Procedures involving the removal of covers and shields are for use by servicetrained personnel only. Under certain conditions, dangerous voltages may exist even with the equipment switched off. To avoid dangerous electrical shock, DO NOT perform procedures involving cover or shield removal unless you are qualified to do so.

#### DO NOT operate damaged equipment

Whenever it is possible that the safety protection features built into this product have been impaired, either through physical damage, excessive moisture, or any other reason, REMOVE POWER and do not use the product until safe operation can be verified by servicetrained personnel. If necessary, return the product to a Keysight Technologies Sales and Service Office for service and repair to ensure the safety features are maintained.

#### DO NOT block the primary disconnect

The primary disconnect device is the appliance connector/power cord when a chassis used by itself, but when installed into a rack or system the disconnect may be impaired and must be considered part of the installation.

#### Do Not Modify the Instrument

Do not install substitute parts or perform any unauthorized modification to the product. Return the product to a Keysight Sales and Service Office to ensure that safety features are maintained.

#### In Case of Damage

Instruments that appear damaged or defective should be made inoperative and secured against unintended operation until they can be repaired by qualified service personnel

# **CAUTION**

Do NOT block vents and fan exhaust: To ensure adequate cooling and ventilation, leave a gap of at least 50mm (2") around vent holes on both sides of the chassis.

Do NOT operate with empty slots: To ensure proper cooling and avoid damaging equipment, fill each empty slot with an AXIe filler panel module.

Do NOT stack free-standing chassis: Stacked chassis should be rackmounted.

All modules are grounded through the chassis: During installation, tighten each module's retaining screws to secure the module to the chassis and to make the ground connection.

# **WARNING**

Operator is responsible to maintain safe operating conditions. To ensure safe operating conditions, modules should not be operated beyond the full temperature range specified in the Environmental and physical specification. Exceeding safe operating conditions can result in shorter lifespan, improper module performance and user safety issues. When the modules are in use and operation within the specified full temperature range is not maintained, module surface temperatures may exceed safe handling conditions which can cause discomfort or burns if touched. In the event of a module exceeding the full temperature range, always allow the module to cool before touching or removing modules from the chassis.

# Safety Symbols

## **CAUTION**

A CAUTION denotes a hazard. It calls attention to an operating pro cedure or practice, that, if not cor rectly performed or adhered to could result in damage to the product or loss of important data. Do not proceed beyond a CAUTION notice until the indicated condi tions are fully understood and met.

## **WARNING**

A WARNING denotes a hazard. It calls attention to an operating pro cedure or practice, that, if not cor rectly performed or adhered to, could result in personal injury or death. Do not proceed beyond a WARNING notice until the indi cated conditions are fully under - stood and met.

Products display the following sym bols:

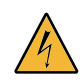

Warning, risk of electric shock

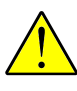

Refer to manual for addi tional safety information.

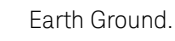

Chassis Ground.

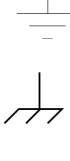

Alternating Current (AC).

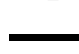

Direct Current (DC)

# **Contents**

## 1 General Information

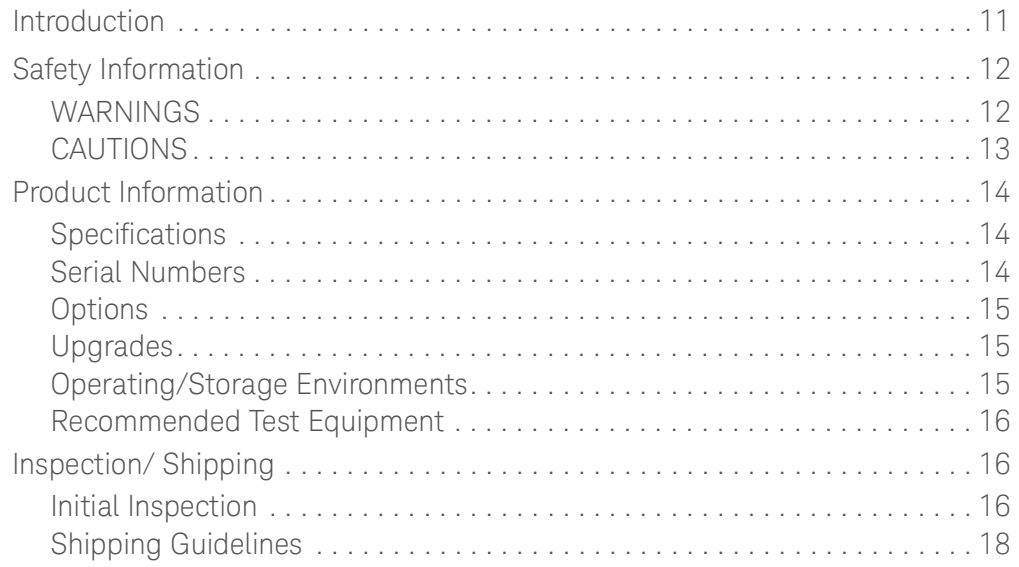

## 2 [Verification Tests](#page-18-0)

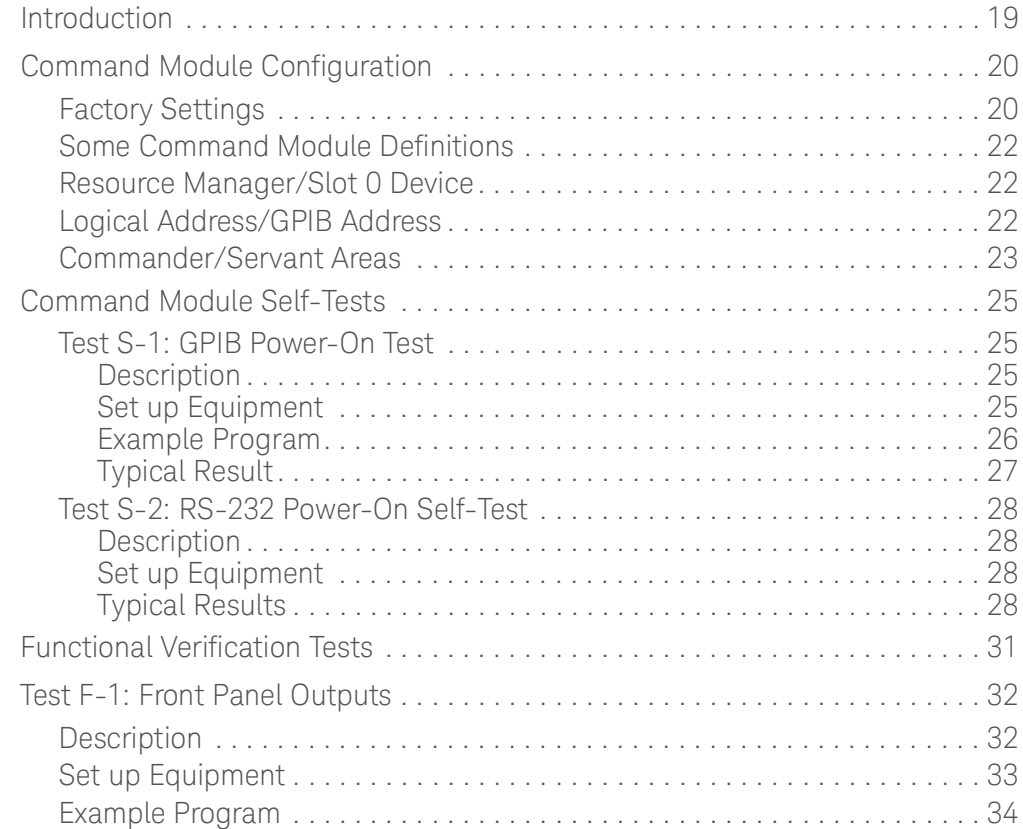

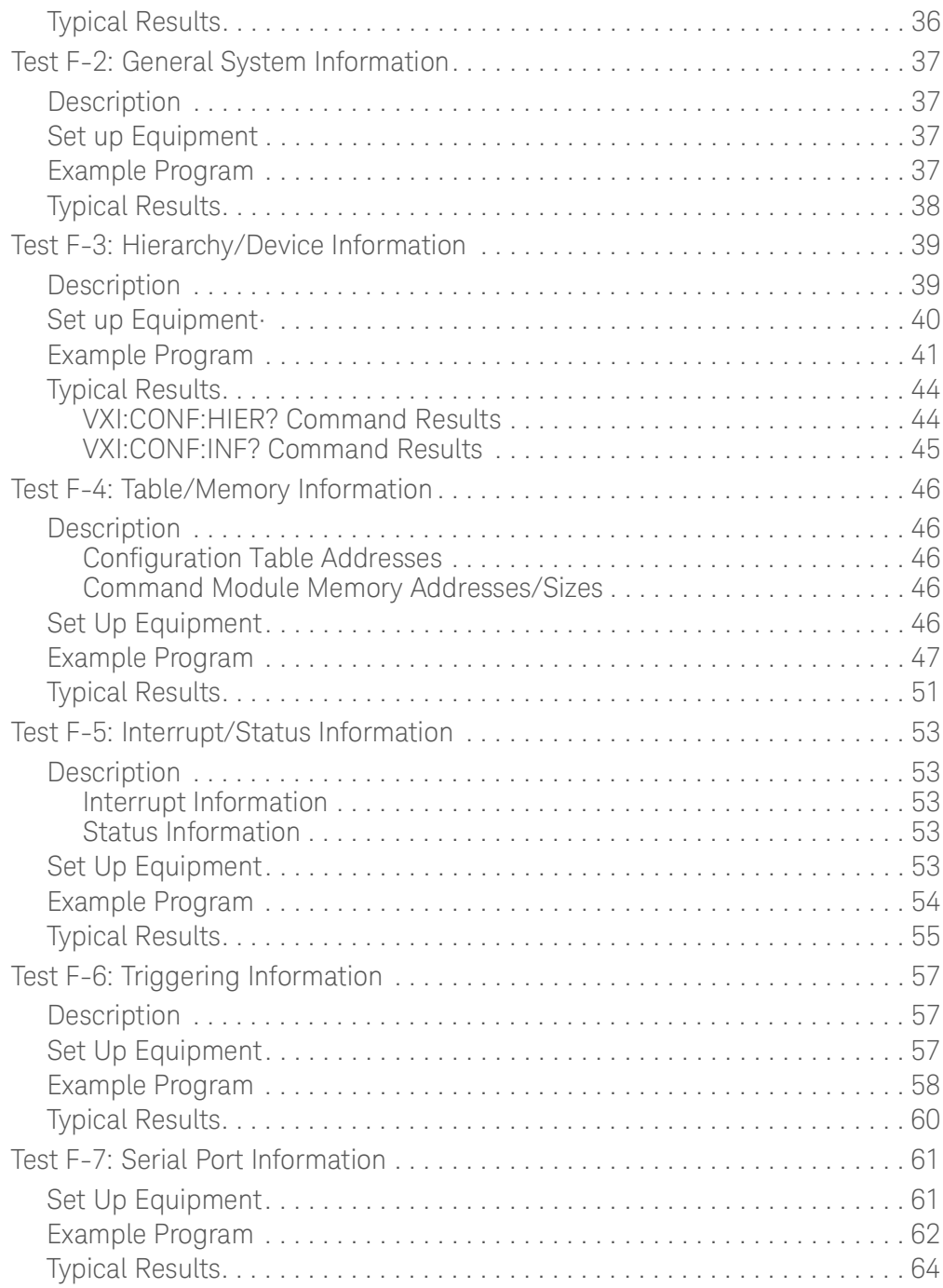

## 3 [Replaceable Parts](#page-64-0)

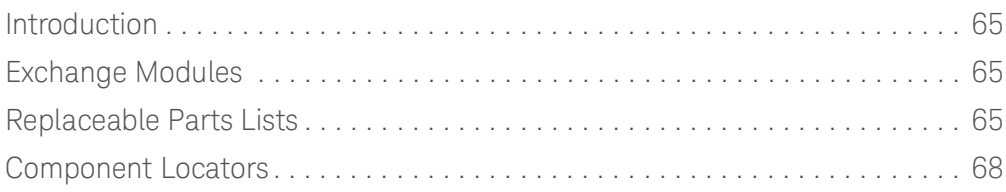

## 4 [Service](#page-70-0)

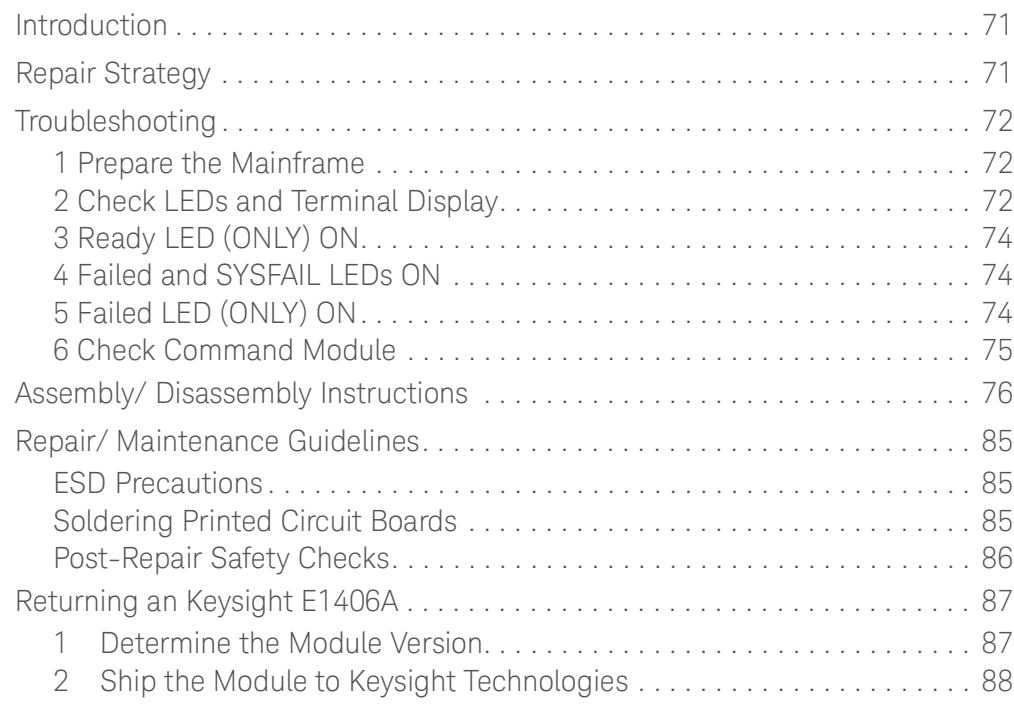

# 5 [Error Messages](#page-88-0)

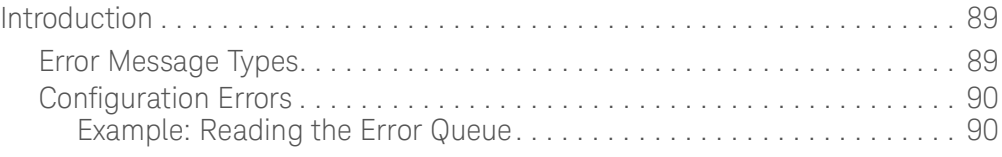

## A [Verification Tests - C Programs](#page-106-0)

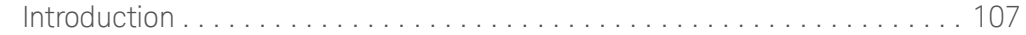

<span id="page-10-0"></span>Keysight E1406A Command Module Service Guide

# 1 General Information

## <span id="page-10-1"></span>Introduction

This service manual contains information to test, troubleshoot, and repair the Keysight E 1406A Command Module. Figure 1-1 shows a typical E1406A Command Module.

### **NOTE**

See "Keysight 75000 Series C Service Documentation", page 4, for a list of manuals that describe mainframe and command module operation and hardware. The information in this manual assumes you are familiar with Keysight E 1406A Com m and Module operation. If incoming inspection is required, see "Inspection/Shipping" in this chapter.

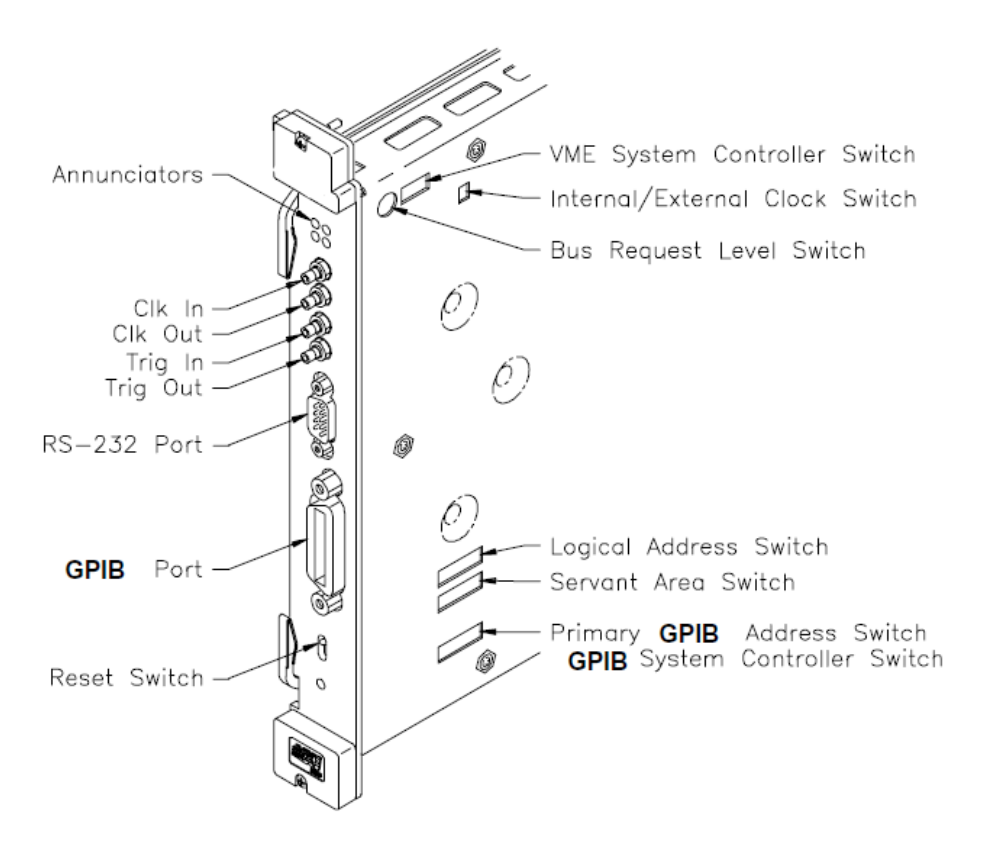

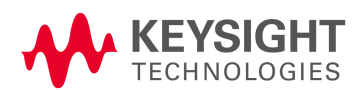

## <span id="page-11-0"></span>Safety Information

The Keysight E 1406A Command Module is a Safety Class I instrument that is provided with a protective earth terminal when installed in the mainframe. Check the mainframe, command module, and all related documentation for safety markings and instructions before operating or servicing a command module.

See the WAR NING S page for a summary of safety information. Safety information to test and service the E 1406A Command Module follows and is also found throughout this manual.

### <span id="page-11-1"></span>WARNINGS

Follow the WAR NING S listed to avoid possible injury to yourself or others when operating, repairing, or servicing an Keysight E 1406A Command Module.

## **WARNING**

**SERVICE-TRAINED PERSONNEL ONLY. The information in this manual is for service-trained personnel who are familiar with electronic circuitry and are aware of the hazards involved. To avoid personal injury or damage to the instrument, do not perform procedures in this manual or do any servicing unless you are qualified to do so.**

**CHECK MAINFRAME POWER SETTINGS. Before applying power, verify that the mainframe setting matches the line voltage and the correct fuse is installed. An uninterruptible safety earth ground must be provided from the main power source to the supplied power cord set.**

**GROUNDING REQUIREMENTS. Interruption of the protective (grounding) conductor (inside or outside the mainframe) or disconnecting the protective earth terminal will cause a potential shock hazard that could result in personal injury. (Grounding one conductor of a two-conductor outlet is not sufficient protection.)**

**IMPAIRED PROTECTION. Whenever it is likely that instrument protection has been impaired, the mainframe must be made inoperative and be secured against any unintended operation.**

## **WARNING**

**REMOVE POWER IF POSSIBLE. Some procedures in this manual may be performed with power supplied to the mainframe while protective covers are removed. Energy available at many points may, if contacted, result in personal injury. (If service can be performed without power applied, remove the power.)**

**USING AUTOTRANSFORMERS. If the mainframe is to be energized via an autotransformer (for voltage reduction) make sure the common terminal is connected to neutral (that is, the grounded side of the main's supply).**

**USE PROPER FUSES. For continued protection against fire hazard, replace the line fuse(s) only with fuses of the same current rating and type (such as normal blow, time delay, etc.). Do not use repaired fuses or short-circuited fuseholders.**

## <span id="page-12-0"></span>CAUTIONS

Follow the CAUTIONS listed to avoid possible damage to the equipment when performing instrument operation, service, or repair.

### **CAUTION**

MAXIMUM FRONT PANEL INPUTS. Maximum input to the Clk In port is  $\pm$  42.5 Vp-p (TTL or low level AC). Minimum input to the Clk In port is  $\pm$  40 mVp-p. Maximum input to the Trig In port is 12.5 MHz (TTL) or 40 MHz (ECL). Minimum pulse width for the input is 30 nsec (TTL) or 12.5 nsec (ECL).

STATIC ELECTRICITY. Static electricity is a major cause of component failure. To prevent damage to the electrical components in the command module, observe anti-static techniques when removing a command module from the mainframe or when working on a command module. Also, be sure to tighten the front panel screws when installing a command module in a mainframe slot.

# <span id="page-13-0"></span>Product Information

This section lists Keysight E 1406A Command Module:

- **–** specifications
- **–** serial number information
- **–** options
- **–** upgrades
- **–** environmental limits
- **–** recommended test equipment

## <span id="page-13-1"></span>Specifications

See Appendix A - Specifications in the Keysight E 1406A Command Module User's Manual for command module specifications.

### <span id="page-13-2"></span>Serial Numbers

Figure 1-2 shows Keysight Technologies serial number structure. Keysight E 1406A Command Modules covered by this manual are identified by the serial number prefixes listed on the title page.

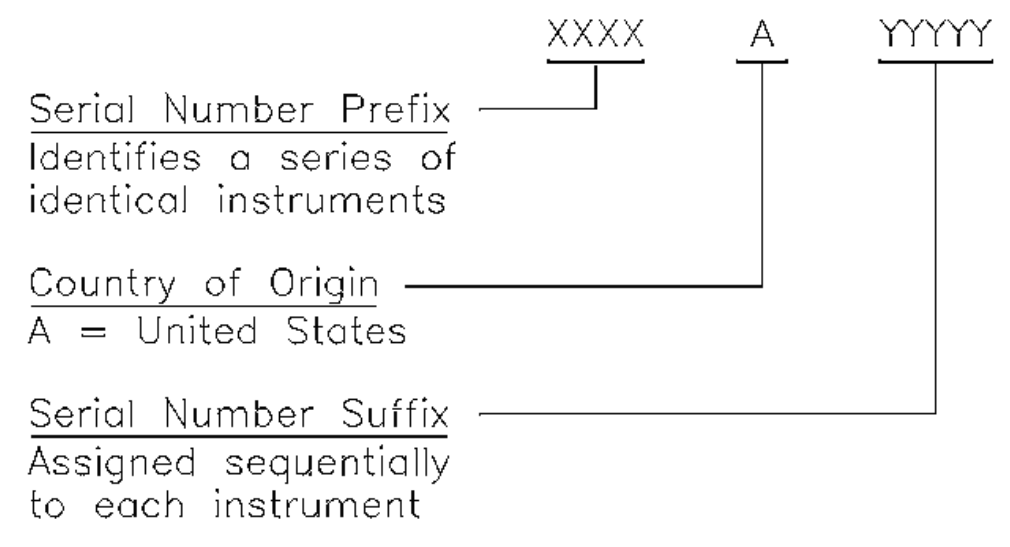

**Figure 1-2** Keysight Technologies Serial Numbers

## <span id="page-14-0"></span>Options

Table 1-1 shows the options for the Keysight E 1406A Command Module. The Keysight E1406A Command Module can be upgraded. See the next section "Upgrades" for information.

#### **Table 1-1** Keysight E1406A Command Module Options

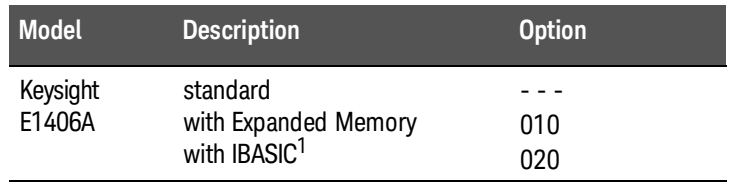

1 IBASIC = Instrument BASIC

## <span id="page-14-1"></span>Upgrades

Table 1-2 shows available upgrade paths for the Keysight E 1406A Command Module and the upgrade kit(s) required. You can order the upgrade kits from your nearest Keysight Technologies Sales and Support Office. (A list of these offices is at the back of this manual.)

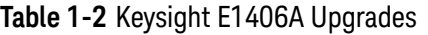

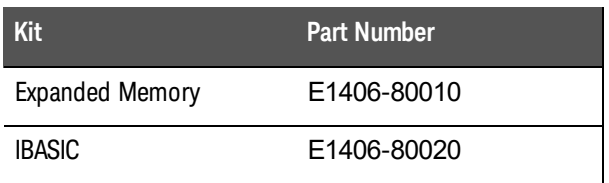

## <span id="page-14-2"></span>Operating/Storage Environments

The Command Module should be stored in a clean, dry environment. See Table 1-3 for recommended command module operating/storage environments.

#### **Table 1-3** Keysight E1406A Command Module Environments

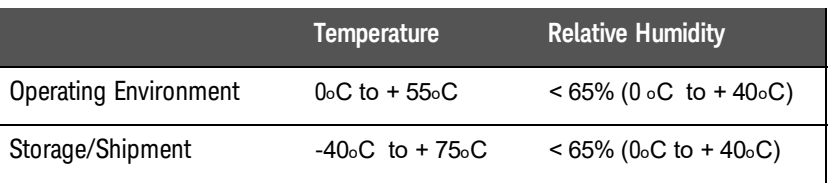

## <span id="page-15-0"></span>Recommended Test Equipment

See Table 1-4 for test equipment recommended to test and service the command module. Essential requirements for each piece of test equipment are listed in the Requirements column. You may substitute other equipment if it meets the requirements in Table 1-4.

#### **Table 1-4** Keysight E1406A Command Module Recommended Test Equipment

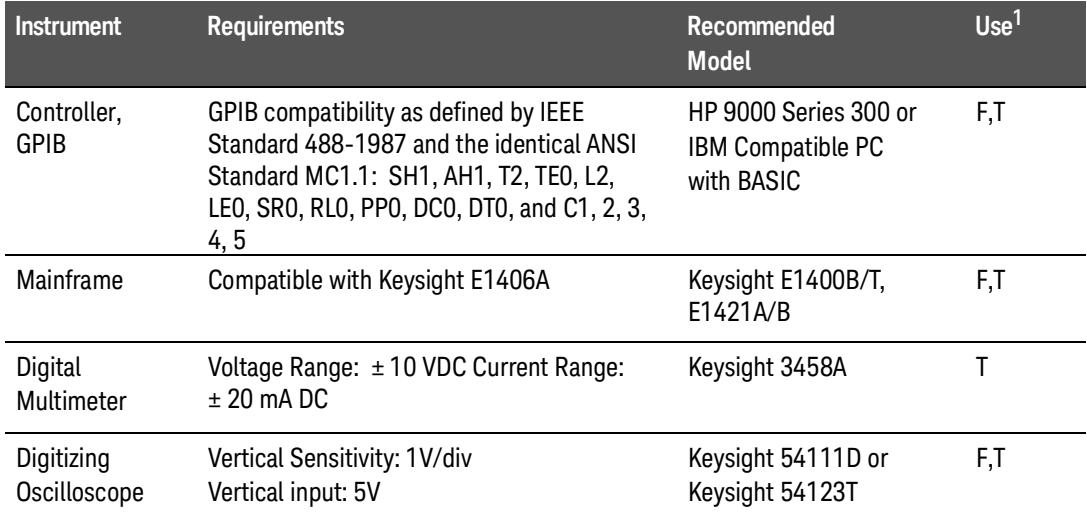

1  $F =$  Functional Verification Tests,  $T =$  Troubleshooting

## <span id="page-15-1"></span>Inspection/ Shipping

This section shows initial (incoming) inspection and shipping guidelines for the Keysight E 1406A Command Module.

### <span id="page-15-2"></span>Initial Inspection

Use the steps in Figure 1-3 as guidelines to perform initial (incoming) inspection of the command module.

# **WARNING**

**To avoid possible hazardous electrical shock, do not perform electrical tests if there are signs of shipping damage to the shipping container or to the instrument.**

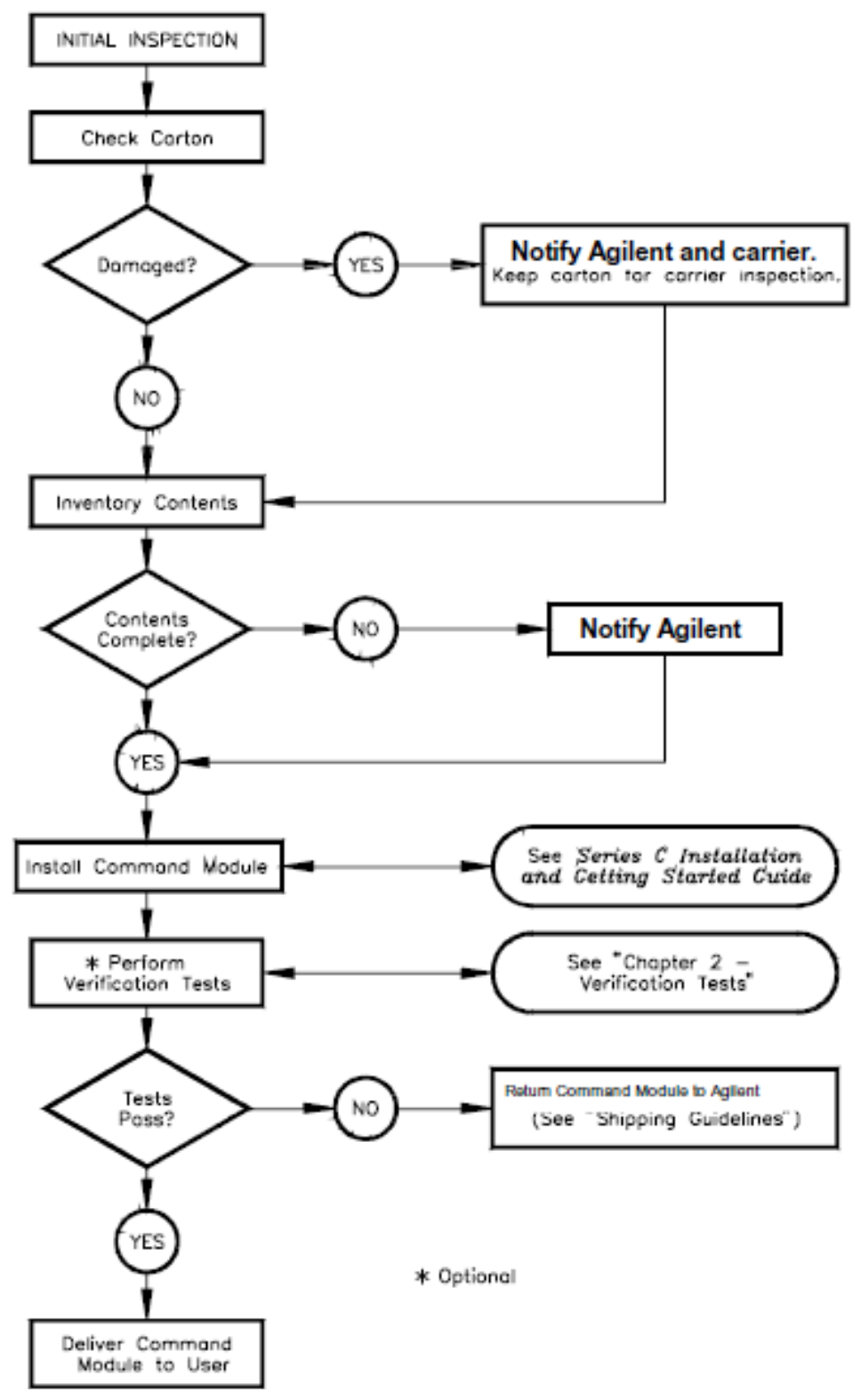

**Figure 1-3** Initial (Incoming) Inspection Guidelines

## <span id="page-17-0"></span>Shipping Guidelines

Follow the steps in Figure 1-4 to return the command module to an Keysight Technologies Sales and Support Office or to a Service Center.

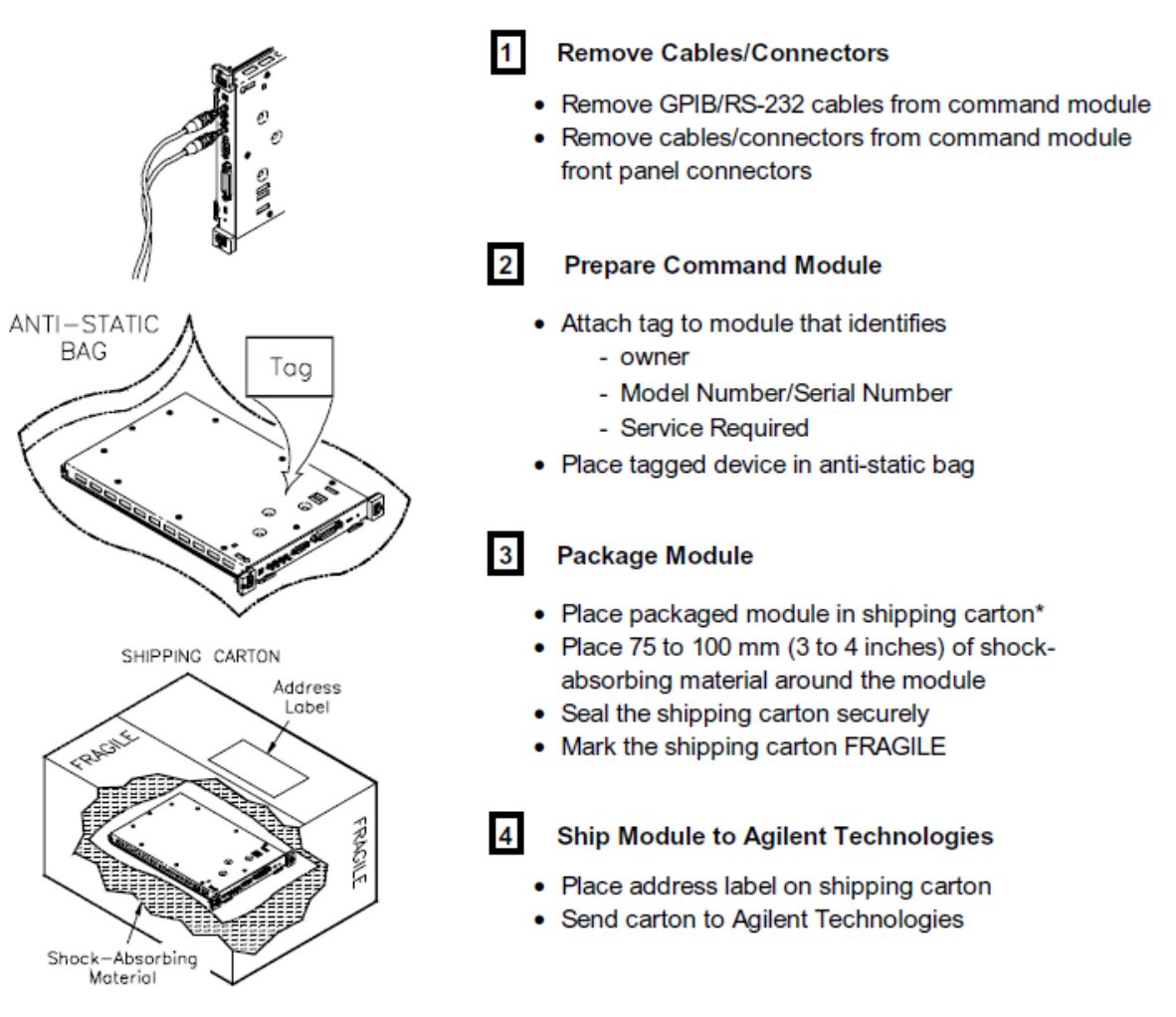

**Figure 1-4** Packaging/Shipping Guidelines

\* We recommend you use the same shipping materials as those used in factory packaging (available from Keysight Technologies). For other (commercially-available) shipping materials, use a double-wall carton with minimum 2.4 MPa (350 psi) test.

<span id="page-18-0"></span>Keysight E1406A Command Module Service Guide

# 2 Verification Tests

## <span id="page-18-1"></span>Introduction

This chapter describes Keysight E1406A Command Module self-tests and functional verification tests. There are no operation verification tests, performance verification tests, or user adjustments for the command module. Table 2-1 defines command module self-tests and functional verification tests and suggests when to use each type of test.

# **WARNING**

### **Do not perform any of the verification tests in this chapter unless you are a qualified, service-trained person and have read the WARNINGS and CAUTIONS in Chapter 1.**

#### **Table 2-1** Keysight E1406A Command Module Test Definitions

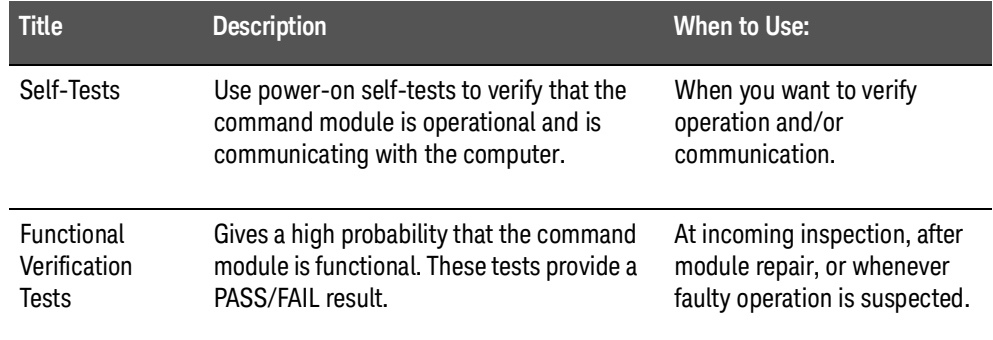

The test administrator must know command module and test equipment operation. It is assumed that a qualified, service-trained person will connect cables and adapters required. See Table 1-4, Keysight E1406A Command Module Recommended Test Equipment, for test equipment requirements.

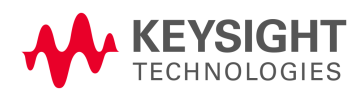

# <span id="page-19-0"></span>Command Module Configuration

This section shows how to set an Keysight E1406A Command Module for factory settings, and summarizes basic command module functions. See the C-Size VXIbus Systems Configuration Guide for information on changing command module switch settings.

### **NOTE**

This section shows system configuration based on command module switch settings. These settings can be overridden by configuration tables stored in the command module. See the Keysight E1406A Command Module User's Manual for details.

## <span id="page-19-1"></span>Factory Settings

Table 2-2 shows how the command module is configured at the factory. Figure 2-1 shows the switch positions and locations for the command module factory settings.

#### **Table 2-2** Command Module Switch Settings/Functions

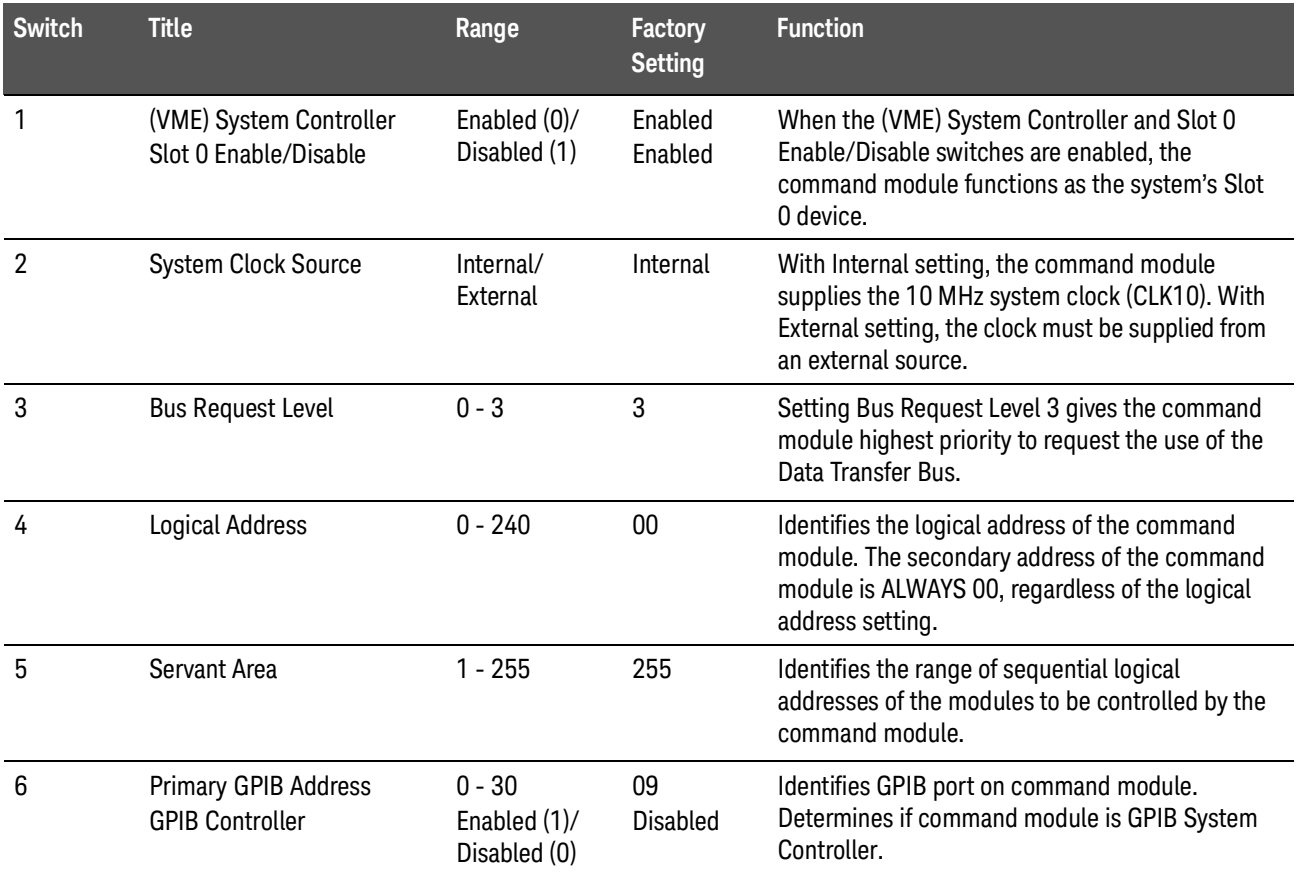

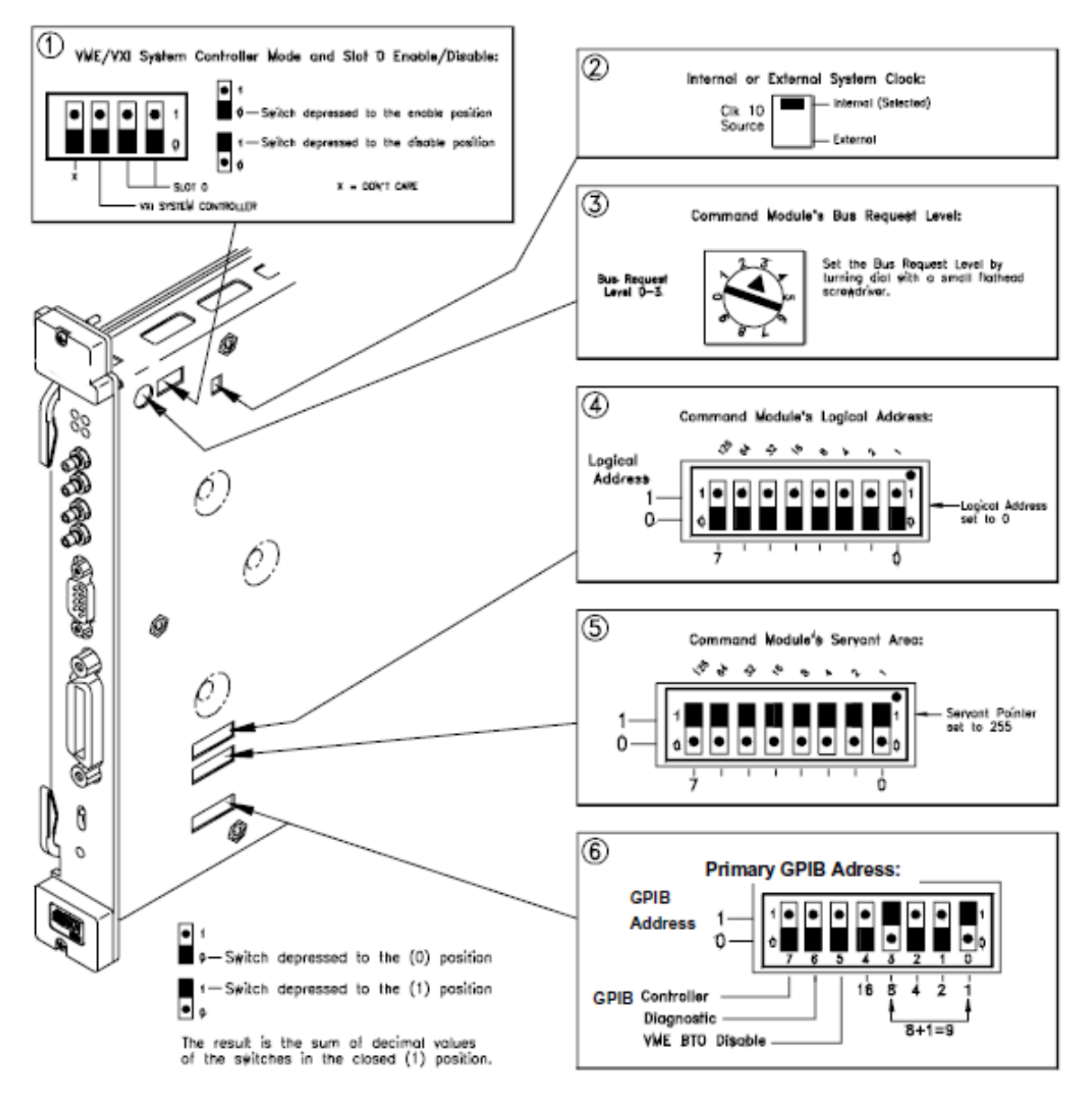

**Figure 2-1** Command Module Switches - Factory Settings

**NOTE** 

Be sure switches are COMPLETELY seated in the proper position. Switches may appear to be in the correct position but may not be fully seated. One way to ensure that switches are seated is to listen for a "click" as you depress the switch.

## <span id="page-21-0"></span>Some Command Module Definitions

In this manual, the VXIbus "system" assumed is an external controller connected to a command module via GPIB, with the command module configured as the resource manager and the slot 0 device. The following paragraphs summarize some terms associated with the command module. See the C-Size VXIbus Systems Configuration Guide for details.

## <span id="page-21-1"></span>Resource Manager/Slot 0 Device

Every VXIbus system must have a device to provide the system's resource manager and slot 0 requirements. The resource manager operates ONLY at power-on. Once the power-on sequence completes, the resource manager is no longer used. The resource manager:

- **–** identifies all installed plug-in modules
- **–** sets commander/servant hierarchies
- **–** performs A24/A32 mapping
- **–** allocates interrupt lines
- **–** starts system operation

During operation, the slot 0 function is used to:

- **–** identify module locations
- **–** manage the data flow across backplane buses
- **–** provide the (10 MHz) system clock.
- **NOTE**

#### In VXIbus systems using an external controller, the Keysight E1406A Command Module should be configured as resource manager and slot 0 device.

## <span id="page-21-2"></span>Logical Address/GPIB Address

For VXIbus systems, the Logical Address (set with the Logical Address Switch) is used to:

- **–** determine device registers base address
- **–** set a device as the system resource manager
- **–** establish servant areas
- **–** create instruments
- **–** derive secondary GPIB addresses

The GPIB (IEEE-488) Address is used to address the device and consists of the following three parts:

**–** Interface Select Code (ISC) (typically 7)

- **–** Primary GPIB address (set with the GPIB Address switch)
- **–** Secondary GPIB address (derived from the Logical Address)

Instruments are located by the GPIB address. For example, Figure 2-2 shows a typical GPIB Address. The GPIB Primary Address is set with the GPIB Address switch (switch 6 in Figure 2-1). However, the GPIB Secondary Address is derived from the Logical Address switch setting using the relationship:

GPIB Secondary Address = Logical Address/8

Thus, in Figure 2-2, since Logical Address 64 is set (with the Logical Address switch), the GPIB Secondary Address = 64/8 = 08. Note that there are no switches to set the Secondary GPIB Address.

**NOTE** 

The "divide logical address by 8" process to get the IEEE-488 secondary address is the Keysight implementation of VXIbus addressing using the Keysight E1406A command module. Other manufacturers may use different methods.

The GPIB Secondary Address for the Keysight E1406A command module is always 00, regardless of the logical address set.

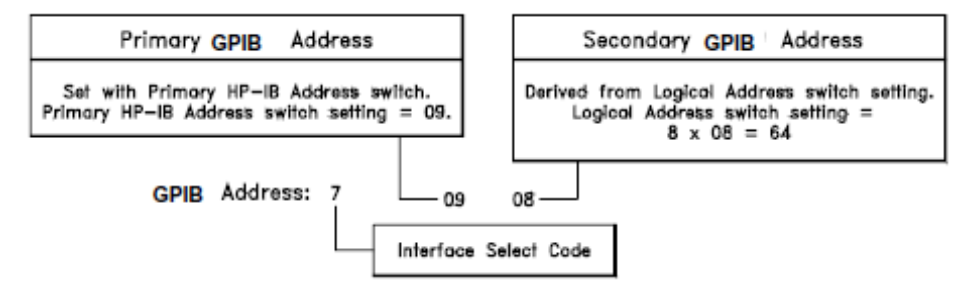

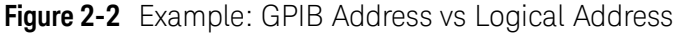

## <span id="page-22-0"></span>Commander/Servant Areas

In a VXIbus system, the servant area identifies the modules (servants) that are controlled by other modules (commanders). The Logical Address

switch sets the command module as the resource manager and is used with the command module Servant Area switch (Switch 5 in Figure 2-1) to determine the servant area of the command module using:

> Servant area = (Logical Address +1) through (Logical Address + Servant Area switch setting)

See Figure 2-3 for an example commander/servant hierarchy.

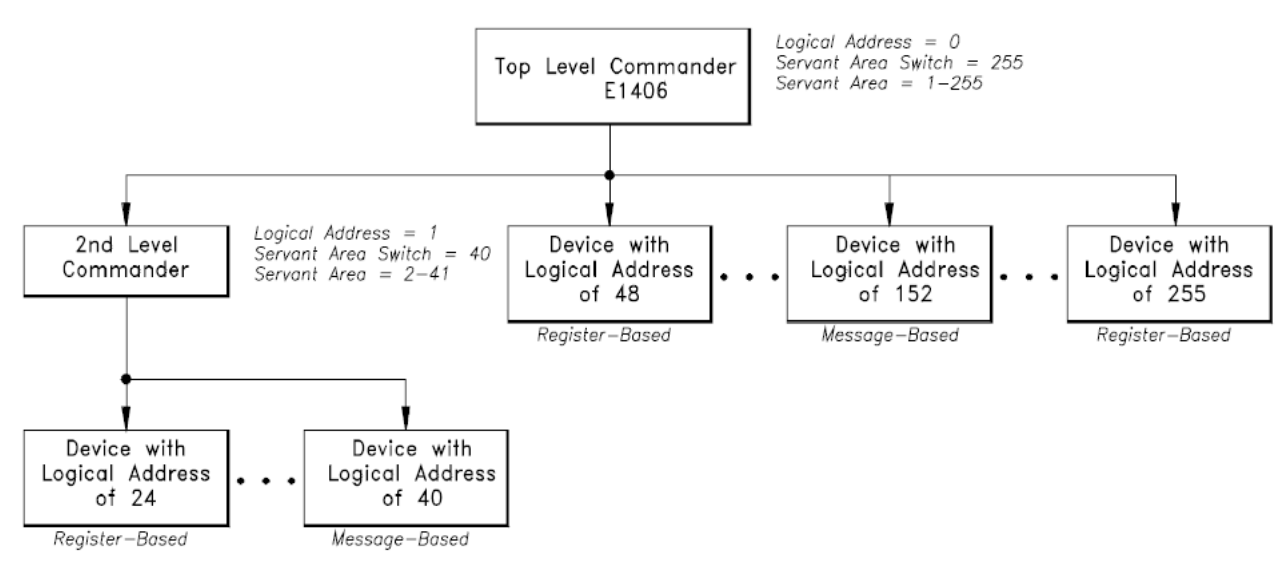

**Figure 2-3** Example: Command/Servant Hierarchy

# <span id="page-24-0"></span>Command Module Self-Tests

This section shows how to perform Keysight E1406A Command Module self-tests using the GPIB power-on test and/or RS-232 power-on test. Either test is usually adequate to verify that a command module is operational. If a self-test fails, see Chapter 4 - Service for further tests/information.

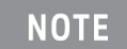

#### Unless otherwise instructed, the Run/Load switch should be in the Run position for all tests.

## <span id="page-24-1"></span>Test S-1: GPIB Power-On Test

#### <span id="page-24-2"></span>Description

This test uses the SYST:ERR? command for the command modules GPIB power-on test. A "+0, No error" return indicates the test passed.

### <span id="page-24-3"></span>Set up Equipment

- **–** Turn mainframe power OFF
- **–** Connect computer to mainframe (see Figure 2-4)
- **–** · Turn mainframe power ON

**NOTE** 

Refer to your computer's documentation for information on connecting the keyboard and video cables and other peripherals.

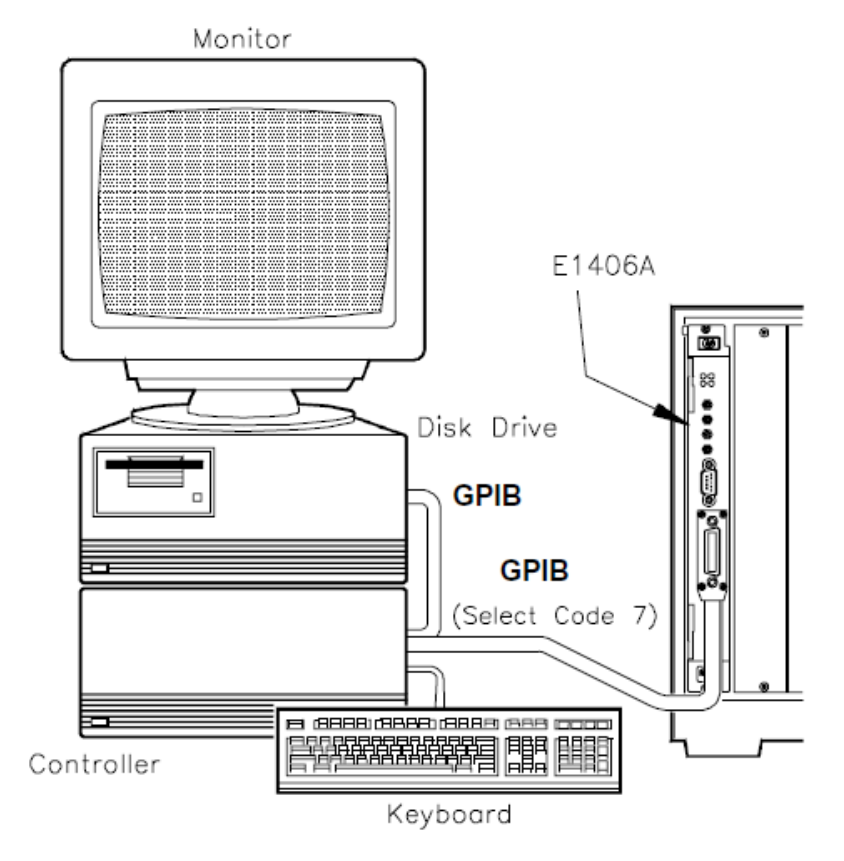

**Figure 2-4** Test S-1: GPIB Power-On Test

#### <span id="page-25-0"></span>Example Program

This program performs an GPIB power-on test for the Keysight E1406A command module and uses the SYST:ERR? command to check results. If the power-on test passes, +0,"No error" is returned. If the power-on test fails, the test returns an error message for each error detected. In this case, see Chapter 5 - Error Messages for an explanation of the error(s)

**NOTE** 

If the Ready light does not turn on and/or the Failed/SYSFAIL lights stay lit when power is turned ON, there is a very high probability that the command module is defective. In this case, this test will probably not run, and you should see Chapter 4 - Service for repair/replacement guidelines.

1!Test S-1: GPIB Power-On Self-Test 2! 10CLEAR SCREEN 20 ASSIGN @Addr to 70900

```
30DIM Err_msg$[256]
40PRINT "Test S-1: GPIB Power-On Self-Test"
50PRINT
60PRINT "This test checks for power-on errors in the command 
module."
70PRINT "To perform this test:"
80PRINT
90PRINT " 1. Turn mainframe power OFF"
100 PRINT " 2. Remove all modules (except command module)
from mainframe"
110 PRINT " 3. Turn mainframe power ON"
120 PRINT " 4. Wait at least 5 seconds before running the 
test."
130 DISP " Press Continue to run the GPIB power-on test "
140 PAUSE
150 CLEAR SCREEN
160 PRINT "GPIB Power-On Self-Test"
170 REPEAT
180OUTPUT @Addr;"SYST:ERR?"!Query for system errors
190ENTER @Addr;Err_msg$!Enter results
200PRINT Err_msg$!Display results
210 UNTIL Err_msg$="+0,""No error"""
220 END
```
#### <span id="page-26-0"></span>Typical Result

A typical result for no power-on errors is:

**GPIB Power-on Self-Test**

**+0, "No error"**

<span id="page-27-0"></span>Test S-2: RS-232 Power-On Self-Test

#### <span id="page-27-1"></span>**Description**

This test checks the command module power-on and configuration sequence. The test requires an RS-232 terminal (such as an HP 700/94 or equivalent) connected to the RS-232 terminal of the command module.

The command module power-on sequence can be monitored on an RS-232 terminal (or printer) that is connected to the command module's RS-232 port. Pressing CTRL S on the terminal keyboard pauses the sequence, and pressing CTRL Q resumes the sequence. Once the sequence is paused, it remains paused until CTRL Q is pressed.

#### <span id="page-27-2"></span>Set up Equipment

- **–** Turn mainframe and terminal power OFF
- **–** Connect RS-232 terminal to command module (see Figure 2-5)
- **–** Turn mainframe and terminal power ON

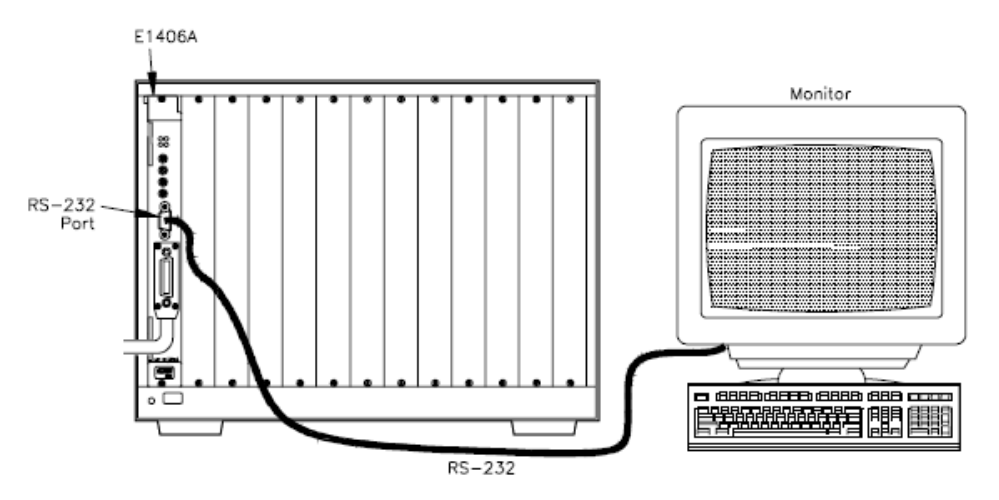

**Figure 2-5** RS-232 Power-On Test

### <span id="page-27-3"></span>Typical Results

A typical power-on and configuration sequence for an Keysight E1406A Command Module follows. If a configuration or start-up error occurs, such as invalid address or failed self-test, the error is reported in the sequence. See Chapter 5 - Error Messages for error messages.

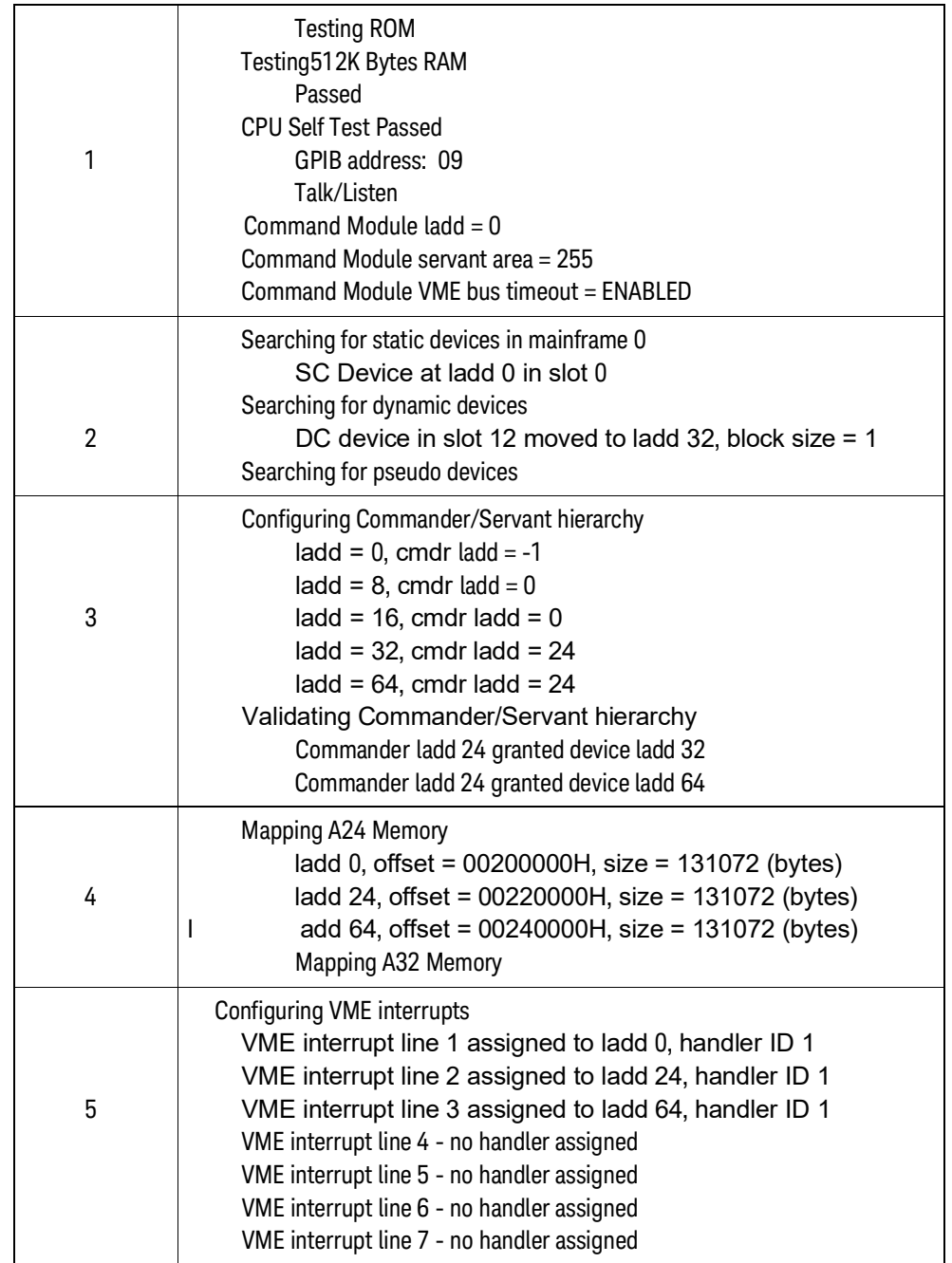

#### **Keysight E1406A Command Module Typical Resource Manager Configuration Sequence**

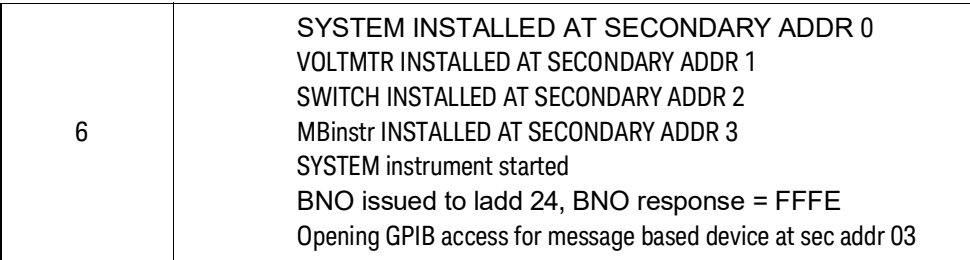

1 The Keysight E1406A operating system performs a series of self-tests and clears its volatile RAM. The command module's GPIB address, logical address, and servant area (based on the switch settings) are reported.

2 The resource manager identifies all statically configured modules, then locates and configures all dynamically configurable modules. The resource manager then searches for pseudo devices (such as IBASIC).

3 The resource manager establishes the VXIbus system's commander/servant hierarchies based on the commander's servant area and the servant's logical address.

4 The resource manager allocated A24 addresses to access the memory located on the modules at logical addresses 0, 24, and 64. Note that the offset is specified in hexadecimal and the size is specified in bytes. For this particular system, there are no A32 devices.

5 The resource manager allocates interrupt lines to itself and to the other interrupt handlers in the system.

6 The resource manager identifies the secondary GPIB addresses used in the system, starts the SYSTEM instrument (the command module), issues the Begin Normal Operation (BNO) command to its direct message based servant, and opens GPIB access to the module at secondary GPIB address 03.

# <span id="page-30-0"></span>Functional Verification Tests

This section describes functional verification tests for the Keysight E1406A Command Module. These (optional) tests can be used to check specific command module functions. Typically, functional verification tests are used after repair or whenever command module operation is questionable. Table 2-3 lists functional verification tests for the command modules.

**Table 2-3** Command Module Functional Verification Tests

| Test#   | <b>Test Title</b>            | <b>Checks This Command Module/System Function</b>                                                                  |
|---------|------------------------------|----------------------------------------------------------------------------------------------------|
| $F-1$   | <b>Front Panel Outputs</b>   | Checks outputs from the Trig Out Port and the Clk Out Port.                                                        |
| $F-2$   | General System Information   | Returns command module addresses, number of devices in the system,<br>and system version, time, and date settings. |
| $F-3$   | Hierarchy/Device Information | Returns hierarchy and static information for the module at the selected<br>logical address.                        |
| $F-4$   | Table/Memory Information     | Returns information on Configuration Tables and command module<br>memory including the Flash ROM.                  |
| $F-5$   | Interrupt/Status Information | Returns information on command module interrupt lines and on register<br>status.                                   |
| $F-6$   | Triggering Information       | Returns information on ECLTrg and TTLTrg trigger line settings and on the<br>Trig Out port configuration.          |
| $F - 7$ | Serial Port Information      | Returns information on the RS-232 serial port configuration.                                                       |

# <span id="page-31-1"></span><span id="page-31-0"></span>Test F-1: Front Panel Outputs

## Description

This test checks the output levels from the front panel Trig Out and Clk Out ports. There are four parts to the test, as follows. See Figure 2-6 for a summary of the trigger sources and paths for parts A, B, and C.

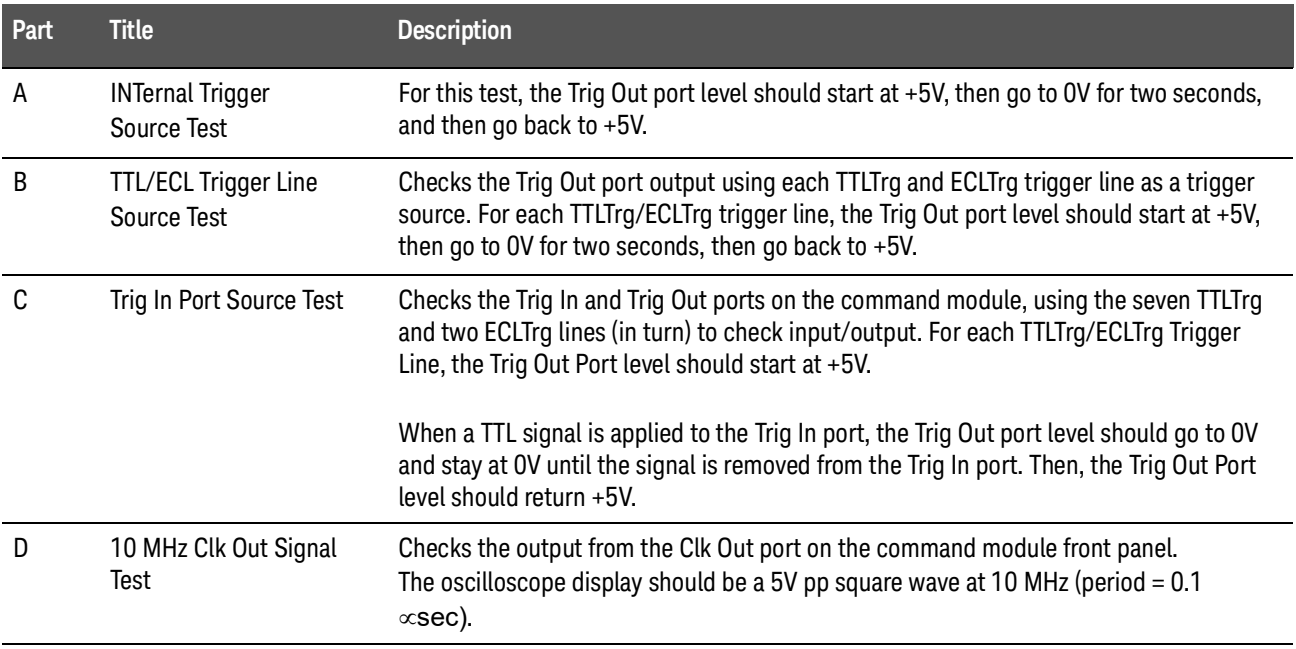

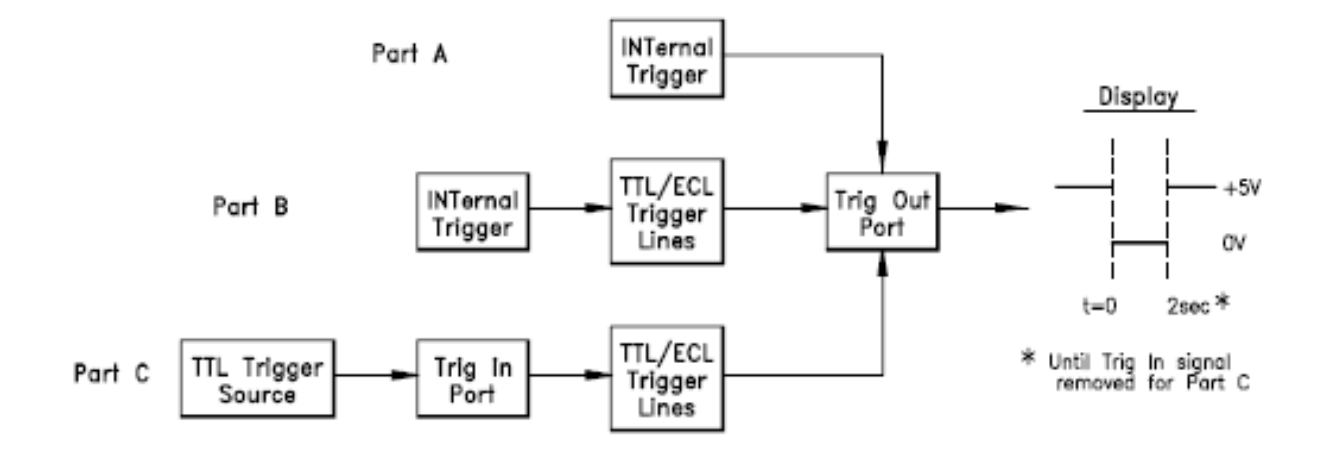

**Figure 2-6** Trig Out Port Level Tests

# <span id="page-32-0"></span>Set up Equipment

- **–** Turn mainframe power OFF
- **–** Connect oscilloscope to command module (see Figure 2-7)
- **–** Set up oscilloscope (see Figure 2-7)
- **–** Turn mainframe power ON

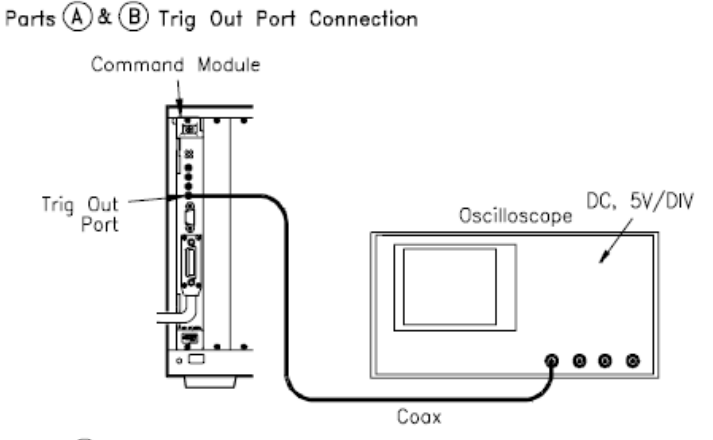

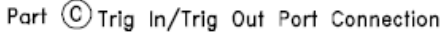

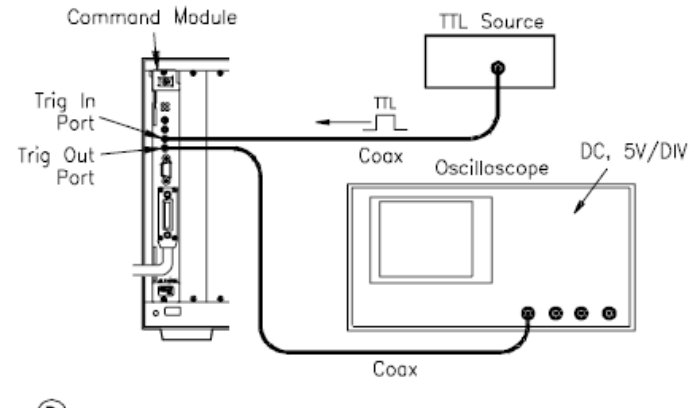

Part (D) CIk Out Connectons

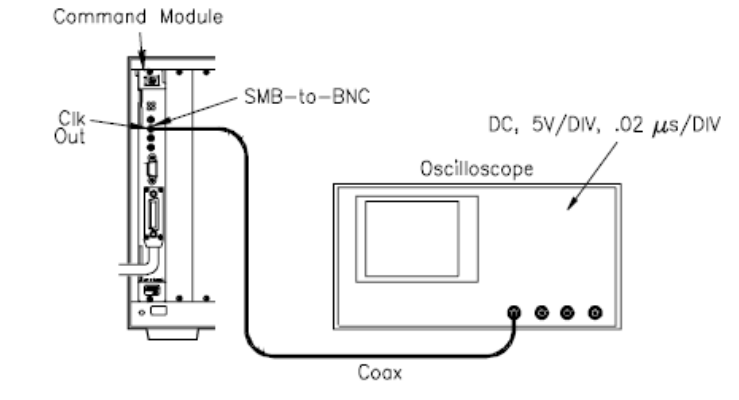

**Figure 2-7** Test F-1: Front Panel Outputs Connections

#### <span id="page-33-0"></span>Example Program

This program runs the three Trig Out tests and the Clk Out test described above. 1!Test F-1: Front Panel Outputs 2! 10ASSIGN @Addr to 70900!Assign @Addr to cmd module 20PRINT "Part A: INTernal Trigger Source Test" 30PRINT 40PRINT "Connect oscilloscope to command module Trig Out port" 50DISP " Press Continue when ready to run this test " 60PAUSE 70OUTPUT @Addr;"OUTP:EXT:STAT ON"!Enable Trig Out port configuration 80OUTPUT @Addr;"OUTP:EXT:SOUR INT"!Set Trig Out trigger source to INTernal 90OUTPUT @Addr;"OUTP:EXT:LEV ON"!Set Trig Out port level ON 100 WAIT 2!Wait 2 seconds 110 OUTPUT @Addr;"OUTP:EXT:LEV OFF"!Set Trig Out port level OFF 120 CLEAR SCREEN 130 PRINT "Part B: TTL/ECL Trigger Line Source Test" 140 PRINT 150 PRINT "Connect oscilloscope to command module Trig Out port" 160 DISP " Press Continue when ready to run this test " 170 PAUSE 180 CLEAR SCREEN 190 DIM Trg\_sour\$(9)[10] 200 DATA TTLT0,TTLT1,TTLT2,TTLT3,TTLT4!TTLTrg trigger lines 210 DATA TTLT5,TTLT6,TTLT7,ECLT0,ECLT1!TTLTrg/ECLTrg trigger lines 220 READ Trg\_sour\$(\*)!Read TTLTrg/ECLTrg trigger line data 230 FOR I=0 TO 9 240PRINT TABXY(1,18),"Trigger line being tested is:  $"$ ;Trg\_sour\$ $(I)$ 250OUTPUT @Addr;"OUTP:"&Trg\_sour\$(I)&":STAT ON"!Set TTLTrg/ECLTrg line STATE ON 260OUTPUT @Addr;"OUTP:"&(Trg\_sour\$(I))&":SOUR INT" !Set TTLTrg/ECLTrg trig source to INT 270OUTPUT @Addr;"OUTP:EXT:STAT ON"!Enable Trig Out port configuration

```
280OUTPUT @Addr;"OUTP:EXT:SOUR ";Trg_sour$(I)!Allows Trig Out 
port to be driven by selected TTLTrg/ECLTrg trigger line
290OUTPUT @Addr;"OUTP:"&Trg_sour$(I)&":LEV ON"!Set selected 
trigger line to ON
300WAIT 2!Wait 2 seconds
310OUTPUT @Addr;"OUTP:"&Trg_sour$(I)&":LEV OFF"!Set selected 
trigger line to OFF
320DISP " Press Continue to test next trigger line "
330PAUSE
340CLEAR SCREEN
350 NEXT I
360 CLEAR SCREEN
370 PRINT "Part C: Trig In Port Source Test"
380 PRINT
390 PRINT "Connect oscilloscope to command module Trig Out 
port"
400 DISP " Press Continue when ready to run this test "
410 PAUSE
420 CLEAR SCREEN
430 FOR I=0 TO 9
440OUTPUT @Addr;"OUTP:"&Trg_sour$(I)&":STAT ON"!Set 
TTLTrg/ECLTrg line STATE ON
450OUTPUT @Addr;"OUTP:"&Trg_sour$(I)&":SOUR EXT" !Set 
selected TTLTrg/ECLTrg trigger source to EXTernal (Trig In 
port)
460OUTPUT @Addr;"OUTP:EXT:STAT ON"!Enable Trig Out port 
configuration
470OUTPUT @Addr;"OUTP:EXT:SOUR ";Trg_sour$(I)!Drive Trig Out 
port with selected
TTLTrg/ECLTrg line
480PRINT "Trigger line being tested is: ";Trg sour$(I)
490PRINT
500PRINT "1. Apply +5V TTL signal to Trig In Port. Trig Out 
level should go to 0V"
510PRINT "2. Remove signal from Trig In Port. Trig Out level 
should go to +5V"
520DISP " When completed, press Continue to test next trigger 
line "
530PAUSE
540CLEAR SCREEN
550 NEXT I
560 CLEAR SCREEN
```
570 PRINT "Part D: 10 MHz Clk Out Signal Test" 580 PRINT 590 PRINT "Connect oscilloscope to command module Clk Out port" 600 DISP " Press Continue when ready to run this test " 610 PAUSE 620 CLEAR SCREEN 630 END

<span id="page-35-0"></span>Typical Results

See Figure 2-6 for oscilloscope displays for Trig Out port tests (Parts A, B, and C). See Figure 2-8 for a typical display for the Clk Out port test (Part D).

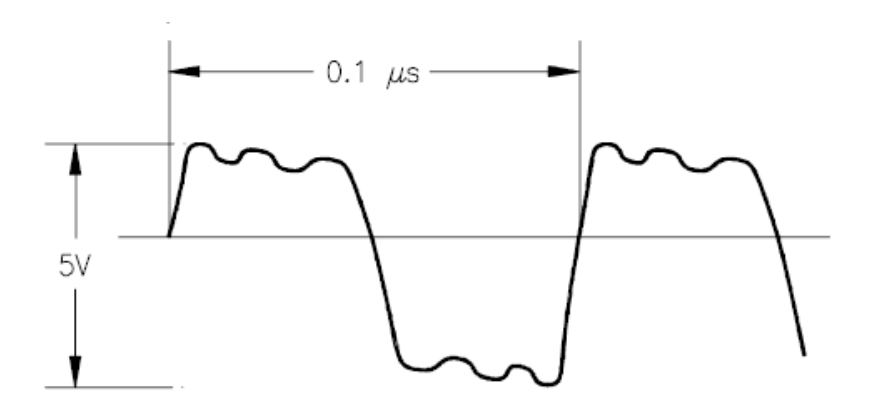

**Figure 2-8** Typical Display - 10 MHz Clock Output
# Test F-2: General System Information

# Description

This test uses the following commands to return information on command module addresses, number of devices in the system, and system version, time, and date settings.

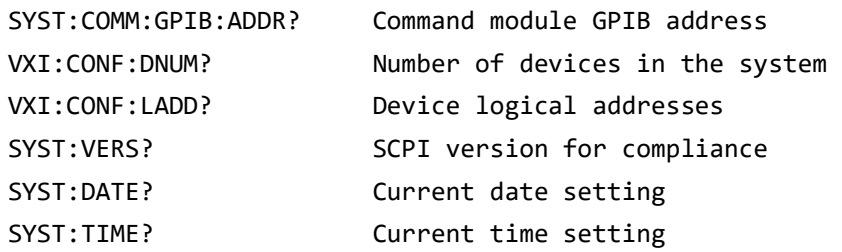

## Set up Equipment

- **–** Turn mainframe power OFF
- **–** Connect computer to command module (see Figure 2-9)
- **–** Turn mainframe power ON

### Example Program

This program returns the current settings for command module addresses, number of devices in the system, and system version, time, and date settings.

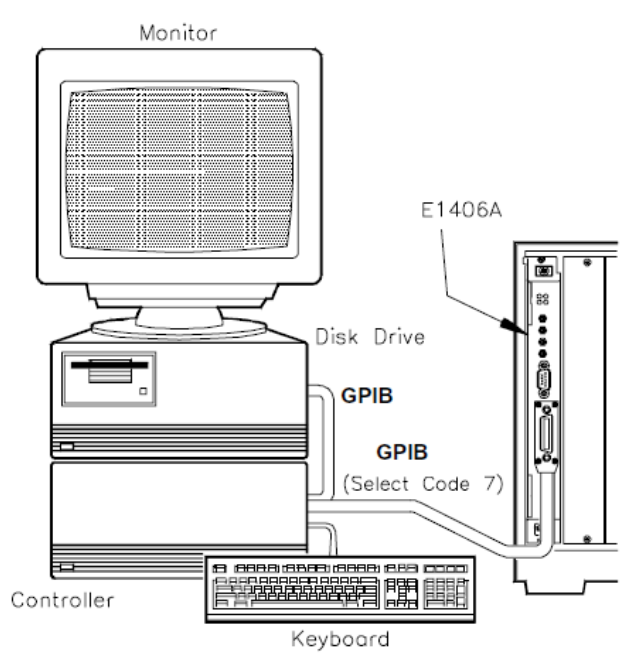

**Figure 2-9** Test F-2. General System Information

1!Test F-2: General System Information 2! 10ASSIGN @Addr to 70900!Assign @Addr to cmd module 20DIM Ladds\$[256]!Dimension Logical Address storage 30OUTPUT @Addr;"SYST:COMM:GPIB:ADDR?"!Query GPIB address 40ENTER @Addr;Cmd\_addr 50OUTPUT @Addr;"VXI:CONF:DNUM?"!Query number of modules installed 60ENTER @Addr;Dnum 70OUTPUT @Addr;"VXI:CONF:LADD?"!Query device Logical Addresses 80ENTER @Addr;Ladds\$ 90OUTPUT @Addr;"SYST:VERS?"!Query version for SCPI compliance 100ENTER @Addr;Vers\$ 110OUTPUT @Addr;"SYST:DATE?"!Query current date setting 120ENTER @Addr;Syst\_date\$ 130OUTPUT @Addr;"SYST:TIME?"!Query current time setting 140ENTER @Addr; Syst time\$ 150PRINT "Test F-2: General System Information" 160PRINT 170PRINT " - Command module GPIB address"; Cmd addr 180PRINT " - Number of devices in the system ";Dnum 190 PRINT " - Device logical addresses ";Ladds\$ 200 PRINT " - SCPI version for compliance ";Vers\$ 210 PRINT " - Current date setting "; Syst\_date\$ 220 PRINT " - Current time setting ";Syst\_time\$ 230 END

Typical Results

A typical result with ONLY an Keysight E1406A Command Module installed in the mainframe follows. The date shown is 14 Jan 1993, and the time shown is 13:52:20 (1:52:20 P.M.).

Test F-2: General System Information

- Command module GPIB address 9
- Number of devices in the system 1
- Device logical addresses +0
- SCPI version for compliance 1990.0
- Current date setting +1993,+1,+14
- Current time setting +13,+52,+20

# Test F-3: Hierarchy/Device Information

# Description

This test uses VXI:CONF:HIER? and VXI:CONF:INF? to return current hierarchy configuration and static information for the module at the logical address you select. The information returned by each command follows. See the Keysight E1406A Command Module User's Manual for details on each entry.

# **NOTE**

If an error message is displayed in the "Manufacturer's Comments" line, see Chapter 5 - Error Messages for error description.

#### VXI:CONFigure:HIERarchy? Command returns (for a device at a specified logical address):

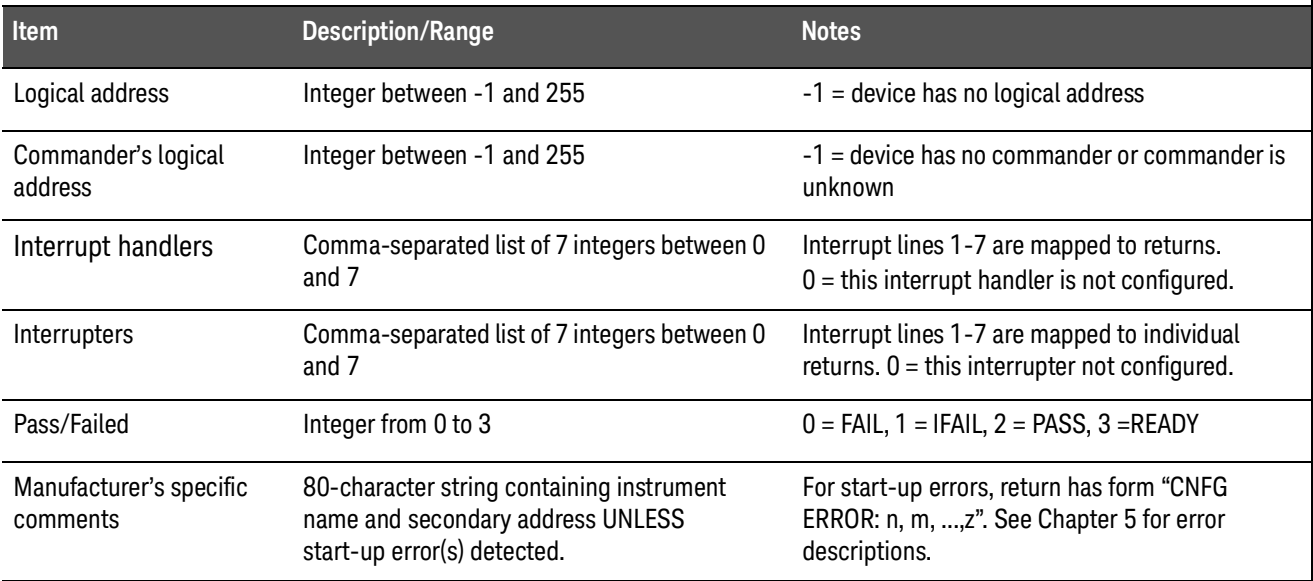

#### VXI:CONFigure:INFormation? Command returns (for a device at a specified logical address):

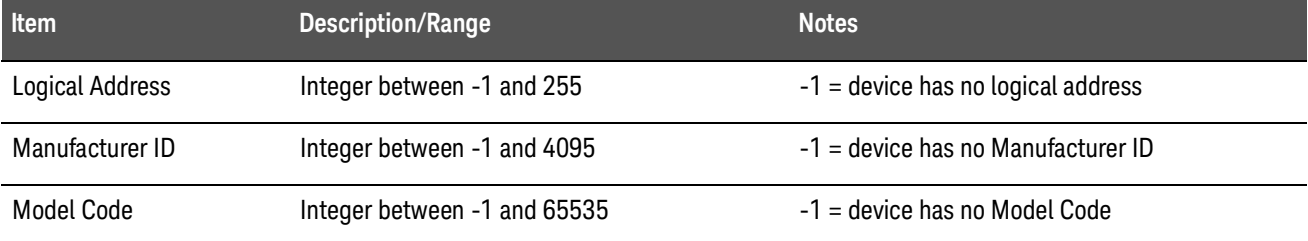

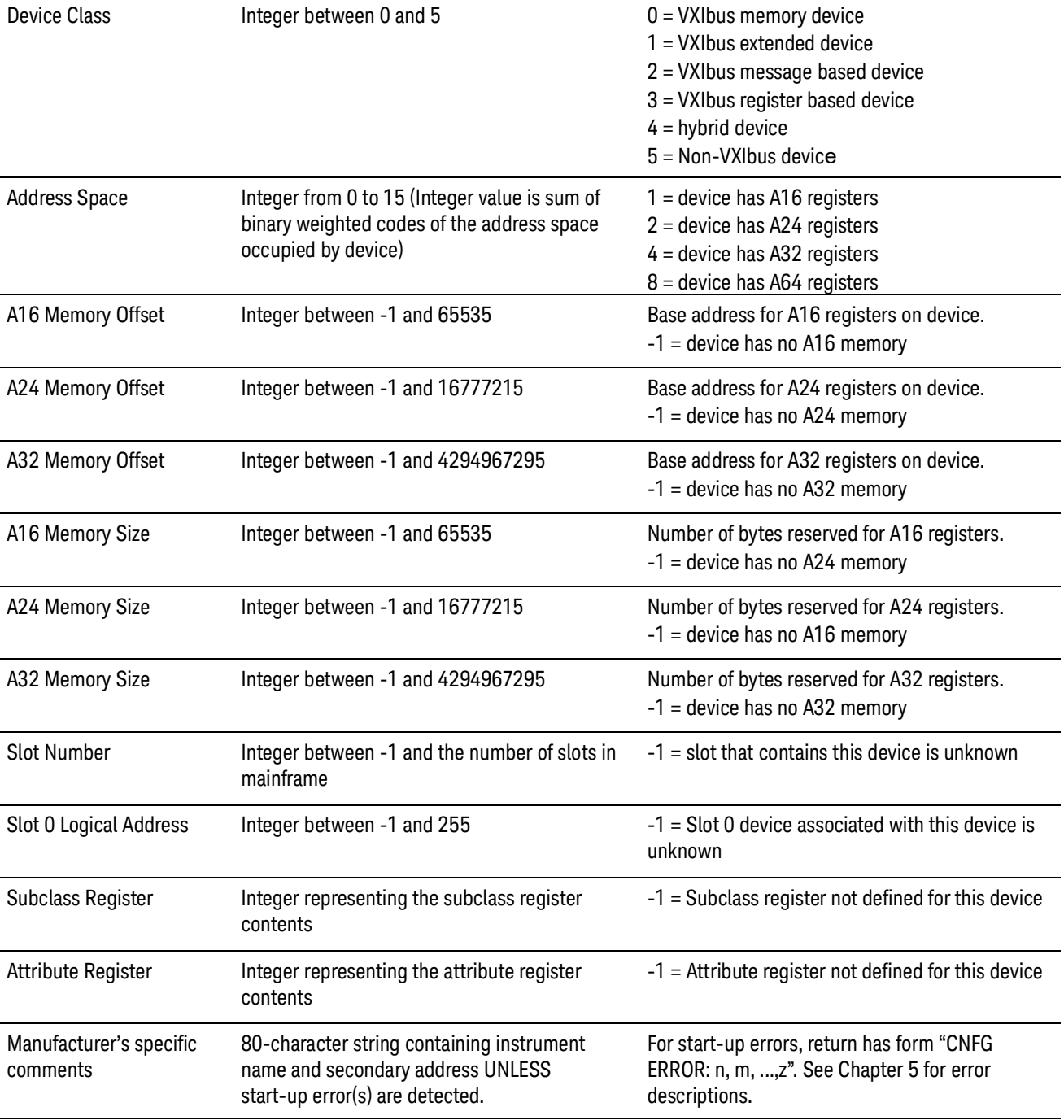

# Set up Equipment·

- **–** Turn mainframe power OFF
- **–** Connect computer to command module (see Figure 2-10)
- **–** Turn mainframe power ON

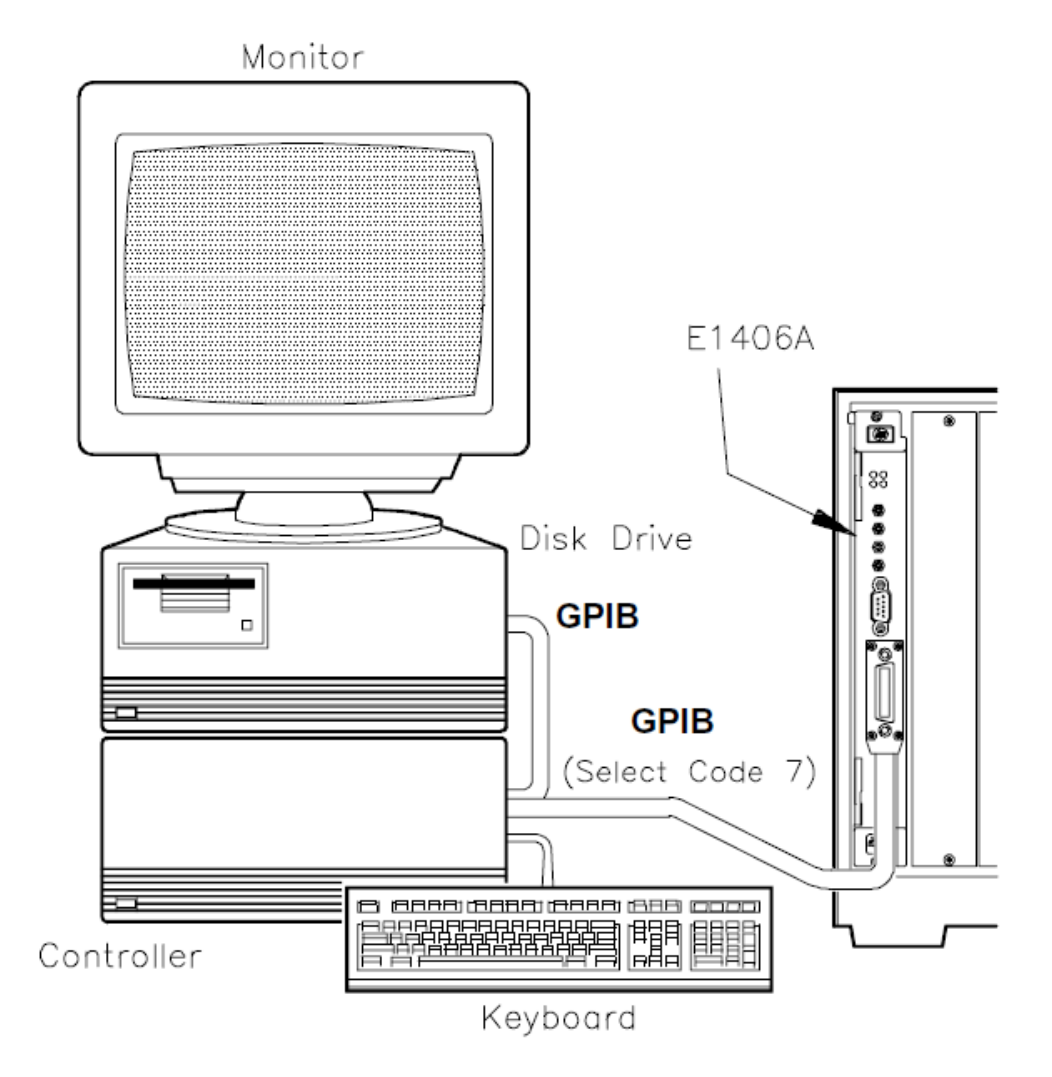

**Figure 2-10**Test F-3: Hierarchy Info Connections

Example Program

This program uses VXI:CONF:HIER? and VXI:CONF:INF? to return current hierarchy configuration and static information for the module at the logical address you select.

> 1!Test F-3: Hierarchy/Device Information 2! 3!----------------- Query system Logical Addresses --10ASSIGN @Addr TO 70900!Assign @Addr to cmd module 20CLEAR SCREEN

```
30DIM Rinf$(16)[50],Hinf$(18)[50], Hier$[1000],Inf$[1000]
!Dimension storage variables
40OUTPUT @Addr;"*RST"!Reset cmd module
50OUTPUT @Addr;"VXI:CONF:LADD?"!Query system Logical Addresses
60ENTER @Addr;Laddr$
70PRINT TABXY(1,18),"System Logical Addresses are: ";Laddr$
80INPUT " Enter Logical Address of module to check. Then, press 
Continue. ",Laddr
90CLEAR SCREEN !Select Logical Address for module to be tested
91!------------------ Use VXI:CONF:HIER? Command-
100 OUTPUT @Addr;"VXI:SEL ";VAL$(Laddr) !Use module at selected 
Logical Address
110 OUTPUT @Addr;"VXI:CONF:HIER?" !Query module at sel Logical 
Address
120 ENTER @Addr;Hier$ 
130 INTEGER Scn1,Fnd1
140 Scn1 =1
150 FOR I =1 TO 17 STEP Scn1 !Loop to find individual values
160 Fnd1 =POS(Hier$[Scn1],",")
170 Hinf$(I) =Hier$[Scn1;Fnd1-1]
180 Scn1 =Scn1+Fnd1
190 NEXT I
200 PRINT "VXI:CONF:HIER? Command Results"
210 PRINT
220 PRINT " - Logical Address:";Hinf$(1)
230PRINT " - Commander's Logical Address:";Hinf$(2)
240 PRINT " - Interrupt Handler 1: ";Hinf$(3)
250 PRINT " - Interrupt Handler 2: ";Hinf$(4)
260 PRINT " - Interrupt Handler 3: ";Hinf$(5)
270 PRINT " - Interrupt Handler 4: ";Hinf$(6)
280 PRINT " - Interrupt Handler 5: ";Hinf$(7)
290 PRINT " - Interrupt Handler 6: ";Hinf$(8)
300 PRINT " - Interrupt Handler 7: ";Hinf$(9)
310 PRINT " - Interrupter 1: ";Hinf$(10)
320 PRINT " - Interrupter 2: ";Hinf$(11)
330 PRINT " - Interrupter 3: ";Hinf$(12)
340 PRINT " - Interrupter 4: ";Hinf$(13)
350 PRINT " - Interrupter 5: ";Hinf$(14)
360 PRINT " - Interrupter 6: ";Hinf$(15)
370 PRINT " - Interrupter 7: ";Hinf$(16)
```

```
380 PRINT " - Pass/Failed: ";Hinf$(17)
390PRINT " - Manufacturer's Comments: ";Hier$[Scn1]
400DISP " Record results as desired. Then, press Continue for 
VXI:CONF:INF? results. "
410PAUSE
420CLEAR SCREEN
421! ———————-Use VXI:CONF:INF? Command ————— 
430OUTPUT @Addr;"VXI:CONF:INF?"!Query module at sel Logical 
Address
440ENTER 70900;Inf$
450INTEGER Scn,Fnd
460Scn=1
470FOR I=1 TO 15 STEP Scn!Loop to find individual values
480Fnd=POS(Inf$[Scn],",")
490Rinf$(I)=Inf$[Scn;Fnd-1]
500Scn=Scn+Fnd
510NEXT I
520PRINT "VXI:CONF:INF? Command Results"
530PRINT
540 PRINT " - Logical Address: ";Rinf$(1)
550 PRINT " - Manufacturer ID: ";Rinf$(2)
560 PRINT " - Model Code: ";Rinf$(3)
570 PRINT " - Device Class: ";Rinf$(4)
580 PRINT " - Address Space: ";Rinf$(5)
590 PRINT " - A16 Memory Offset: ";Rinf$(6)
600 PRINT " - A24 Memory Offset: ";Rinf$(7)
610 PRINT " - A32 Memory Offset: ";Rinf$(8)
620 PRINT " - A16 Memory Size: ";Rinf$(9)
630 PRINT " - A24 Memory Size: ";Rinf$(10)
640 PRINT " - A32 Memory Size: ";Rinf$(11)
650 PRINT " - Slot Number: ";Rinf$(12)
660 PRINT " - Slot 0 Logical Address: ";Rinf$(13)
670 PRINT " - Subclass Register Contents: ";Rinf$(14)
680 PRINT " - Attribute Register Contents: ";Rinf$(15)
690 PRINT " - Manufacturer's Comments: ";Inf$[Scn]
700 END
```
## Typical Results

The following tables show typical results for a command module at Logical Address 0, with the command module being the only module installed in the mainframe.

## **NOTE**

If the information about the selected logical address is not available (i.e., the requested device is not in the mainframe or in the command module's servant area), Error -224 ("parameter error") is set and no data is returned.

Modules that are part of a combined instrument, such as a switch box, will return the same manufacturer's comments as the first module in the instrument. Other field information corresponds to the module at the selected address.

## VXI:CONF:HIER? Command Results

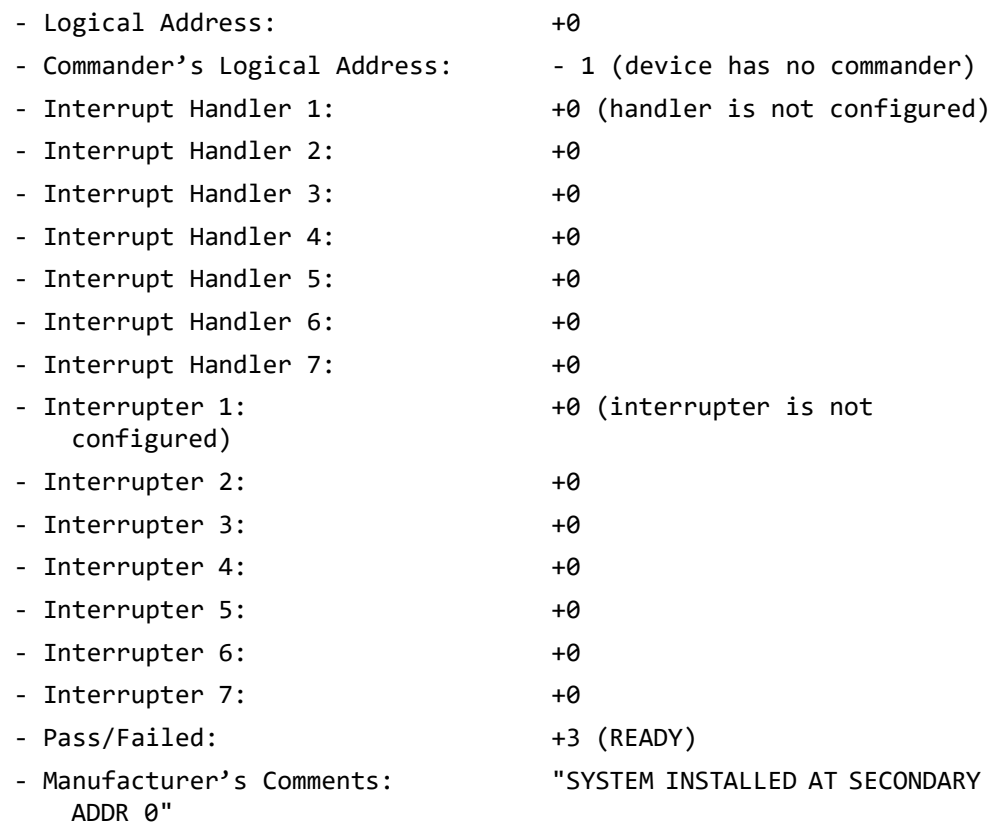

## VXI:CONF:INF? Command Results

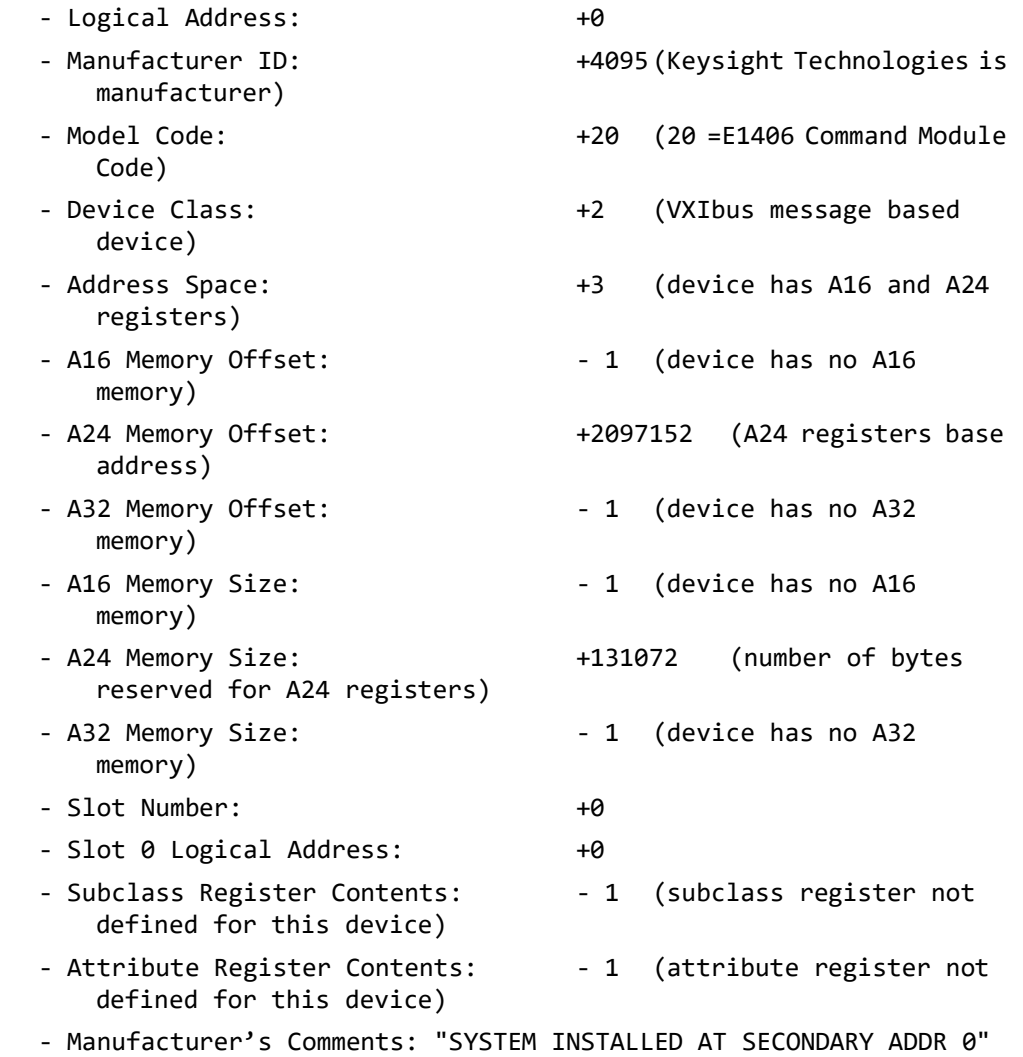

# Test F-4: Table/Memory Information

## Description

This test uses the following commands to return information on command module Configuration Table addresses and memory addresses/sizes. See Chapter 2 in the Keysight E1406A Command Module User's Manual for Configuration Table definitions. See Chapter 5 in the Keysight E1406A Command Module User's Manual for command module memory configuration.

#### Configuration Table Addresses

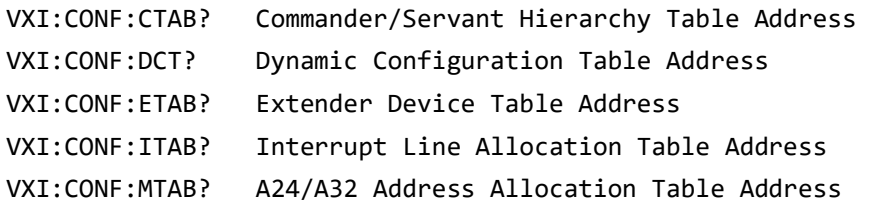

#### Command Module Memory Addresses/Sizes

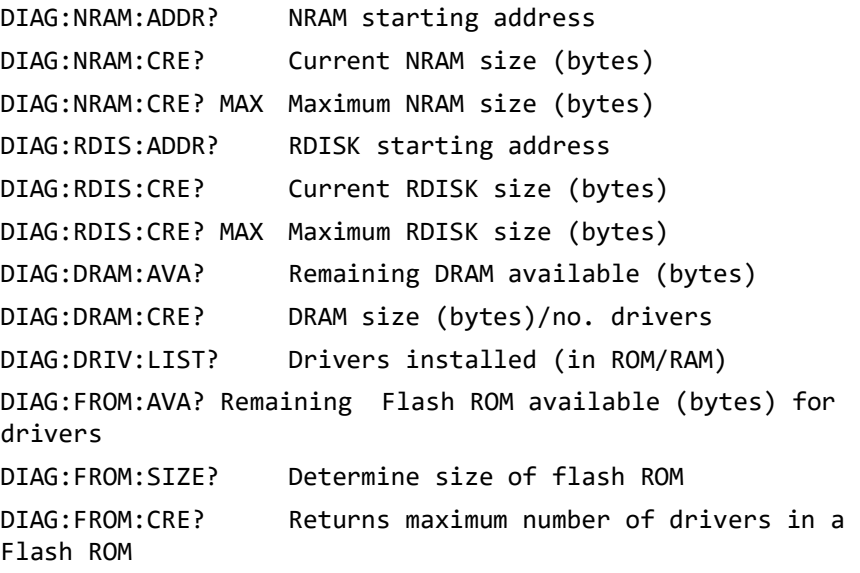

## Set Up Equipment

- **–** Turn Mainframe Power OFF
- **–** Connect computer to Command Module (see Figure 2-11)
- **–** Turn Mainframe Power ON

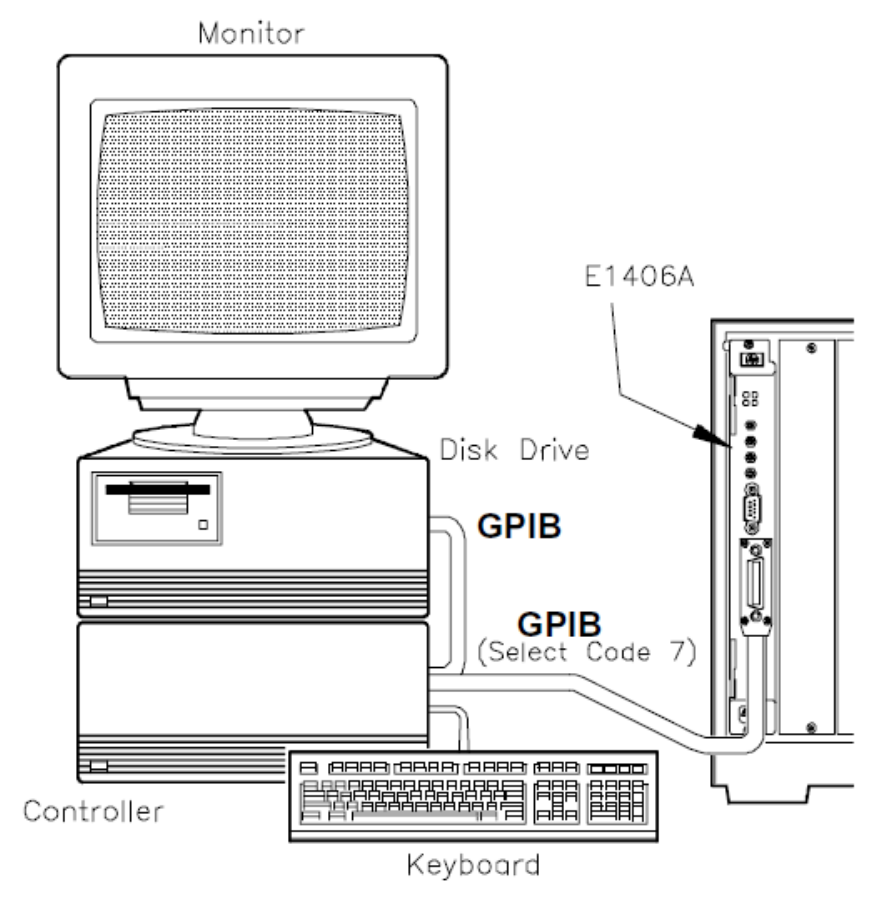

**Figure 2-11**Test F-4: Table/Memory Info Connections

### Example Program

This program uses the commands listed in the Description section to return information on Command Module Configuration Table addresses and memory addresses/sizes.

1!Test F-4: Table/Memory Information

2!

3! - - Get Configuration Table Information -

10 ASSIGN @Addr to 70900 *!Assign @Addr to cmd module*

20 DIM Dvr\_list\$[1000]

30 OUTPUT @Addr;"VXI:CONF:CTAB?" *!Cmdr/servant hierarchy table address*

40 ENTER @Addr;Ctab\$

- 50 OUTPUT @Addr;"VXI:CONF:DCT?" *!Dynamic Configuration Table address*
- 60 ENTER @Addr;Dtab\$
- 70 OUTPUT @Addr;"VXI:CONF:ETAB?" *!Extender Device Table address*

80 ENTER @Addr;Etab\$ 90 OUTPUT @Addr;"VXI:CONF:ITAB?" *!Interrupt Line Allocation Table address* 100 ENTER @Addr;Itab\$ 101 *! —————————- Get Comman d Module Memory Information ——————————-* 110 OUTPUT @Addr;"VXI:CONF:MTAB?" *!A24/A32 Address Alloc Table address* 120 ENTER @Addr;Mtab\$ 130 OUTPUT @Addr;"DIAG:NRAM:ADDR?" *!NRAM starting address* 140 ENTER @Addr; Nram addr\$ 150 OUTPUT @Addr;"DIAG:NRAM:CRE?" *!Current NRAM size (bytes)* 160 ENTER @Addr;Nram\_cre\$ 170 OUTPUT @Addr;"DIAG:NRAM:CRE? MAX" *!Maximum NRAM size (bytes)* 180 ENTER @Addr;Nram\_max\$ 190 OUTPUT @Addr;"DIAG:RDIS:ADDR?" *!RDISK starting address* 200 ENTER @Addr;Rdis\_addr\$ 210 OUTPUT @Addr;"DIAG:RDIS:CRE?" *!Current RDISK size (bytes)* 220 ENTER @Addr;Rdis\_cre\$ 230 OUTPUT @Addr;"DIAG:RDIS:CRE? MAX" *!Maximum RDISK size (bytes)* 240 ENTER @Addr;Rdis\_max\$ 250 OUTPUT @Addr;"DIAG:DRAM:AVA?" *!Remaining DRAM available (bytes)* 260 ENTER @Addr;Dram\$ 270 OUTPUT @Addr;"DIAG:DRAM:CRE?" *!Current DRAM size (bytes)/no. drivers* 280 ENTER @Addr;Dram\_cre\$ 290 OUTPUT @Addr;"DIAG:DRIV:LIST?" *!Drivers installed in ROM/RAM* 300 ENTER @Addr;Dvr\_list\$ 301!———————————— Display Results —————————————————- 310PRINT "Test F-4: Table/Memory Information" 320PRINT 330PRINT "Configuration Tables" 340PRINT 350PRINT " - Commander/Servant Hierarchy Table Address: ";Ctab\$ 360PRINT " - Dynamic Configuration Table Address:";Dtab\$ 370PRINT " - Extender Device Table Address:";Etab\$ 380PRINT " - Interrupt Line Allocation Table Address:";Itab\$ 390PRINT " - A24/A32 Address Allocation Table Address:";Mtab\$ 400PRINT 410PRINT "Command Module Memory" 420PRINT 430PRINT " - NRAM starting address:";Nram\_addr\$

```
440PRINT " - Current NRAM size (bytes):";Nram cre$
450PRINT " - Maximum NRAM size (bytes):";Nram_max$
460PRINT " - RDISK starting address:";Rdis_addr$
470PRINT " - Current RDISK size (bytes):";Rdis cre$
480PRINT " - Maximum RDISK size (bytes):";Rdis_max$
490PRINT " - Remaining DRAM avail (bytes):";Dram$
500PRINT " - DRAM size (bytes)/no. drivers:";Dram_cre$
510PRINT " - Drivers Installed (in ROM/RAM):"
520INTEGER Scan,Found
530Scan=1
540REPEAT
550Found=POS(Dvr_list$[Scan],";")
560IF Found THEN
570PRINT " ->";TAB(9);Dvr_list$[Scan;Found-1]
580Scan=Scan+Found
590ELSE
600END IF
610UNTIL NOT Found
620PRINT "->";TAB(9);Dvr_list$[Scan;Scan+50]
630PRINT
640PRINT
650PRINT
660PRINT "TESTING FLASH ROM"
670PRINT
680 PRINT "Step 1. Turn OFF the mainframe."
681 PRINT "Step 2. Put the Run/Load Switch on the Keysight 
E1406A Command Module in the LOAD position."
682 PRINT "Step 3. Turn on the Mainframe."
683 PRINT "Step 4. Press CONTINUE on the computer to continue 
program execution."
690 PAUSE
700 WAIT 5
710 OUTPUT @Addr;"DIAG:FROM:CRE 0"! Set Flash ROM space to 0
720 CLEAR SCREEN
730 PRINT "Step 5. Turn OFF the mainframe."
740 PRINT "Step 6. Put the Run/Load Switch on the Keysight 
E1406A Command Module in the RUN position."
750 PRINT "Step 7. Turn on the Mainframe."
760 PRINT "Step 8. Press CONTINUE on the computer to continue 
program execution."
```

```
770 PAUSE
780 WAIT 5
790 OUTPUT @Addr;"DIAG:FROM:AVA?"! Flash ROM Available
800 ENTER @Addr; Fava$
810 OUTPUT @Addr;"DIAG:FROM:SIZE?"! Flash ROM Size
820 ENTER @Addr;Fsize$
830 OUTPUT @Addr;"DIAG:FROM:CRE?"! Flash ROM Created
840 ENTER @Addr;Fcre$
850 PRINT "Flash ROM Space set to 0."
860 PRINT
870 PRINT "Flash ROM Available: ";Fava$
880 PRINT "Flash ROM Size: ";Fsize$
890 PRINT "Flash ROM Created for Drivers: ";Fcre$
900 PRINT
910 PRINT
920 PRINT "Step 9. Turn OFF the mainframe."
930 PRINT "Step 10. Put the Run/Load Switch on the Keysight 
E1406A Command Module in the LOAD position."
940 PRINT "Step 11. Turn ON the Mainframe."
950 PRINT "Step 12. Press CONTINUE to continue program 
execution."
960 PAUSE
970 WAIT 5
980 OUTPUT @Addr;"DIAG:FROM:CRE 64"! Set FLash ROM to Max for 
Drivers
990 CLEAR SCREEN
1000 PRINT "Step 5. Turn OFF the mainframe."
1010 PRINT "Step 6. Put the Run/Load Switch on the Keysight 
E1406A Command Module in the RUN position."
1020 PRINT "Step 7. Turn ON the Mainframe."
1030 PRINT "Step 8. Press CONTINUE to continue program 
execution."
1040 PAUSE
1050 WAIT 5
1060 OUTPUT @Addr;"DIAG:FROM:AVA?"! Flash ROM Available
1070 ENTER @Addr; Fava$
1080 OUTPUT @Addr;"DIAG:FROM:SIZE?"! Flash ROM Size
1090 ENTER @Addr;Fsize$
1100 OUTPUT @Addr;"DIAG:FROM:CRE?"! Flash ROM Created
1110 ENTER @Addr;Fcre$
```

```
1120 PRINT "Flash ROM set to maximum"
1130 PRINT
1140 PRINT "Flash Rom Available: ";Fava$
1150 PRINT "Flash Rom Size: ";Fsize$
1160 PRINT "Flash Rom Created for Drivers: ";Fcre$
1170 END
```
## Typical Results

Typical results follow for a command module ONLY installed in the mainframe (this does not show the step instructions).

Test F-4: Table/Memory Information

Configuration Tables

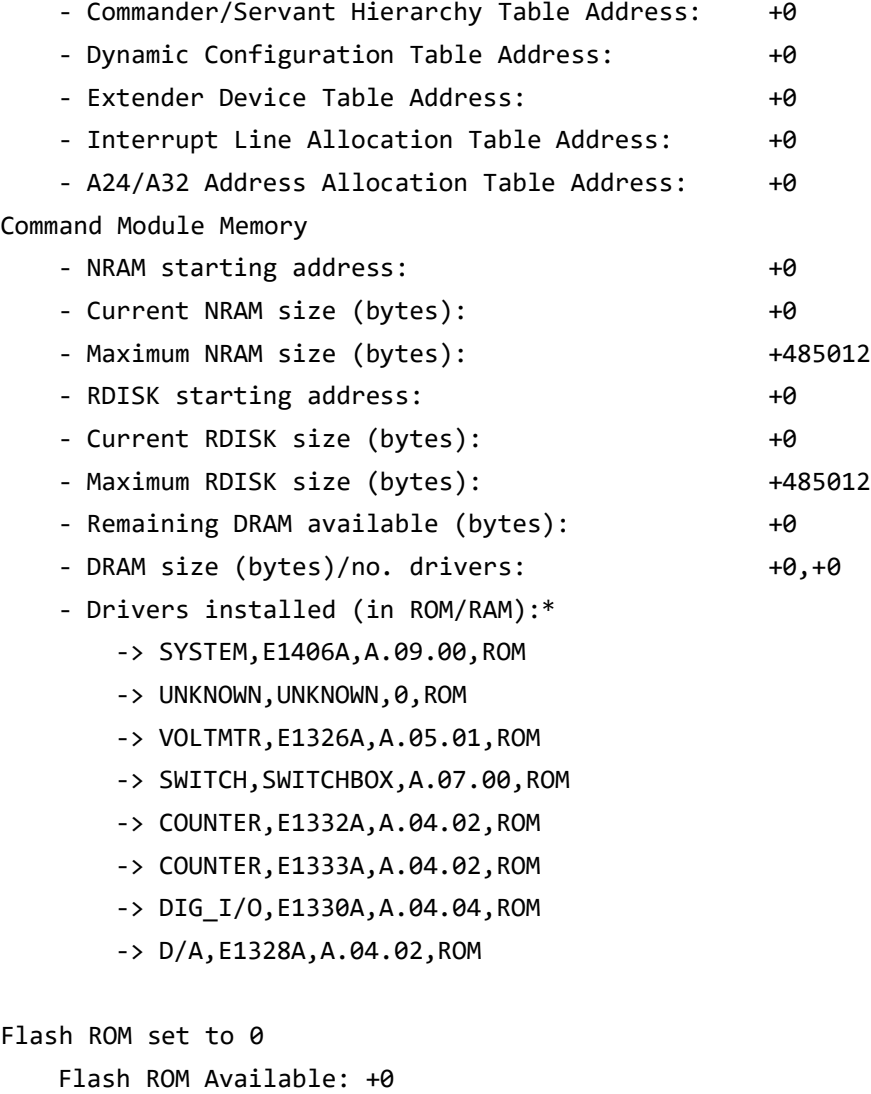

Flash ROM Size: +1048576

Flash ROM Created for Drivers: +0

Flash ROM set to maximum

Flash ROM Available: +1048576

Flash ROM Size: +1048576

Flash ROM Created for Drivers: +64

# Test F-5: Interrupt/Status Information

## Description

This test uses the following commands to return information on command module interrupt lines and on register status. See Chapter 4 - Status and Interrupts in the Keysight E1406A Command Module User's Manual for interrupt and status information.

#### Interrupt Information

DIAG:INT:SETn? State of interrupt line n

#### Status Information

STAT:OPER:COND? State of Condition register STAT:OPER:ENAB? Standard Operation Enable register mask value STAT:OPER:EVEN? Value of bit set in Event register STAT:QUES:ENAB? Questionable Status Register enable mask value

## Set Up Equipment

- **–** Turn Mainframe Power OFF
- **–** Connect computer to Command Module (see Figure 2-12)
- **–** Turn Mainframe Power ON

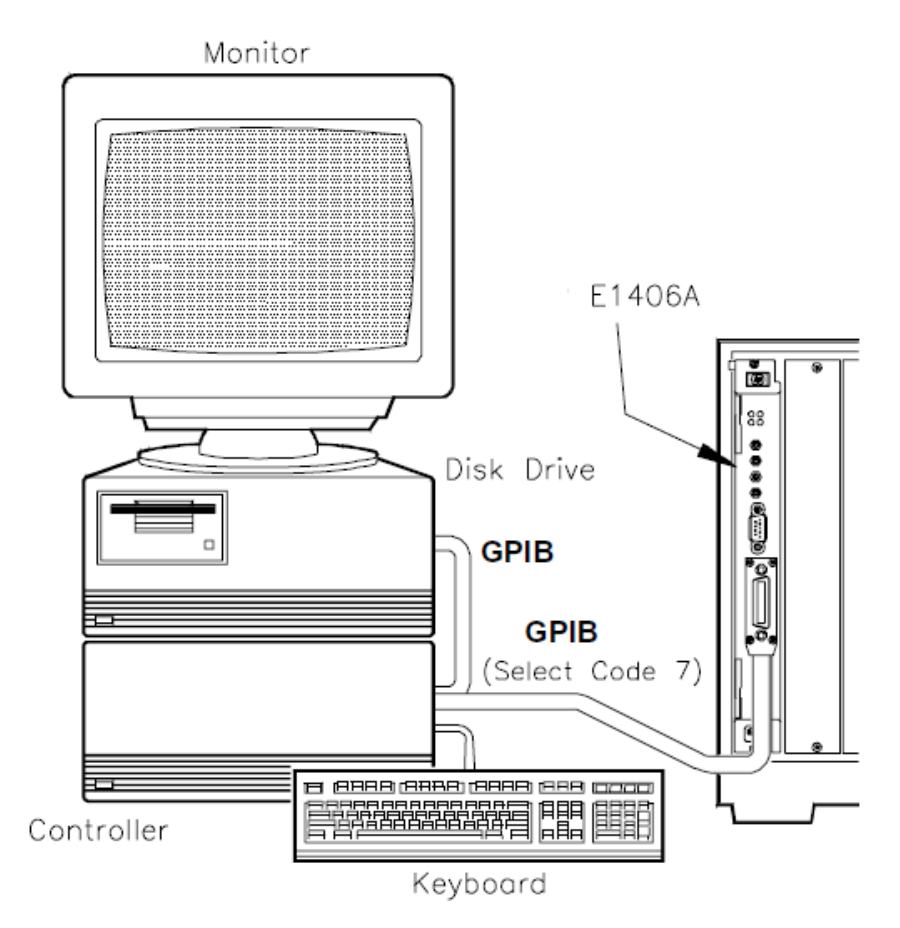

**Figure 2-12**Test F-5: Interrupt/Status Info Connection

### Example Program

This program uses the commands listed in Description to return information on command module interrupt lines and register status.

```
1!Test F-5: Interrupt/Status Information
2!
3! ----------------- Get Interrupt Information -
10ASSIGN @Addr to 70900!Assign @Addr to cmd mod
20DIM Int_set$(7)[3]
30FOR I=1 TO 7!Loop to find states of interrupt lines 1-7
40OUTPUT @Addr;"DIAG:INT:SET"&VAL$(I)&"?"!Query state of 
interrupt line n (n = 1-7)
50ENTER @Addr; Int set$(I)
60NEXT I
61! - Get Register Status Information -
```
70OUTPUT @Addr;"STAT:OPER:COND?"!Query state of Condition Register 80ENTER @Addr;Oper\_cond\$ 90OUTPUT @Addr;"STAT:OPER:ENAB?"!Query Standard Operation Enable register mask value 100ENTER @Addr;Oper\_enab\$ 110OUTPUT @Addr;"STAT:OPER:EVEN?"!Query value of bit set in Event register 120ENTER @Addr;Oper\_even\$ 130OUTPUT @Addr;"STAT:QUES:ENAB?"!Query Questionable Status Register enable mask value 140ENTER @Addr;Ques\_enab\$ 141!—————————————- Display Results —————————————— 150PRINT "Test F-5: Interrupt/Status Information" 160PRINT 170PRINT "Interrupt Information" 180PRINT 190PRINT " - State of interrupt line 1:";Int\_set\$(1) 200PRINT " - State of interrupt line 2:";Int\_set\$(2) 210PRINT " - State of interrupt line 3:"; Int set\$(3) 220PRINT " - State of interrupt line 4:";Int\_set\$(4) 230PRINT " - State of interrupt line 5:";Int\_set\$(5) 240PRINT " - State of interrupt line 6:"; Int set\$(6) 250PRINT " - State of interrupt line 7:";Int\_set\$(7) 260PRINT 270PRINT "Status Information" 280PRINT 290PRINT " - State of Condition register:";Oper\_cond\$ 300PRINT " - Standard Operation Enable register mask value: ";Oper\_enab\$ 310PRINT " - Value of bit set in Event register:";Oper\_even\$ 320PRINT " - Questionable Status Register enable mask value: ";Ques\_enab\$ 330END

Typical Results

Typical results follow for a command module with all interrupt lines OFF and no status register values set.

Test F-5: Interrupt/Status Information Interrupt Information

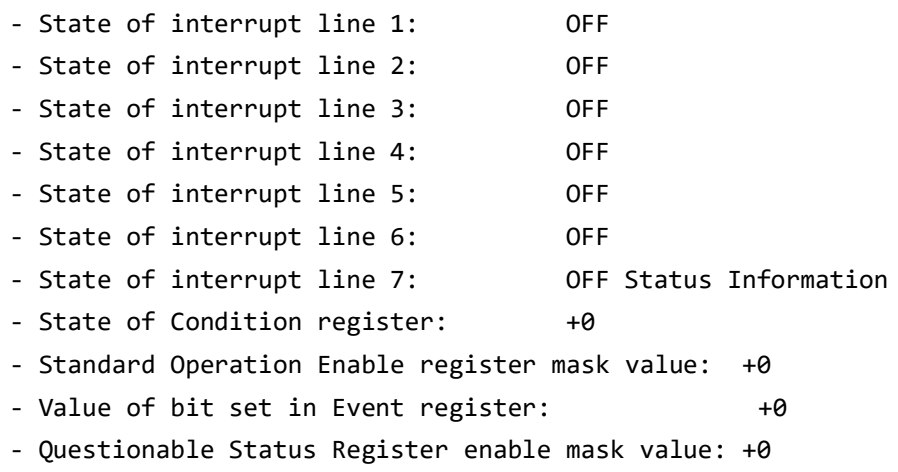

# Test F-6: Triggering Information

## Description

This test uses the following commands to return information on the ECLTrg and TTLTrg trigger lines, and on the Trig Out port.

#### **ECLTrg Trigger Lines (n = 0 or 1)**

OUTP:ECLT[n]:SOUR? ECLTrg Line n Source

OUTP:ECLT[n]:LEV? ECLTrg Line n Logic Level OUTP:ECLT[n]:STAT? ECLTrg Line n State (ON or OFF)

#### **TTLTrg Trigger Lines (n = 0 to 7)**

OUTP:TTLT[n]:SOUR? TTLTrg Line n Source<br>OUTP:TTLT[n]:STAT? TTLTrg Line n State ((

OUTP:TTLT[n]:LEV? TTLTrg Line n Logic Level TTLTrg Line n State (ON or OFF)

#### **Trig Out Port**

OUTP:EXT:LEV? Trig Out Port Logic Level OUTP:EXT:SOUR? Trig Out Port Source OUTP:EXT:STAT? Trig Out Port State

## Set Up Equipment

- **–** Turn Mainframe Power OFF
- **–** Connect computer to Command Module (see Figure 2-13)
- **–** Turn Mainframe Power ON

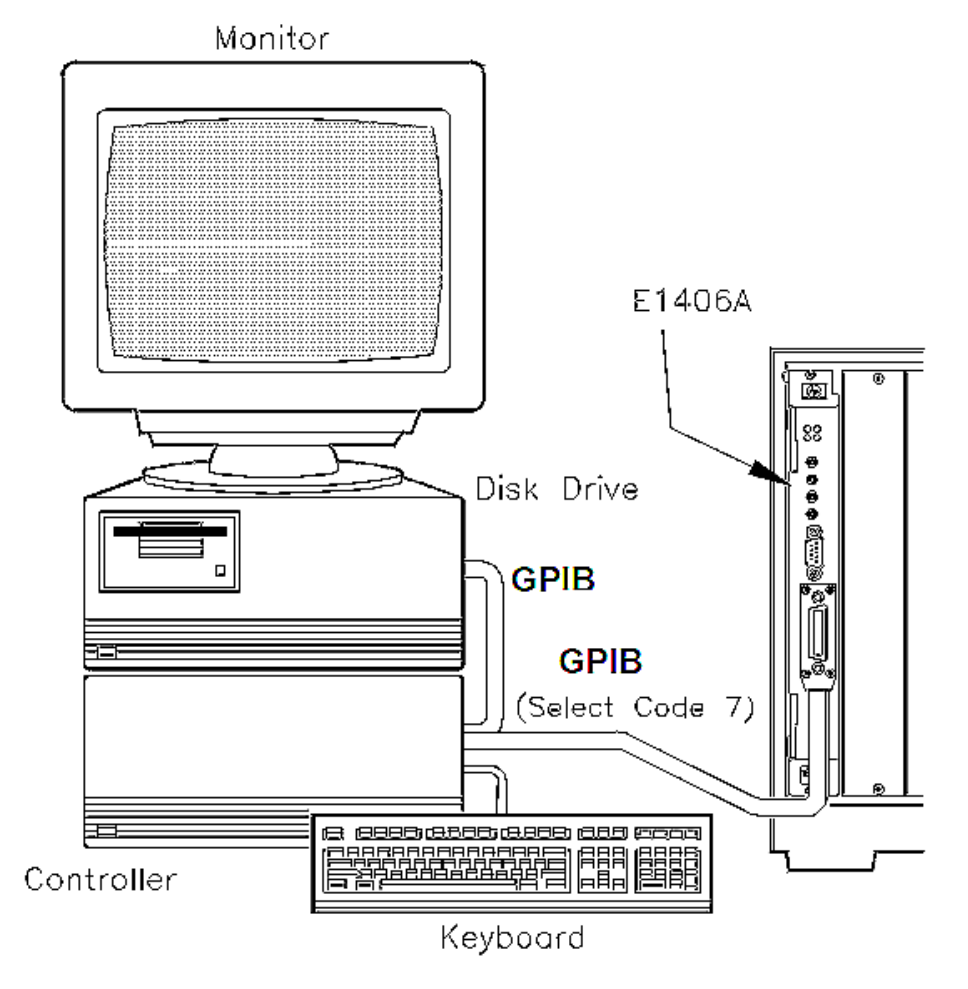

**Figure 2-13**Test F-6: Triggering Info Connections

## Example Program

This program uses the commands listed in the Description section to return information on the ECLTrg and TTLTrg trigger lines, and on the Command Module Trig Out port.

```
1! Test F-6: Triggering Information
2!
10Assign @Addr to 70900!Assign @Addr to Cmd Mod
20DIM Elev$(2)[5],Esour$(2)[5],Estat$(2)[5]
30DIM Tlev$(7)[5],Tsour$(7)[5],Tstat$(7)[5]
31! --------------------- Get TTLTrg Line Information -
40FOR I=0 TO 1
```

```
50OUTPUT @Addr;"OUTP:ECLT"&VAL$(I)&":LEV?"!Query ECLTrg Line 0 
- 1 logic level
60ENTER @Addr;Elev$(I)
70OUTPUT @Addr;"OUTP:ECLT"&VAL$(I)&":SOUR?"!Query ECLTrg Line 0 
- 1 source
80ENTER @Addr;Esour$(I)
90OUTPUT @Addr;"OUTP:ECLT"&VAL$(I)&":STAT?"!Query ECLTrg Line 0 
- 1 state
100ENTER @Addr;Estat$(I)
110NEXT I
111! ------------------ Get ECLTrg Line Information -
120FOR I=0 TO 7
130OUTPUT @Addr;"OUTP:TTLT"&VAL$(I)&":LEV?"!Query TTLTrg lines 
0 - 7 logic level
140ENTER @Addr;Tlev$(I)
150OUTPUT @Addr;"OUTP:TTLT"&VAL$(I)&":SOUR?"!Query TTLTrg lines 
0 - 7 source
160ENTER @Addr;Tsour$(I)
170OUTPUT @Addr;"OUTP:TTLT"&VAL$(I)&":STAT?"!Query TTLTrg lines 
0 - 7 state
180ENTER @Addr;Tstat$(I)
190NEXT I
191! ------------------ Get Trig Out Port Information --
200OUTPUT @Addr;"OUTP:EXT:LEV?"!Query Trig Out port logic level
210ENTER @Addr;Slev$
220OUTPUT @Addr;"OUTP:EXT:SOUR?"!Query Trig Out port source
230ENTER @Addr;Ssour$
240OUTPUT @Addr;"OUTP:EXT:STAT?"!Query Trig Out port state
250ENTER @Addr;Sstat$
251! ————————————————- Display Information —
260PRINT "Test F-6: Triggering Information"
270PRINT
280PRINT "LevelSource State"
290 PRINT 
300 PRINT " - ECLTrg Trigger Line 0: ";Elev$(0),Esour$(0),Estat$(0)
310 PRINT " - ECLTrg Trigger Line 1: ";Elev$(1),Esour$(1),Estat$(1)
320 PRINT 
330 FOR I=0 TO 7 
340 PRINT " - TTLTrg Trigger Line";I;": ";Tlev$(I),Tsour$(I),Tstat$(I)
350 NEXT I 
360 PRINT
```
#### 370 PRINT " - Trig Out Port:";Slev\$, Ssour\$, Sstat\$ 380 END

# Typical Results

Typical results follow for a Command Module with all TTLTrg and ECLtrg Lines and the Trig Out port set at level 0, no source, and state 0.

#### Test F-6: Triggering Information

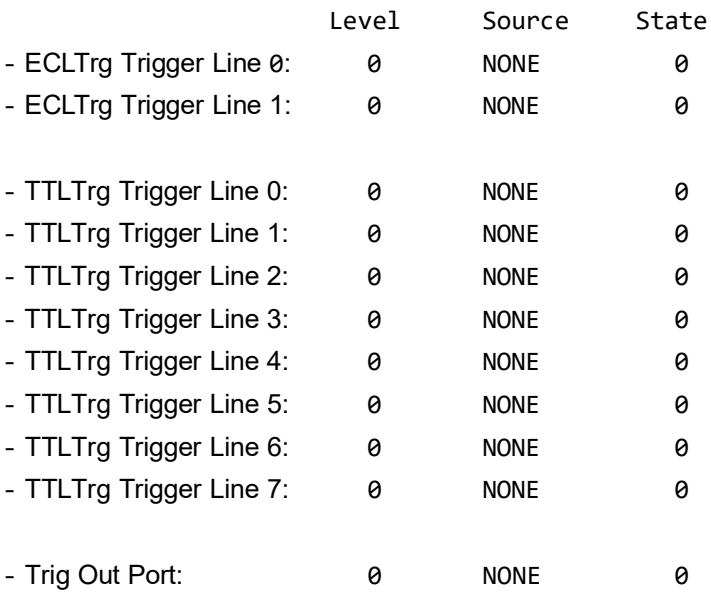

# Test F-7: Serial Port Information

This test uses the following commands to return information on the command module serial (RS-232) port.

DIAG:COMM:SER:OWN? Serial port ownership SYST:COMM:SER:BAUD? Baud rate SYST:COMM:SER:CONT:DTR? DTR mode line SYST:COMM:SER:CONT:RTS? RTS mode line

SYST:COMM:SER:BITS? Bits setting SYST:COMM:SER:SBIT? Number of stop bits SYST:COMM:SER:PACE:THR:STAR? STARt threshold level SYST:COMM:SER:PACE:THR:STOP? STOP threshold level

SYST:COMM:SER:PAR:CHEC? Receive parity check SYST:COMM:SER:PAR:TYP? Parity type checking SYST:COMM:SER:TRAN:AUTO? Transmit/receive protocol SYST:COMM:SER:PACE:PROT? Receive pacing protocol SYST:COMM:SER:TRAN:PACE:PROT? Transmit pacing protocol

Set Up Equipment

- **–** Turn Mainframe Power OFF
- **–** Connect computer to Command Module (see Figure 2-14)
- **–** Turn Mainframe Power ON

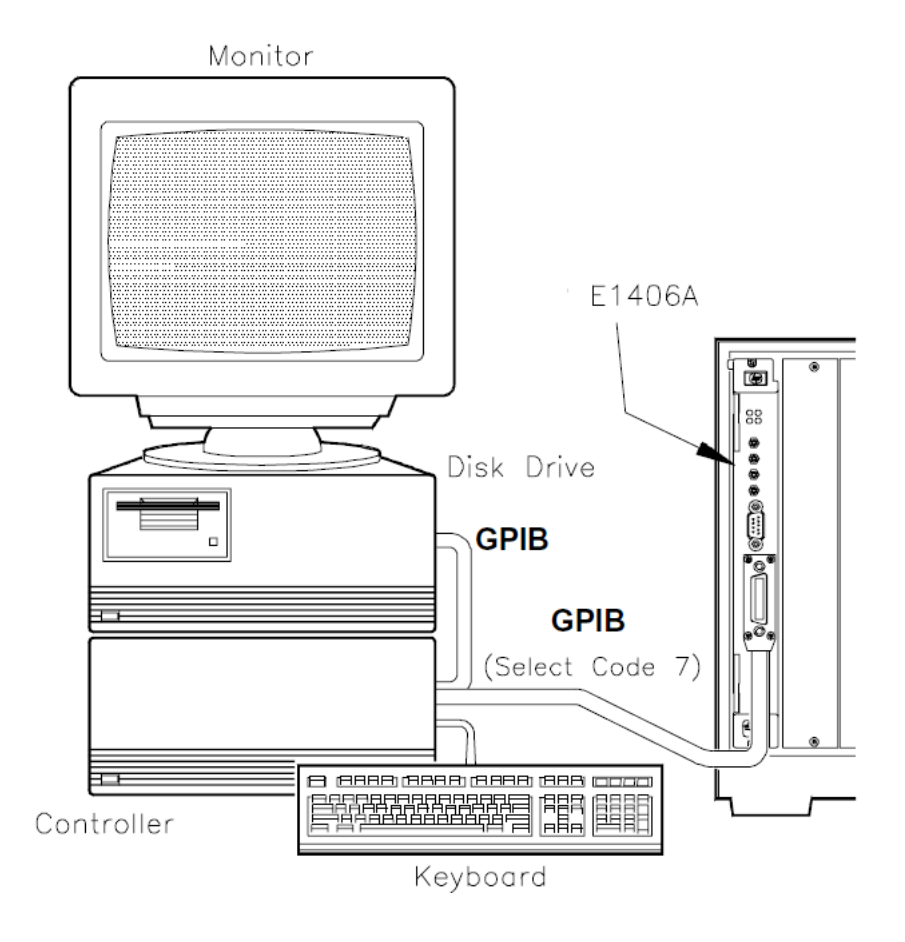

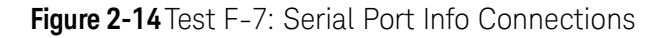

## Example Program

This program uses the commands listed in the Description section to return information on the current Command Module Serial (RS-232) Port settings.

```
1!Test F-7: Serial Port Information
2!
10Assign @Addr to 70900!Assign @Addr to cmd module
20OUTPUT @Addr;"DIAG:COMM:SER:OWN?"!Query serial port ownership
30ENTER @Addr;Own$
40OUTPUT @Addr;"SYST:COMM:SER:BAUD?"! Query baud rate
50ENTER @Addr;Baud
60OUTPUT @Addr;"SYST:COMM:SER:CONT:DTR?"!Query DTR mode line
70ENTER @Addr;Dtr$
80OUTPUT @Addr;"SYST:COMM:SER:CONT:RTS?"!Query RTS mode line
```
90ENTER @Addr;Rts\$ 100OUTPUT @Addr;"SYST:COMM:SER:BITS?"!Query bits setting 110ENTER @Addr;Bits 120OUTPUT @Addr;"SYST:COMM:SER:SBIT?"!Query number of stop bits 130ENTER @Addr;Sbits 140OUTPUT @Addr;"SYST:COMM:SER:PACE:THR:STAR?" !Query STARt threshold level 150ENTER @Addr;Star 160OUTPUT @Addr;"SYST:COMM:SER:PACE:THR:STOP?" !Query STOP threshold level 170ENTER @Addr;Stop 180OUTPUT @Addr;"SYST:COMM:SER:PAR:CHEC?"!Query receive parity check state 190ENTER @Addr;Chec 200OUTPUT @Addr;"SYST:COMM:SER:PAR?"!Query current parity type checking 210ENTER @Addr;Typ\$ 220OUTPUT @Addr;"SYST:COMM:SER:TRAN:AUTO?"!Query transmit/receive protocol 230ENTER @Addr;Auto\$ 240OUTPUT @Addr;"SYST:COMM:SER:PACE:PROT?"!Query receive pacing protocol 250ENTER @Addr;Rpace\$ 260OUTPUT @Addr;"SYST:COMM:SER:TRAN:PACE:PROT?" !Query transmit pacing protocol 270ENTER @Addr;Space\$ 280CLEAR SCREEN 290PRINT "Test F-7: Serial Port Information" 300PRINT 310PRINT " - Serial port ownership:";Own\$ 320PRINT " - Transmit/receive baud rate:";Baud 330PRINT " - Current mode of DTR line:";Dtr\$ 340 PRINT " - Current mode of RTS line: ";Rts\$ 350 PRINT 360 PRINT " - Current bits setting: ";Bits 370 PRINT " - Number of stop bits set: ";Sbits 380 PRINT " - STARt Threshold Level: ";Star 390 PRINT " - STOP Threshold Level: ";Stop 400 PRINT 410 PRINT " - Receive parity check state: ";Chec 420 PRINT " - Current parity type checking: ";Typ\$

430 PRINT " - Transmit/receive pacing linkage: ";Auto\$ 440 PRINT " - Receive pacing protocol state: ";Rpace\$ 450 PRINT " - Transmit pacing protocol state: ";Space\$ 460 END

# Typical Results

Typical results follow for a command module RS-232 serial port.

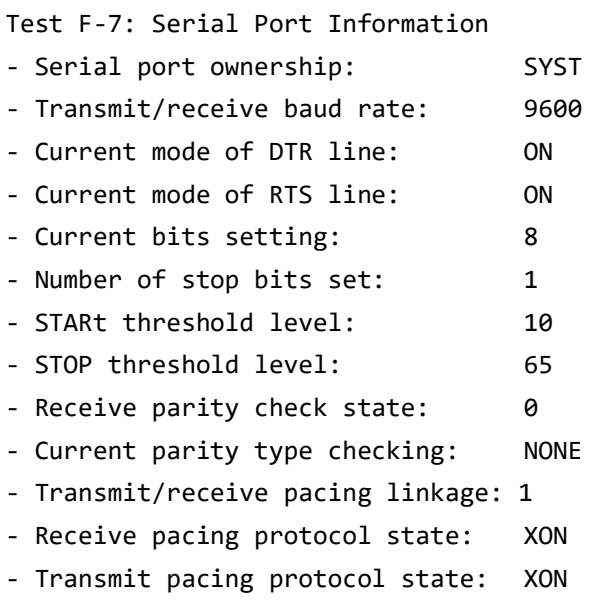

Keysight E1406A Command Module Service Guide

# 3 Replaceable Parts

# Introduction

This chapter contains information to order replaceable parts or exchange modules for the Keysight E 1406A Command Module. To order a part or exchange assembly listed in this chapter, specify the Keysight Technologies part number and the quantity required. Send the order to your nearest Keysight Technologies Sales and Support Office.

# Exchange Modules

Table 3-1 lists modules that may be replaced on an exchange basis (Exchange Modules). Exchange modules are available only on a trade-in basis. Defective modules must be returned for credit. Order modules for spare parts stock by the new module part number.

#### **Table 3-1** Keysight E1406A Command Module - Exchange Modules

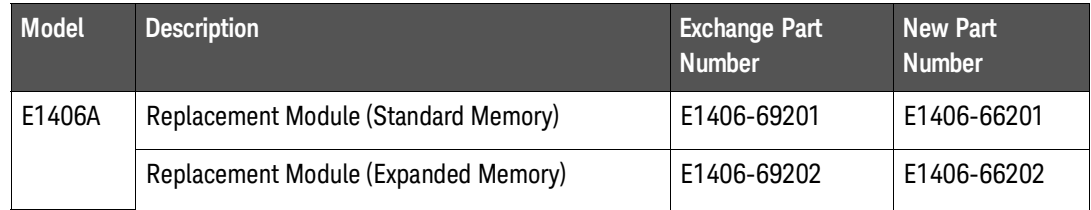

# Replaceable Parts Lists

Table 3-2 lists replaceable parts for the Keysight E 1406A Command Modules. See "Component Locators" (Figures 3-1 and 3-2) for locations of parts in Table 3-2. Table 3-3 shows reference designators for parts in Table 3-2, and Table 3-4 shows the manufacturer code list for the parts.

# **NOTE**

If a com m and module defect can be traced to a fuse or replaceable mechanical part, replace the fuse and/or part and retest the module. If the defect cannot be traced to a fuse or replaceable mechanical part, replace the entire module. Individual printed circuit assemblies (PCA s) cannot be returned for replacement or exchange.

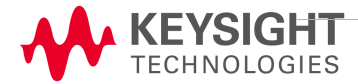

## **Table 3-2** E1406A Command Module Replaceable Parts

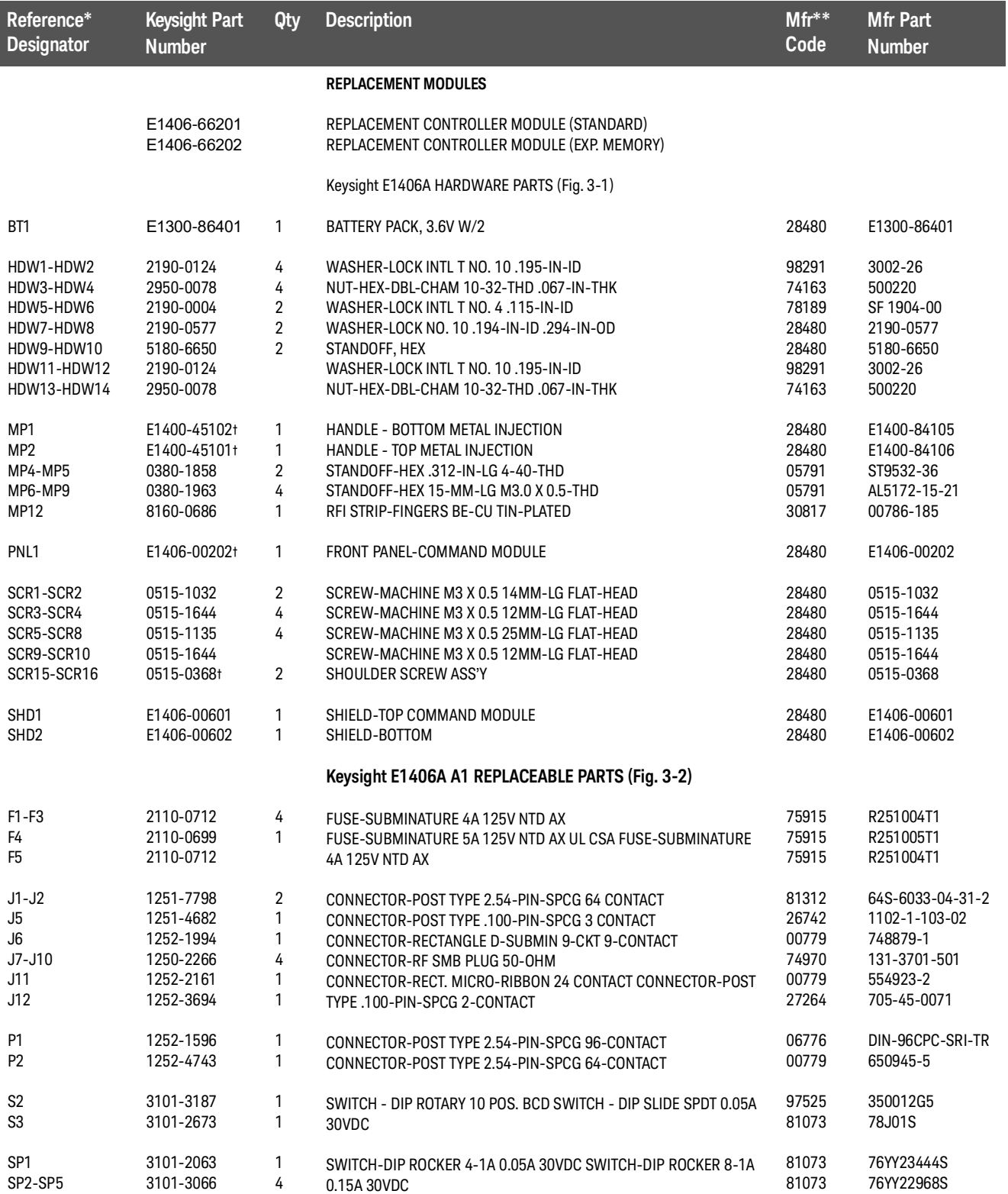

- \* See Table 3-3 for Reference Designator definitions
- \*\* See Table 3-4 for Code List of Manufacturers
- † These parts are not compatible with older versions of the E1406A that have plastic handles. To replace one of these parts on an older E1406A, you must order all four of the parts marked with a †.

#### **Table 3-3** Keysight E1406A Command Module Reference Designators

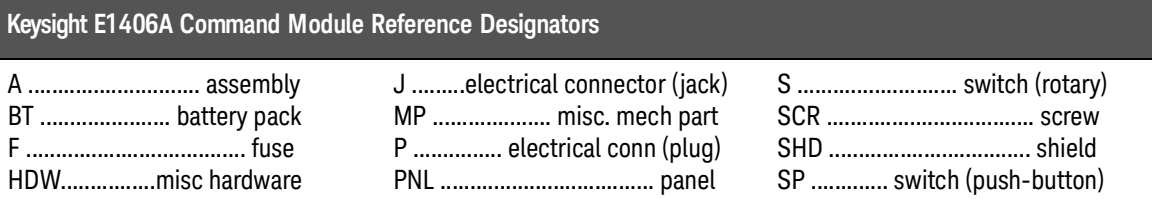

#### **Table 3-4** Keysight E1406A Command Module Code List of Manufacturers

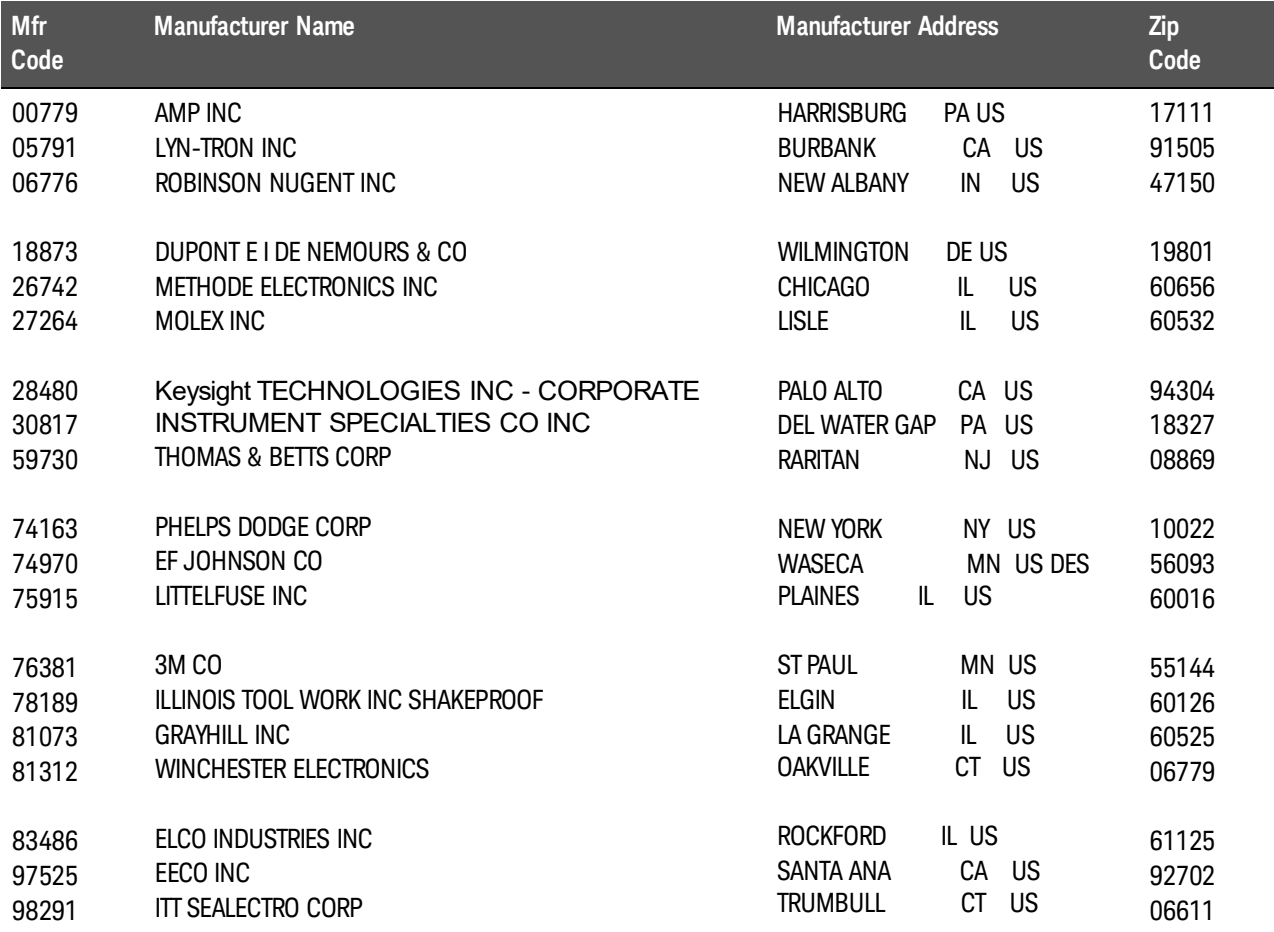

# Component Locators

Figures 3-1 and 3-2 show locations of selected replaceable parts for the Keysight E 1406A Command Module.

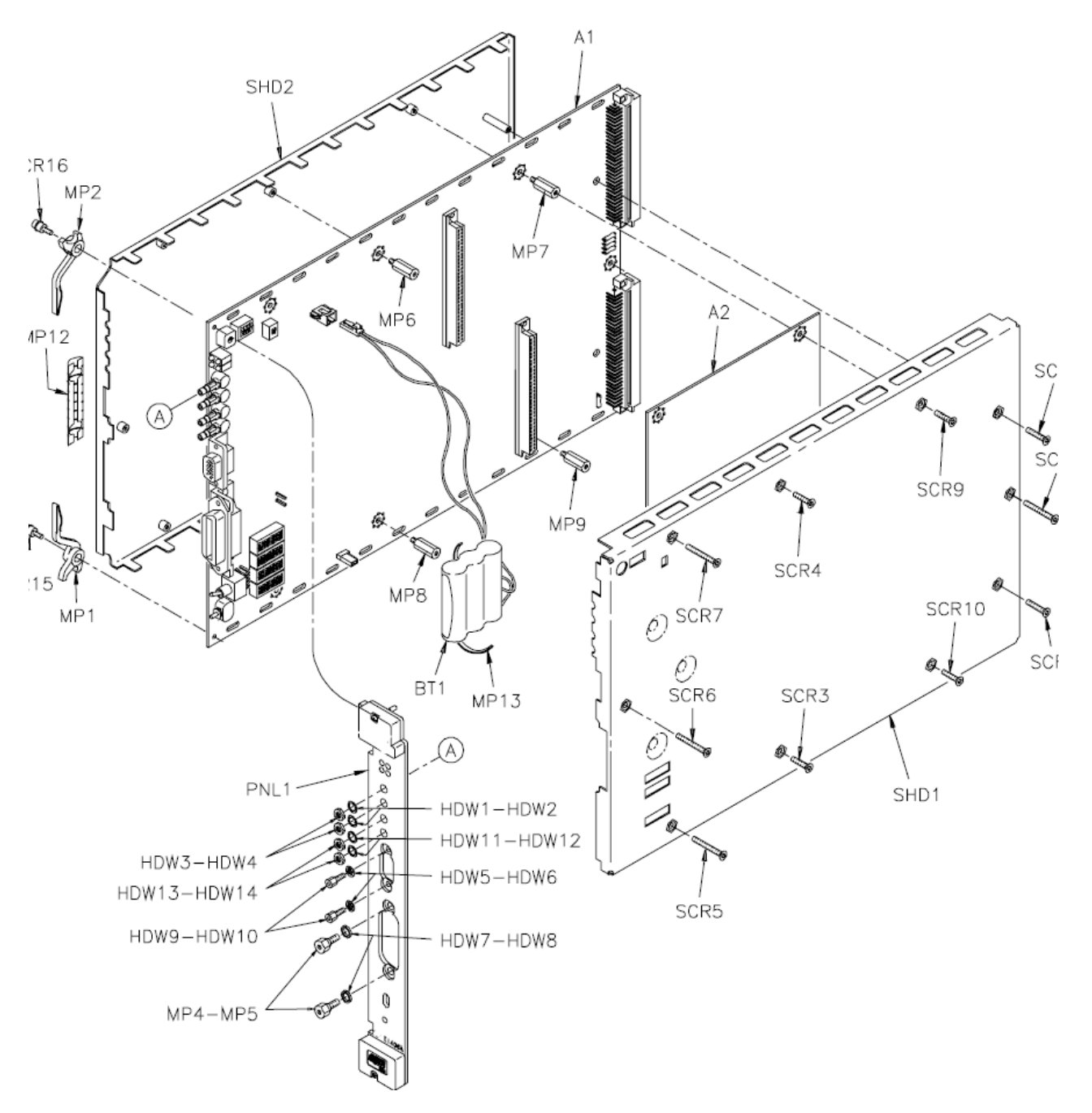

**Figure 3-1** Keysight E1406A Replaceable Parts

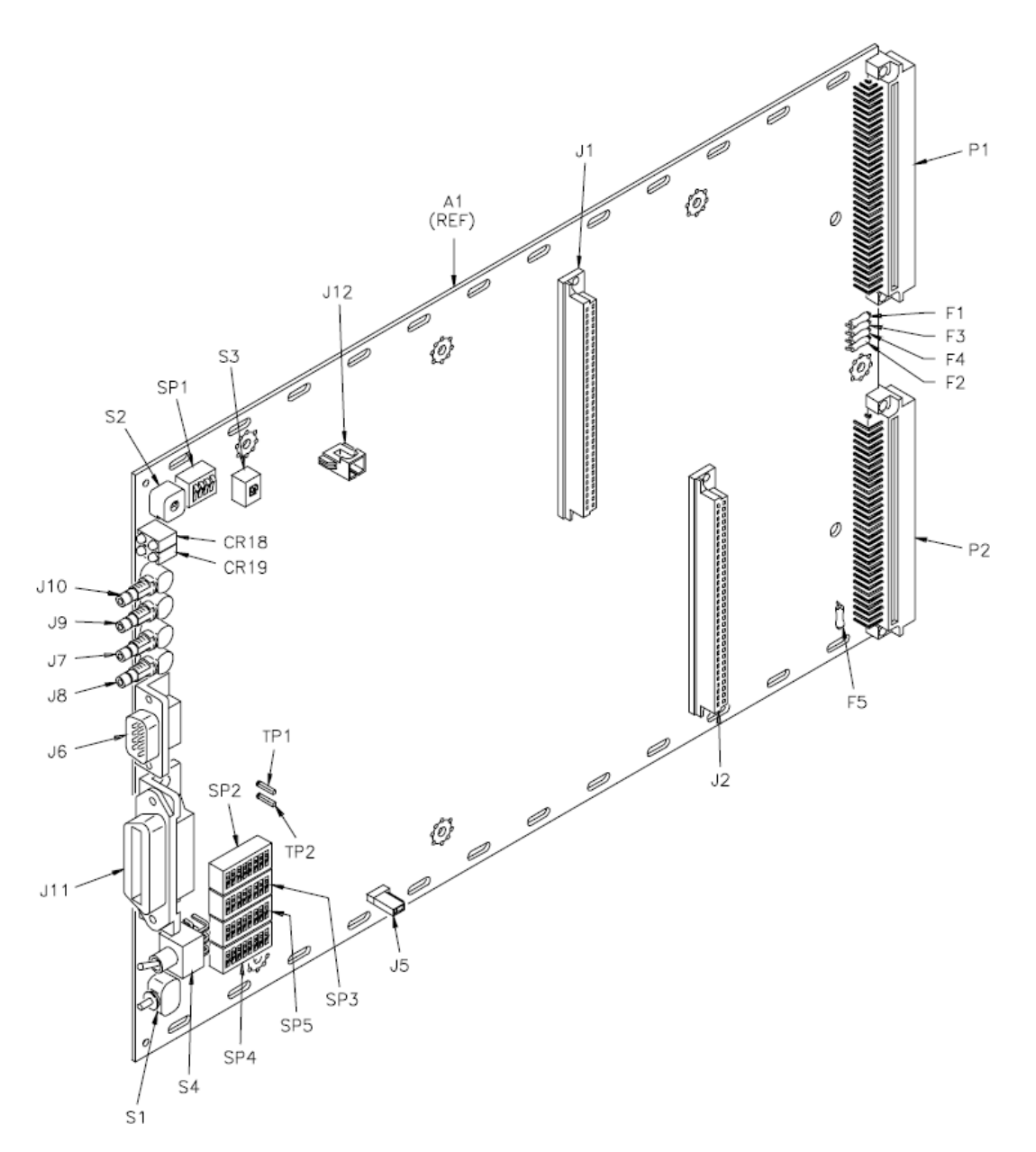

**Figure 3-2** Keysight E1406A A1 PCA Replaceable Parts

Keysight E1406A Command Module Service Guide

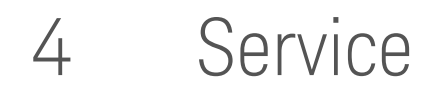

# Introduction

This chapter contains Keysight E1406A Command Module service information:

- **–** recommended repair strategy
- **–** troubleshooting guidelines
- **–** assembly/disassembly instructions
- **–** repair/maintenance guidelines
- **–** returning module to Keysight Technologies

# **WARNING**

**Do not perform any of the service procedures shown unless you are a qualified, service-trained person, and have read the WARNINGS and CAUTIONS in Chapter 1.**

Equipment required for Keysight E1406A Command Module troubleshooting and repair is listed in Table 1-4, Keysight E1406A Command Module Recommended Test Equipment. Service notes and service literature for the command modules may be available through Keysight Technologies.

# Repair Strategy

The recommended repair strategy for the Keysight E1406A Command Module is module replacement.

- **–** Before replacing an Keysight E1406A Command Module, check fuses F1 through F5 on the A1 Printed Circuit Assembly (PCA) and/or the replaceable mechanical parts listed in Table 3-2.
- **–** If the fault can be traced to a fuse or replaceable mechanical part listed in Table 3-2, repair and retest the module. If the fault cannot be traced to a replaceable mechanical part listed in Table 3-2, replace the module.
- **–** As required, re-download the IBASIC and/or the Device Drivers. See the appropriate installation note for downloading device drivers or IBASIC.

## **NOTE**

If you need to return a command module to Keysight Technologies, see "Returning Modules to Keysight" at the end of this chapter.

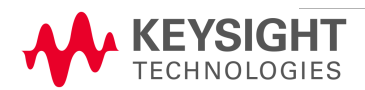

# Troubleshooting

This section shows suggested steps to troubleshoot Keysight E1406A Command Module faults to a fuse on the A1 PCA or to a replaceable mechanical part listed in Table 3-2. See Figure 4-1 for suggested steps.

1 Prepare the Mainframe

To begin troubleshooting, turn the mainframe power switch OFF and remove all power sources to any installed modules. Connect an RS-232 terminal to the front panel RS-232 port. See the C-Size VXIbus Systems Configuration Guide for information on connecting and configuring an RS-232 terminal.

## 2 Check LEDs and Terminal Display

Press the mainframe power switch ON and observe the four LEDs on the command module front panel and the power-on display on the RS-232 terminal. Then, wait at least 5 seconds before proceeding to the next step (Step 3, Step 4, or Step 5).

The RS-232 terminal is a very valuable tool for use in power-on **NOTE** and diagnostic troubleshooting, since it provides a "front panel" for the command modules. See Chapter 3 - Using the Display Terminal Interface in the Keysight E1406A Command Module User's Manual for details on RS-232 terminal operation and features

For NORMAL power-on, the RS-232 terminal display shows:

- **–** A kernel test that tests RAM, ROM, and the microprocessor, monitors the ACFAIL\* line and then calls the Resource Manager to check the system.
- **–** Resource Manager configuration/errors for the power-on sequence. See "Test S-2: RS-232 Power-On Self-Test" in Chapter 2 - Verification Tests for a typical power-on sequence.

For NORMAL power-on, the command module LED sequence is:

- **–** Failed and SYSFAIL LEDs turn ON for 5 sec, then turn OFF
- **–** Next, the Access light blinks ON at least once and turns OFF
- **–** Then, the Ready LED turns ON and remains ON

Depending on the LED(s) that remain ON after 5 seconds, go to Step 3 - Ready LED ON, Step 4 - Failed and SYSFAIL LEDs ON, or Step 5 - Failed LED (ONLY) ON.
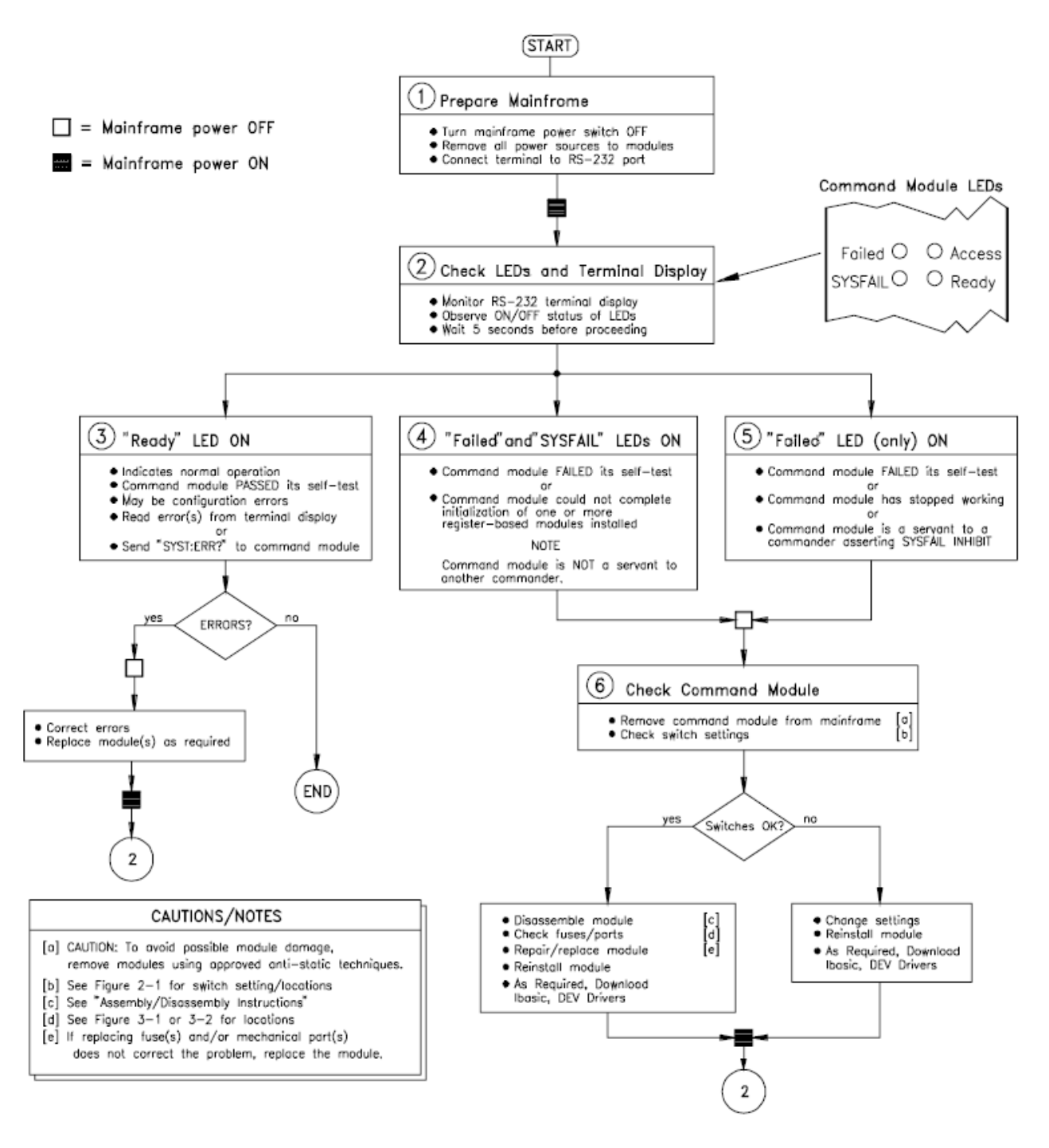

**Figure 4-1** E1406A Command Module Troubleshooting

### 3 Ready LED (ONLY) ON

When the "Ready" LED is ON, normal operation is indicated. However, there may be configuration errors. If you have an RS-232 terminal connected, check the terminal display for configuration errors (see Chapter 5 - Error Messages for code explanations).

If you do not have an RS-232 terminal connected, you can check for configuration errors by sending the SYST:ERR? command to the command module. See "Test S-1: GPIB Power-On Self-Test" in Chapter 2 - Verification Tests for an example program.

- **–** If +0, "No error" is returned, the system is normal and no further action is required.
- **–** If one or more configuration error messages are returned, see Chapter 5 Error Messages for possible causes/corrections. Correct configuration errors and exchange modules as required. Replace module(s) as required, turn mainframe power ON and rerun Step 2 - Check LEDs and Terminal Display.

### 4 Failed and SYSFAIL LEDs ON

The command module has failed the power-on self-test OR the module could not complete initialization of one or more installed modules. Turn mainframe power OFF and go to Step 6 - Check Command Module.

**NOTE** 

The SYSFAIL LED should never be ON by itself. The SYSFAIL LED does NOT monitor the status of the backplane \*SYSFAIL signal. If another device pulls \*SYSFAIL low, it will not turn on the SYSFAIL LED. The command module will, however, perform a reboot/reset if \*SYSFAIL goes low.

## 5 Failed LED (ONLY) ON

If only the Failed LED is ON after 5 seconds, one of the following conditions has occurred. Turn mainframe power OFF and go to Step 6 - Check Command Module.

- **–** The command module has FAILED the power-on self-test OR
- **–** The command module has stopped working for some reason (e.g., no interrupt response from a register-based device even though the device driver is present in the command module) OR
- **–** The command module is a servant to another commander that is asserting SYSFAIL INHIBIT in the command module's Control Register.

### 6 Check Command Module

If the "Failed" and/or "SYSFAIL" LEDs remain ON after 5 seconds, turn mainframe power OFF and remove the command module from the mainframe.

- **–** Check the command module switch settings for correct settings. See Figure 2-1 for switch locations. See Table 4-1 for factory settings.
- **–** If the switch settings are incorrect, set correct settings. Then, reinstall the command module, turn mainframe power ON, and rerun Step 2 - Check LEDs and Terminal Display.
- **–** If the switch settings are correct, disassemble the command module. See "Assembly/Disassembly Procedures" for details.
- **–** Check fuses, and/or mechanical parts listed in Table 3-2. See Table 4-1 for suggested checks. See Figure 3-1 or 3-2 for component locations.

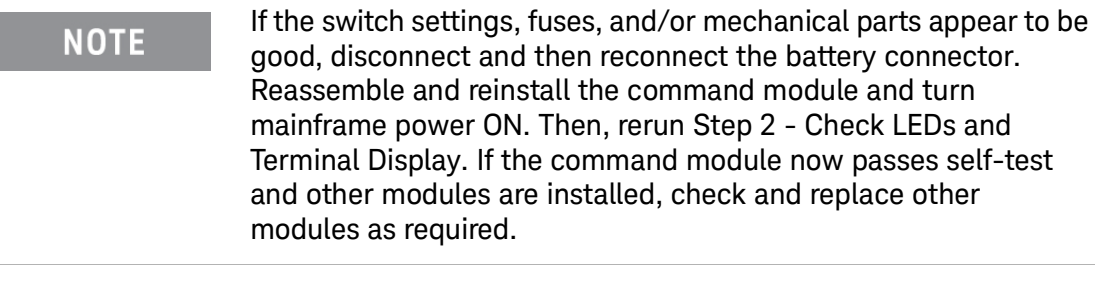

**NOTE** 

If you replace the command module with a new module, download IBASIC and/or the device drivers as required.

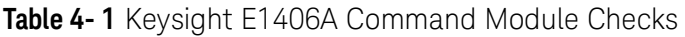

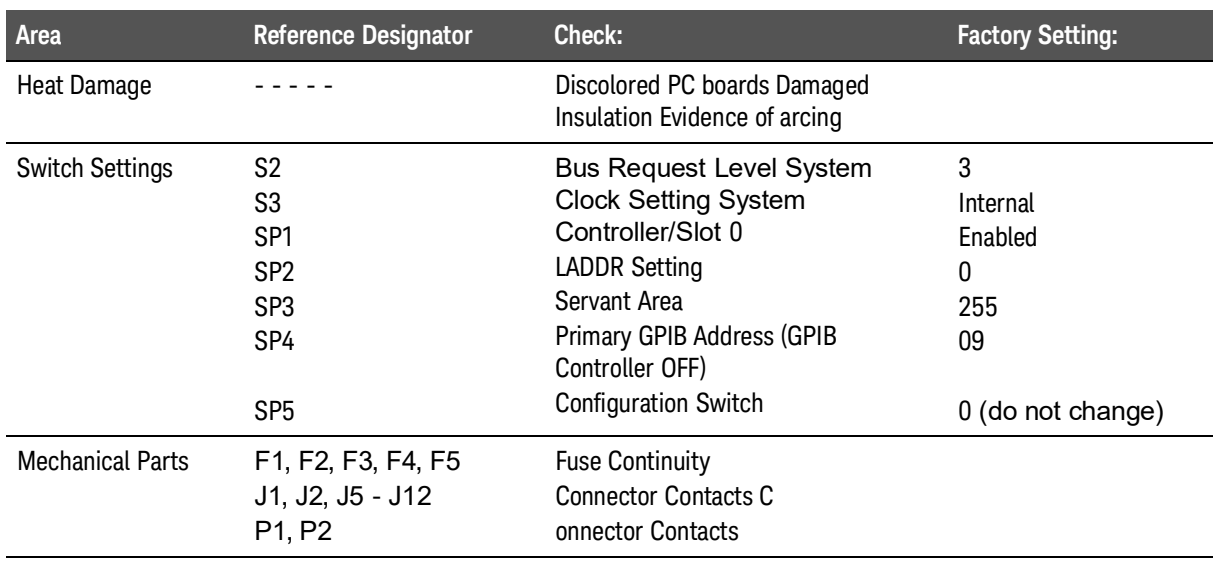

- **–** If the command module is repairable (see "Repair Strategy" for guidelines), repair and reinstall the module. Then, turn mainframe power ON and rerun Step 2 - Check LEDs and Terminal Display.
- **–** If the module is not repairable, replace the entire module. Install a new command module, turn mainframe power ON and rerun Step 2 - Check LEDs and Terminal Display.

# Assembly/ Disassembly Instructions

This section shows how to disassemble and reassemble an Keysight E1406A Command Module. See Figure 4-2 to prepare a command module for disassembly. To perform disassembly, you will need a T-10 Torx driver, a 1/4-inch hex nut driver, a 9/32-inch nut driver, and a 3/16-inch nut driver. See Steps 1 through 8 (following) to disassemble an Keysight E1406A Command Module.

**CAUTION** 

Do not handle or disassemble the command modules unless you are familiar with the precautions listed in the "Repair/Maintenance Guidelines" section of this chapter.

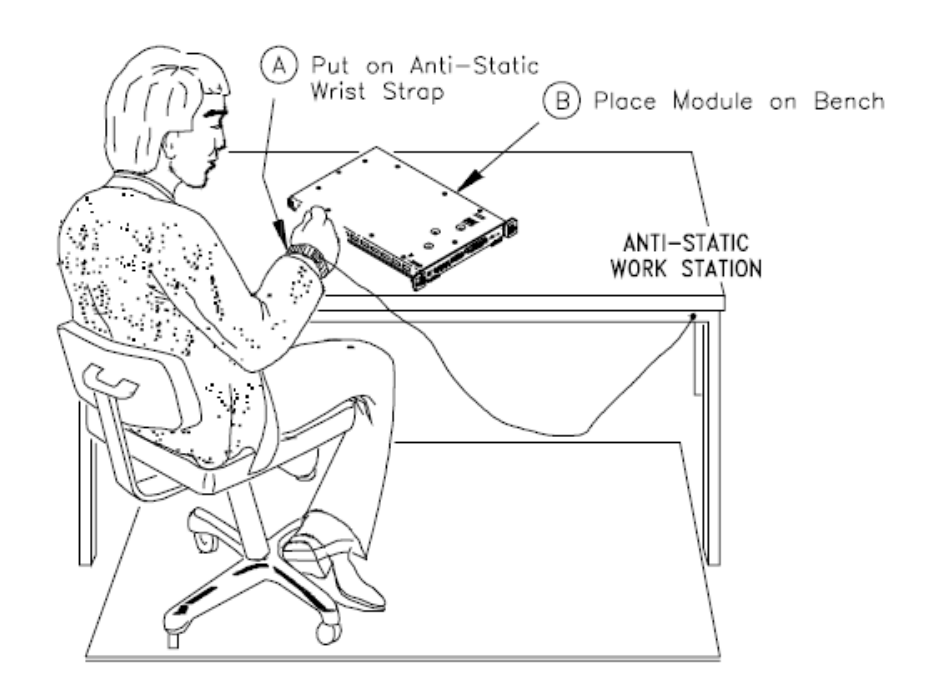

**Figure 4-2** Preparing Command Module for Disassembly

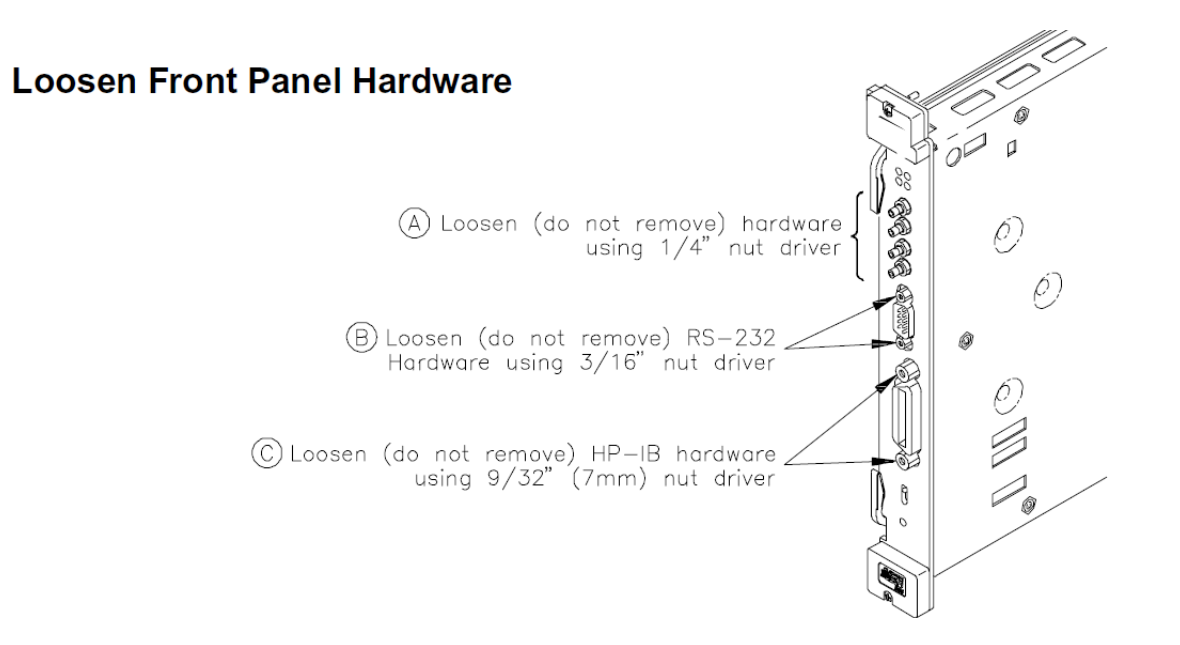

# **Remove Top Shield**

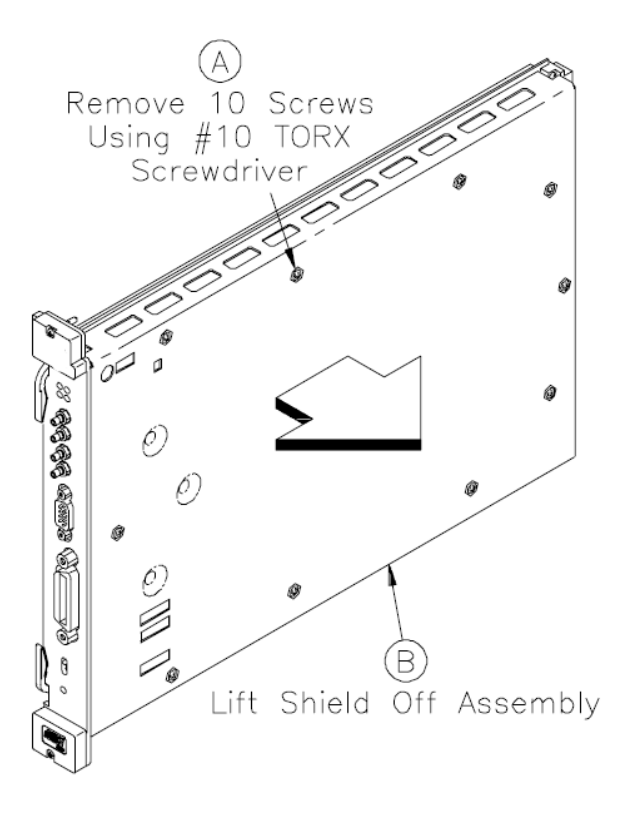

# **Remove the Battery Connector**

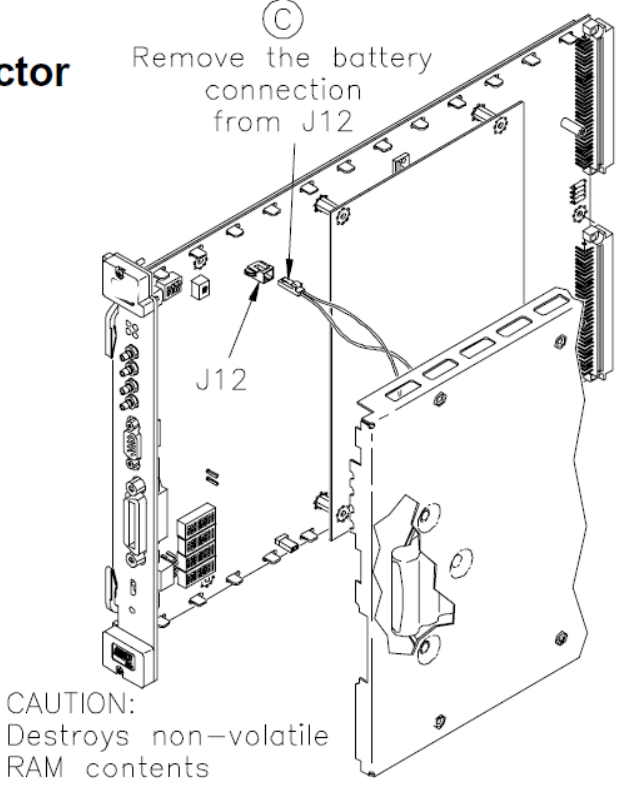

### **Remove A2 Memory Board**

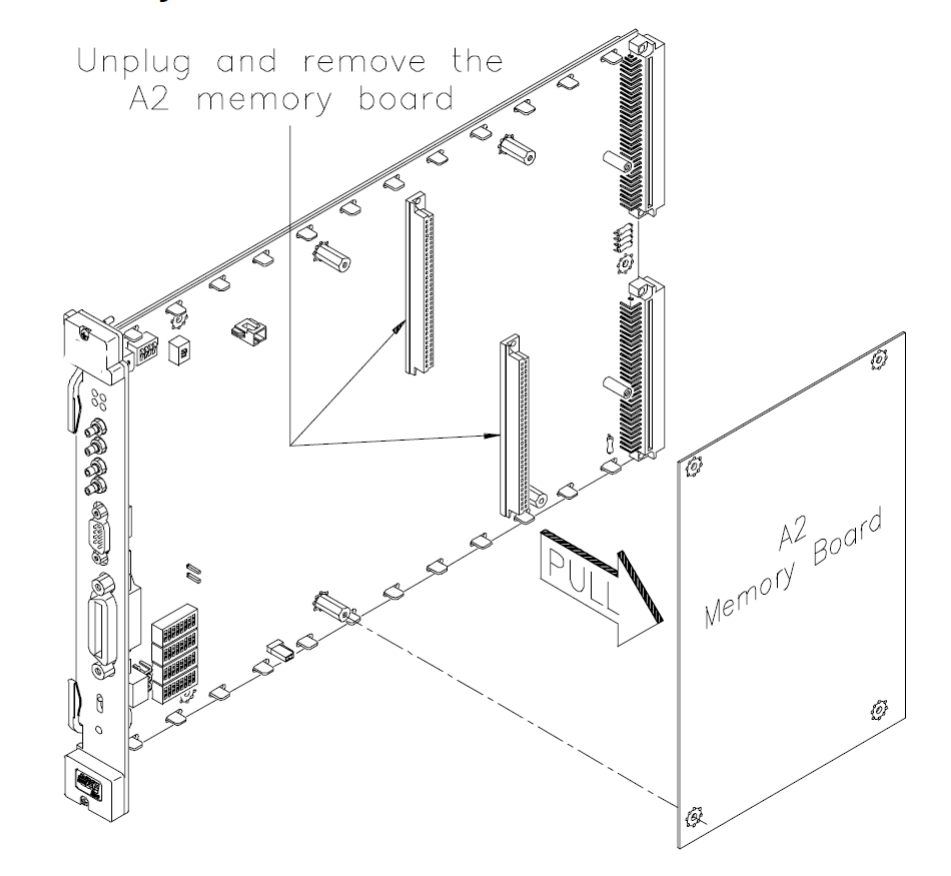

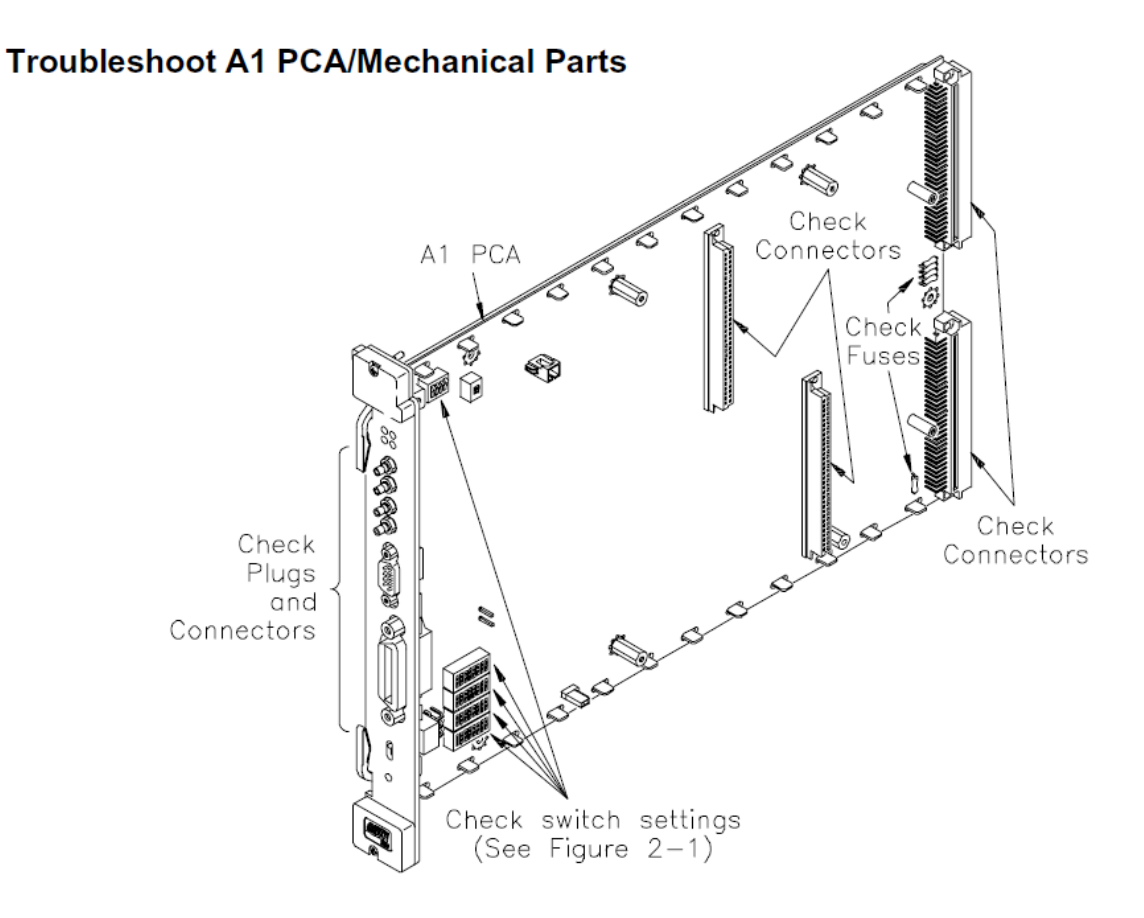

**NOTE** 

Be sure switches are COMPLETELY seated in the proper position. Switches may appear to be in the correct position but may not be fully seated. One way to ensure that switches are seated is to listen for a "click" as you depress the switch.

# **Replace A2 Memory Board**

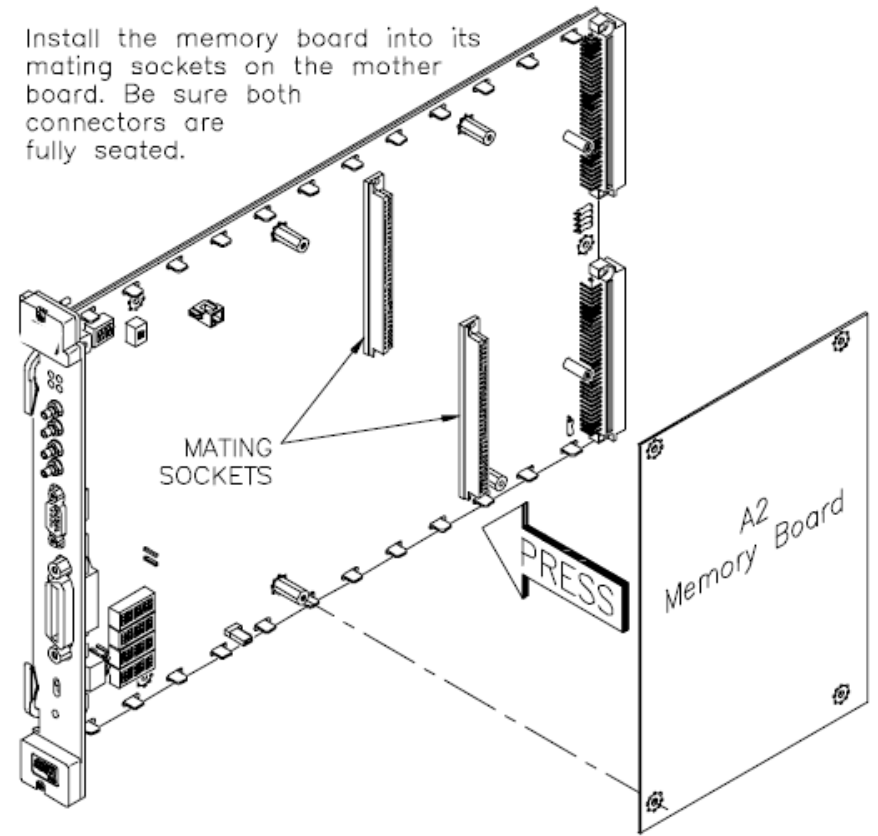

# **Reconnect the Battery**

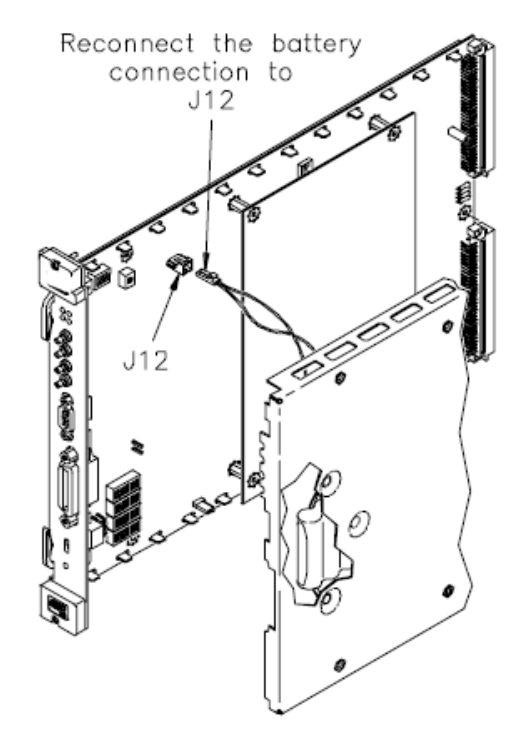

# **Replace Top Shield**

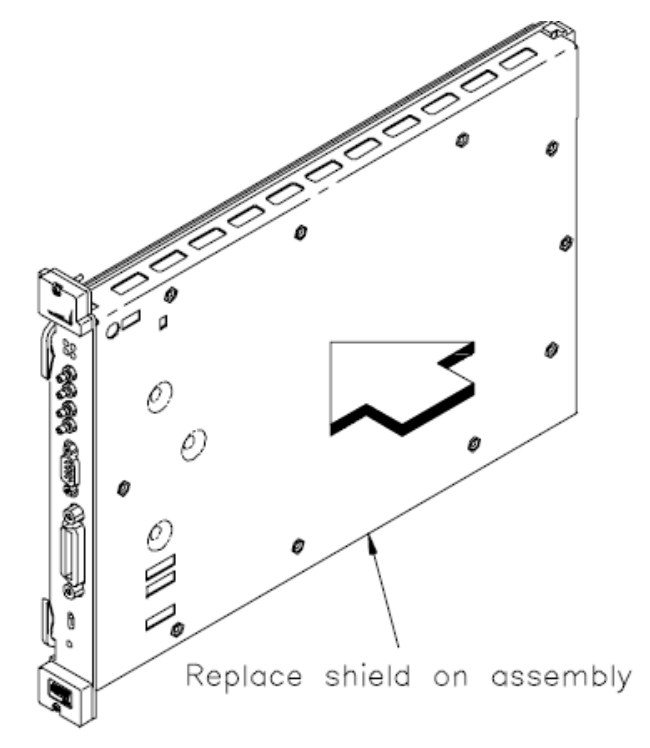

# **Replace Top Shield Screws**

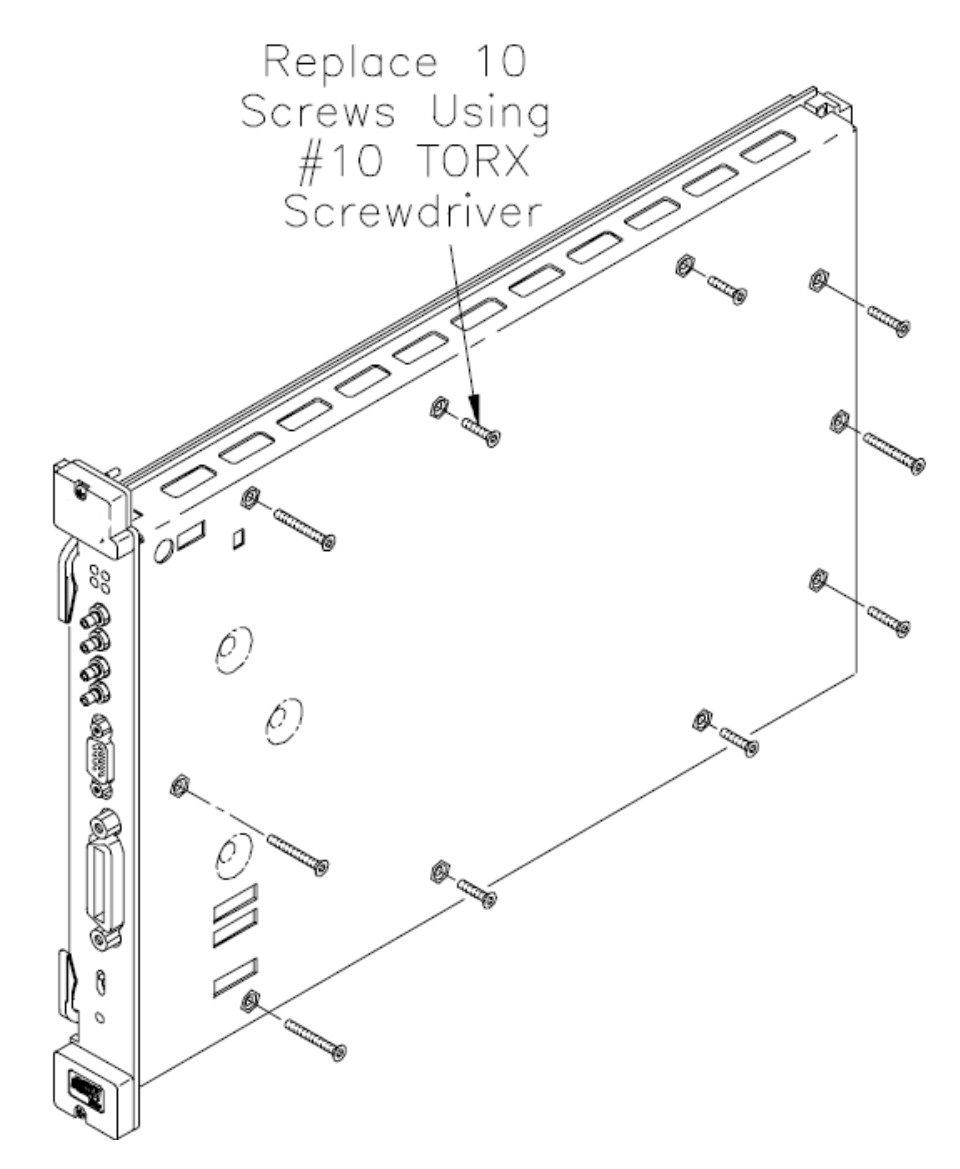

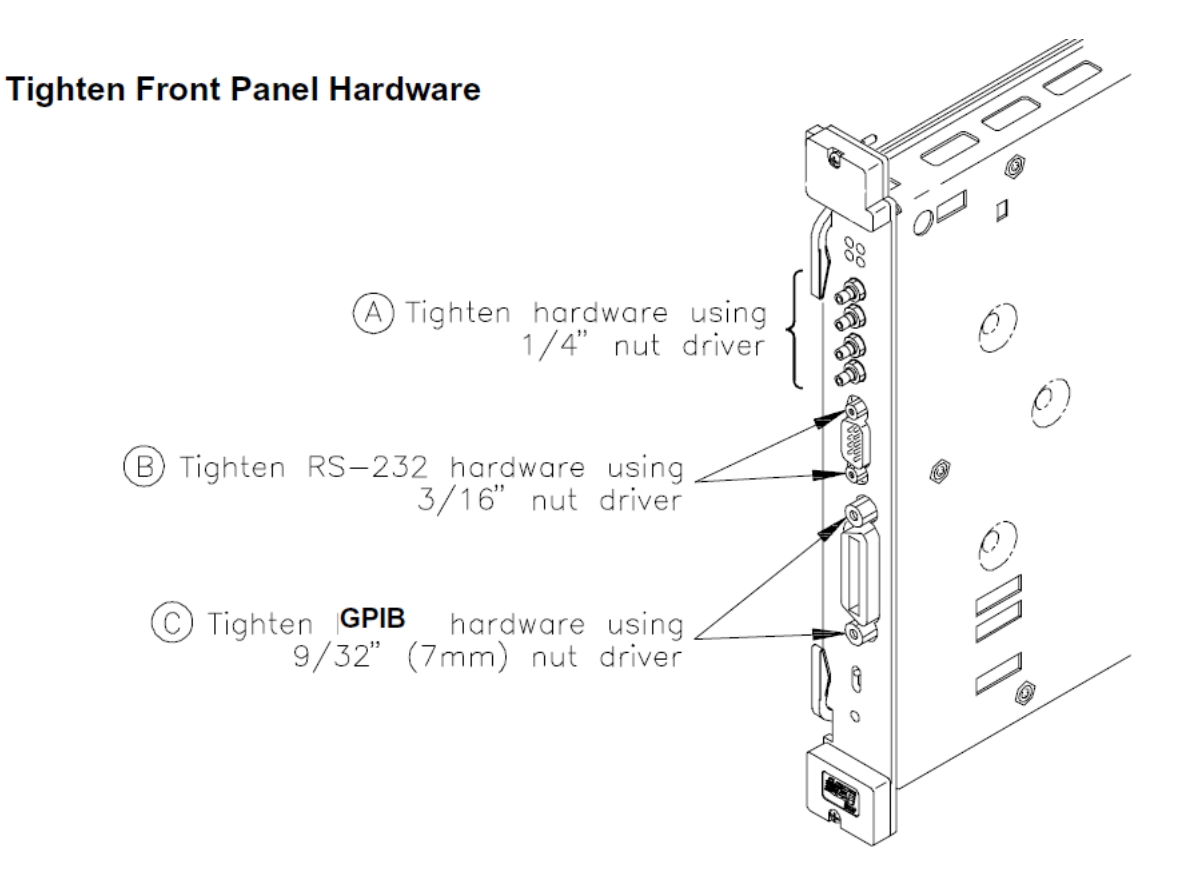

# Repair/ Maintenance Guidelines

Guidelines to repair and maintain an Keysight E1406A Command Module follow, including:

- **–** ESD precautions
- **–** Soldering printed circuit boards
- **–** Post-repair safety checks

### **CAUTION**

Do not touch the command module edge connector pins at any time unless you are actively using a static-free workstation.

### ESD Precautions

Electrostatic discharge (ESD) may damage CMOS and other static-sensitive devices in the command modules such as ROM or RAM ICs. This damage can range from slight parameter degradation to catastrophic failure. When handling command modules, follow these guidelines to avoid damaging components:

- **–** Always use a static-free work station with a pad of conductive rubber or similar material when handling command module components.
- **–** After you remove a module from the frame, place the module on a conductive surface to guard against ESD damage.
- **–** Do not use pliers to remove a CMOS device from a high-grip socket. Instead, use a small screwdriver to pry the device up from one end. Slowly lift the device up, one pair of pins at a time.
- **–** After you remove a CMOS device from a module, place the device onto a pad of conductive foam or other suitable holding material.
- **–** If a device requires soldering, be sure the device is placed on a pad of conductive material. Also, be sure you, the pad, and the soldering iron tip are grounded to the device. Apply as little heat as possible when soldering.

### Soldering Printed Circuit Boards

The etched circuit boards on command module printed circuit assemblies (PCAs) have plated-through holes that allow a solder path to both sides of the insulating material. Soldering can be done from either side of the board with equally good results. When soldering to any circuit board, keep in mind the following guidelines:

## **CAUTION**

Do not use a sharp metal object such as an awl or twist drill, since sharp objects may damage the plated-through conductor.

- **–** Avoid unnecessary component unsoldering and soldering. Excessive replacement can result in damage to the circuit board and/or adjacent components.
- **–** Do not use a high power (>30 watts) soldering iron on etched circuit boards, as excessive heat may lift a conductor or damage the board.
- **–** Use a suction device or wooden toothpick to remove solder from component mounting holes. When using a suction device, be sure the equipment is properly grounded to prevent electrostatic discharge from damaging CMOS devices.

### Post-Repair Safety Checks

After making repairs to command module components, inspect the device for any signs of abnormal internally generated heat, such as discolored printed circuit boards or components, damaged insulation, or evidence of arcing. Determine and correct the cause of the condition. Then, run the power-on self-test to verify that the command module is operational.

**NOTE** 

As desired, you may want to run one or more of the functional verification tests in Chapter 2 - Verification Tests.

# Returning an Keysight E1406A

Use the following procedures to return an Keysight E1406A Command Module to Keysight Technologies.

1 Determine the Module Version

[a] If the model label is attached to the bottom shield of the command module (see Figure 4-3 for location), note the model number on the upper label of the bottom shield of the module.

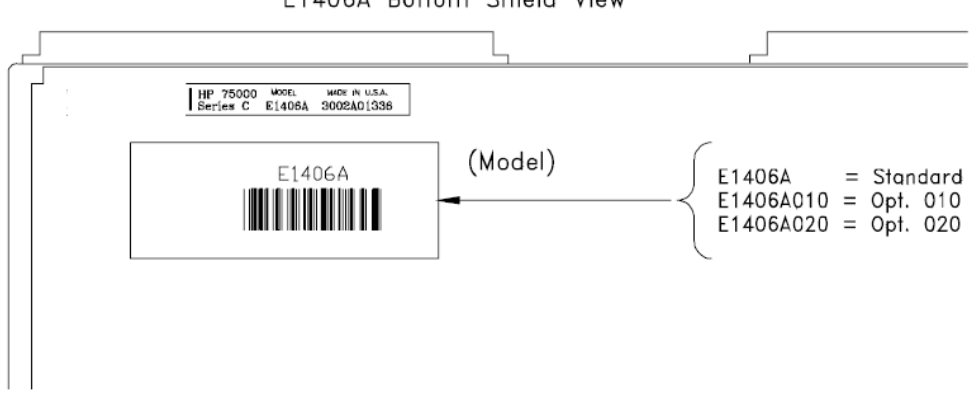

E1406A Bottom Shield View

**Figure 4-3** Keysight E1406A Option Numbers

[b] If the model label has been removed from the bottom shield of the command module, you will need to look at the A2 memory board part number to determine the version. To do this, perform Steps 1 through 3 in the "Command Modules Disassembly" section to remove the top shield and the A2 memory board. Note the A2 memory board part number (see Figure 4-4).

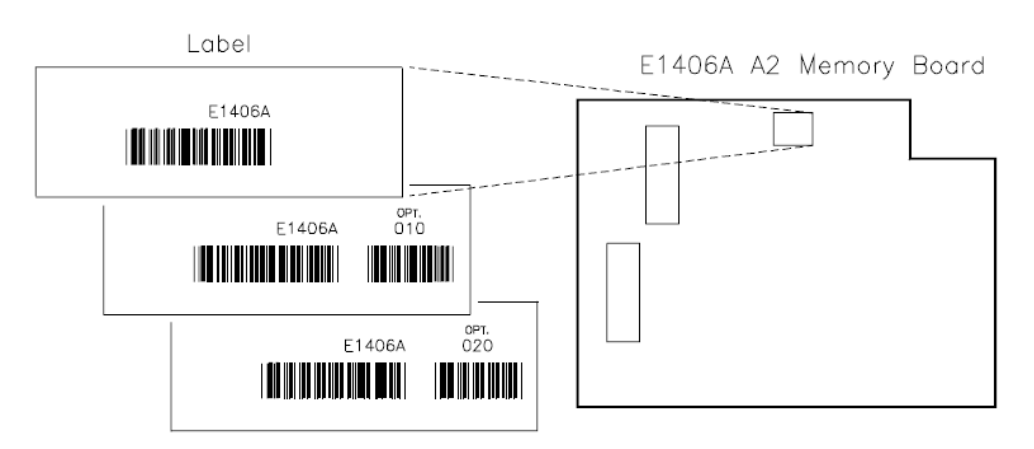

**Figure 4-4** Keysight E1406A Memory Board Part Numbers

# 2 Ship the Module to Keysight Technologies

Package the module and ship it to Keysight Technologies. See Chapter 1 - General Information for packaging details.

Keysight E1406A Command Module Service Guide

# 5 Error Messages

# Introduction

This chapter shows how to read the Keysight E 1406A Command Modules error queue, and provides error message listings and probable causes.

### Error Message Types

Table 5-1 shows the four categories of error messages for the Keysight E 1406A Command Modules. See the following tables for error message descriptions:

- **–** Language Related Errors . . . . . . . . . . . . . . . . Table 5-2
- **–** Configuration Errors . . . . . . . . . . . . . . . . . . . . Table 5-3
- **–** System Instrument Errors . . . . . . . . . . . . . . . . Table 5-4
- **–** Operating System Errors . . . . . . . . . . . . . . . . . Table 5-5

#### **Table 5-1** Keysight E1406A Command Modules Error Messages

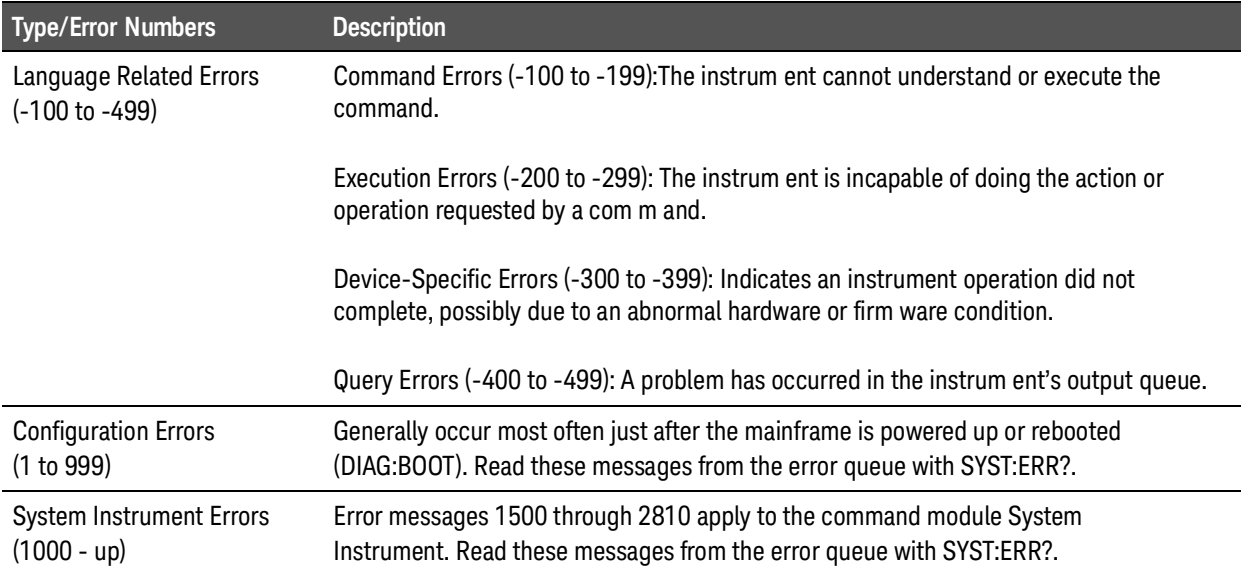

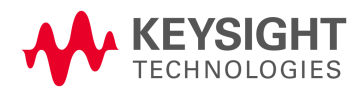

#### **Table 5-1** Keysight E1406A Command Modules Error Messages (continued)

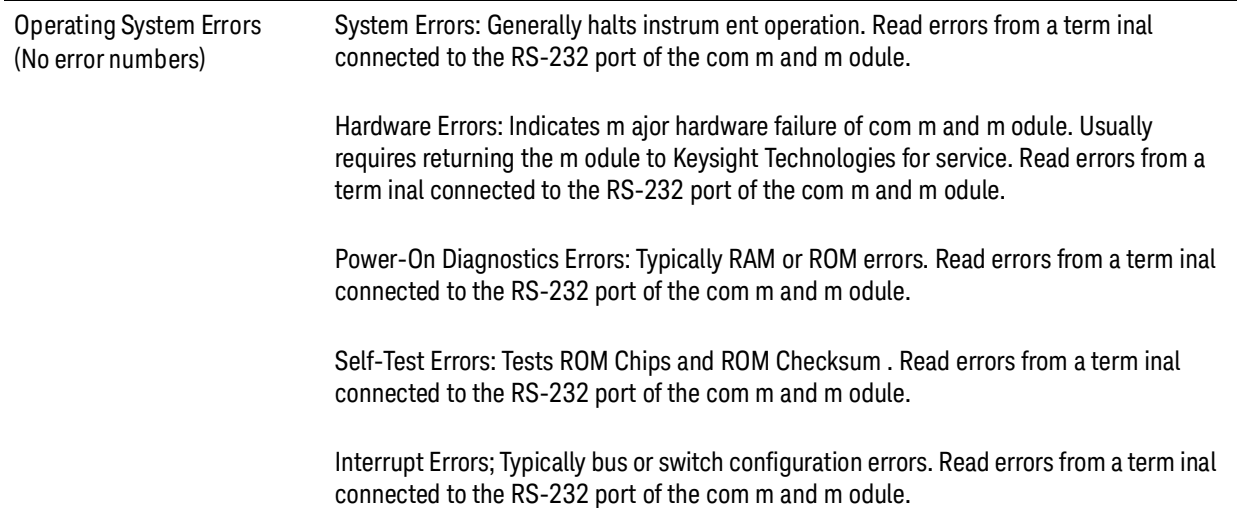

### Configuration Errors

Command module error messages associated with system installation and configuration are listed in Table 5-3. These errors are displayed if a terminal or a printer is connected to the R S-232 port of the command module.

If a printer or terminal is not used, error messages can be read from the system instrument error queue, using SYST:E R R ?. E xecuting the SYST:E R R ? command reads the oldest error message from the instrument's error queue and erases that error from the error queue. An example program follows.

#### Example: Reading the Error Queue

This program reads all errors (one error at a time, oldest to newest) from the system instrument's (command module) error queue. After reading each error, that error is automatically erased from the queue. When the error queue is empty, this program returns: + 0,"No error".

10 DIM Err\_msg\$[ 256]Create array for error message 20REPEATRepeat until no errors in queue 30OUTPUT 70900;"SYST:ERR?"Read error message 40ENTER 70900;Err\_msg\$Enter results 50PRINT Err\_msg\$Display results 60UNTIL Err\_msg\$= "+ 0," " No error" "" 70 END

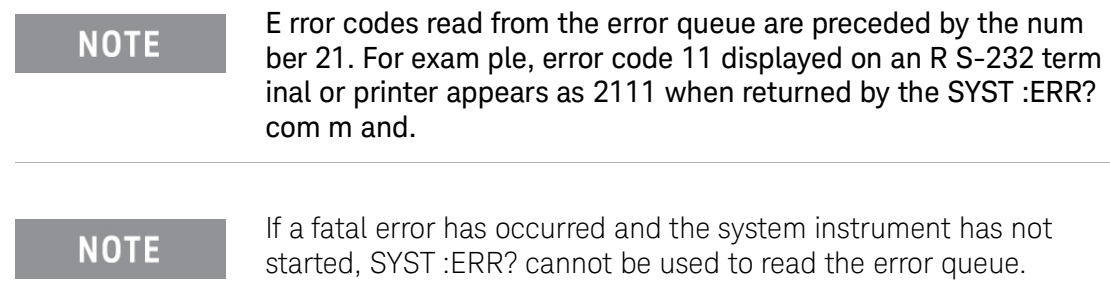

### **Table 5-2** Language Related Errors

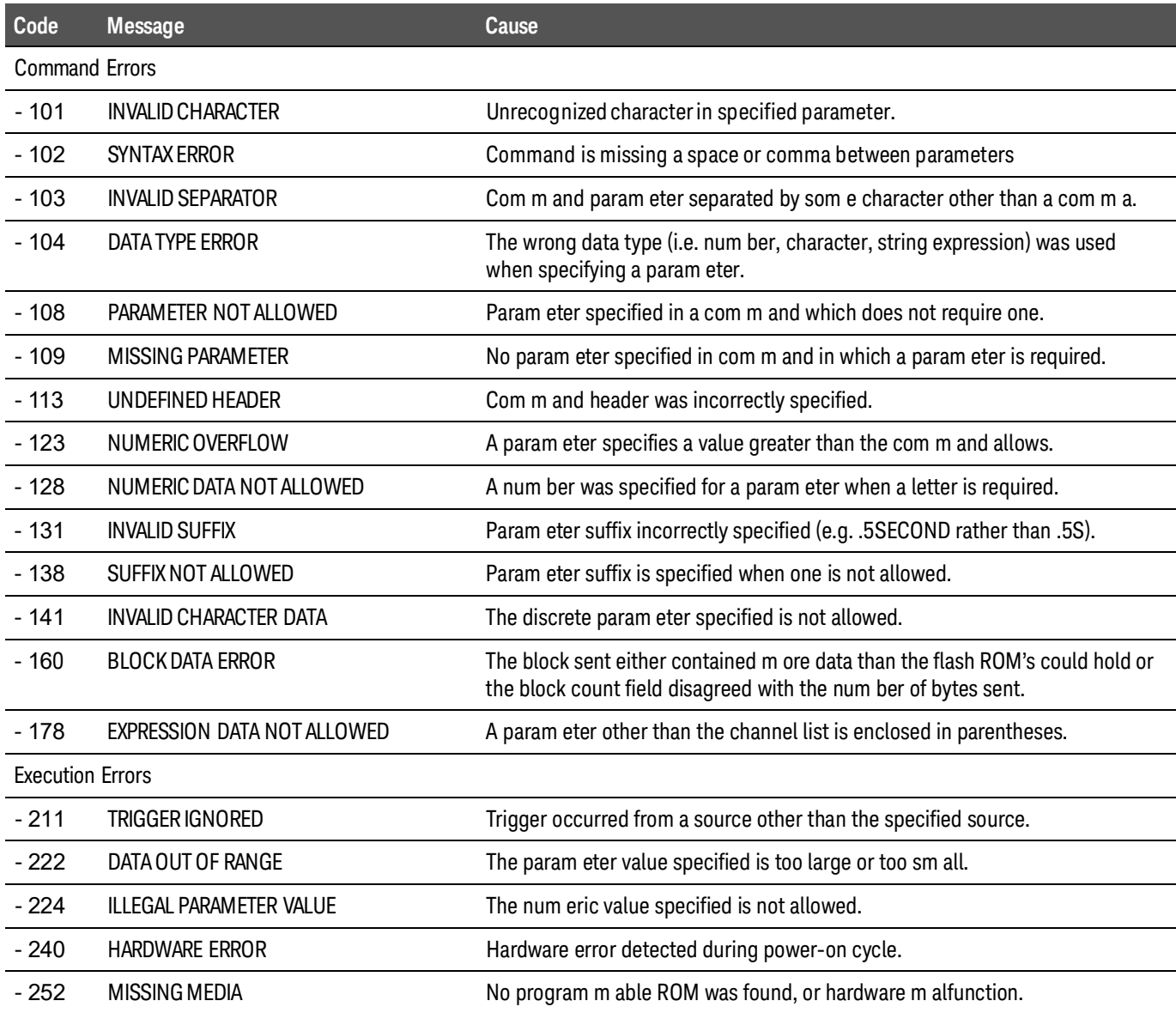

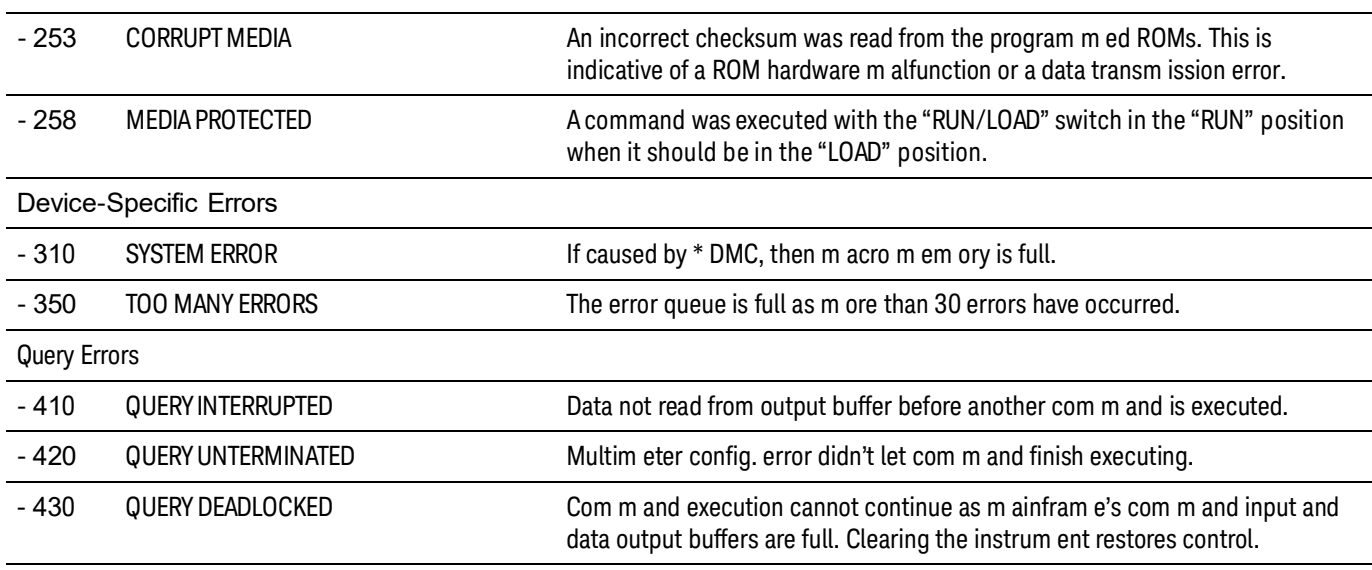

### **Table 5-2** Language Related Errors (continued)

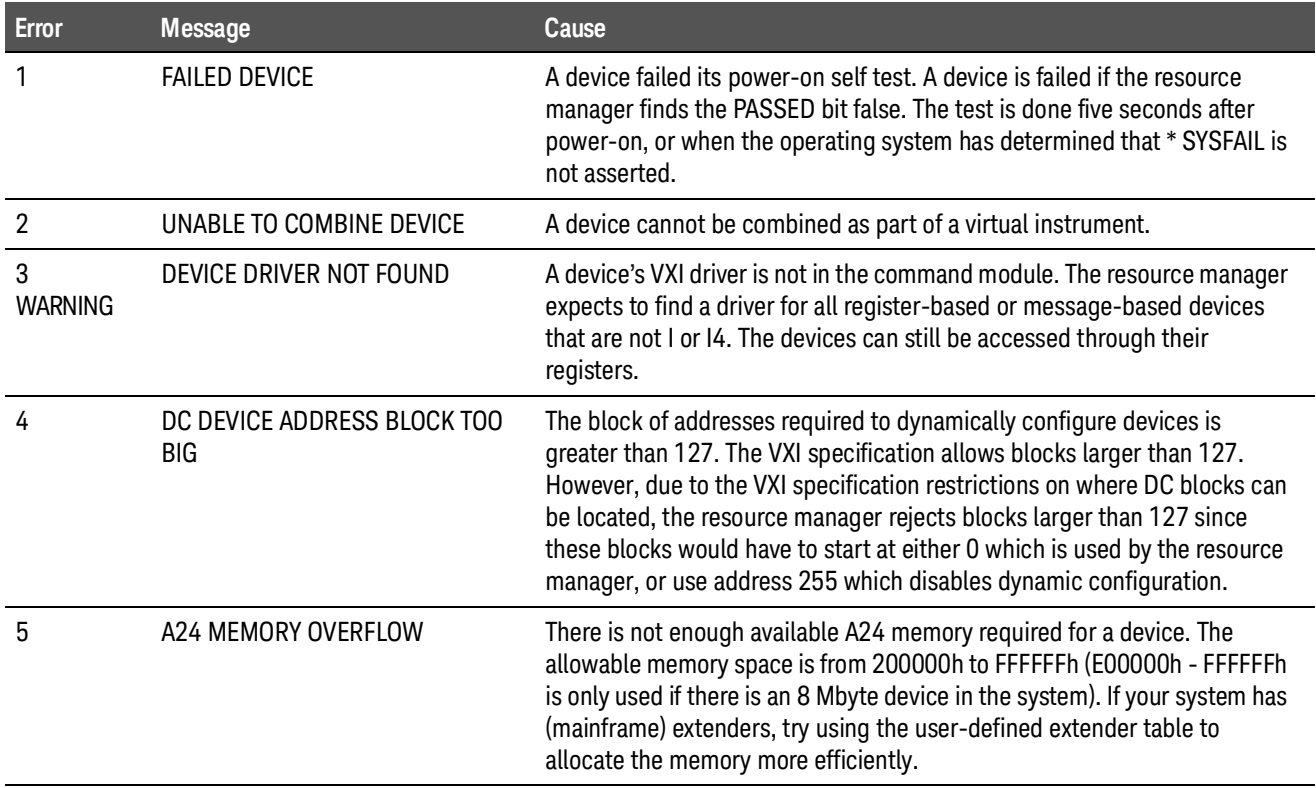

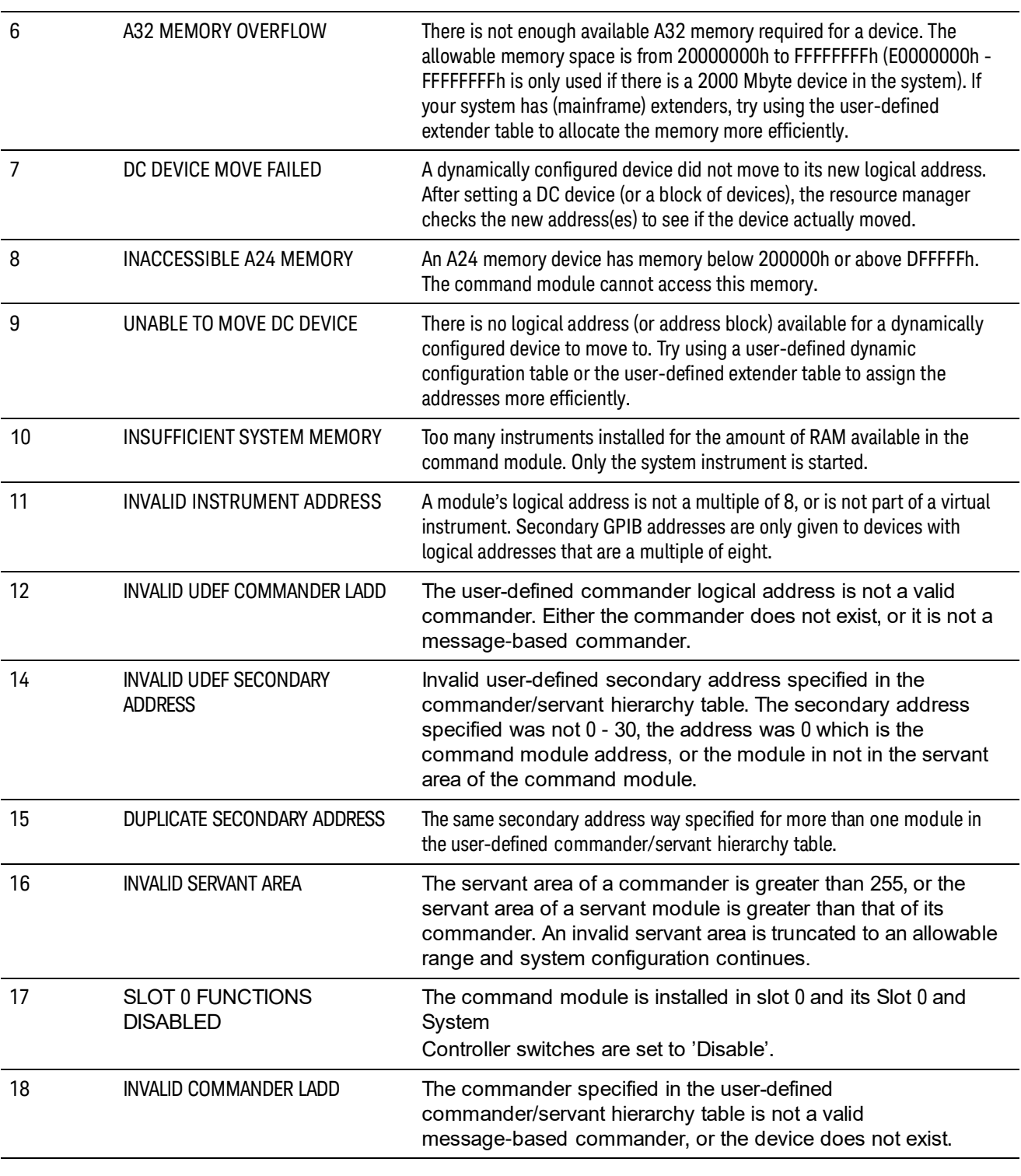

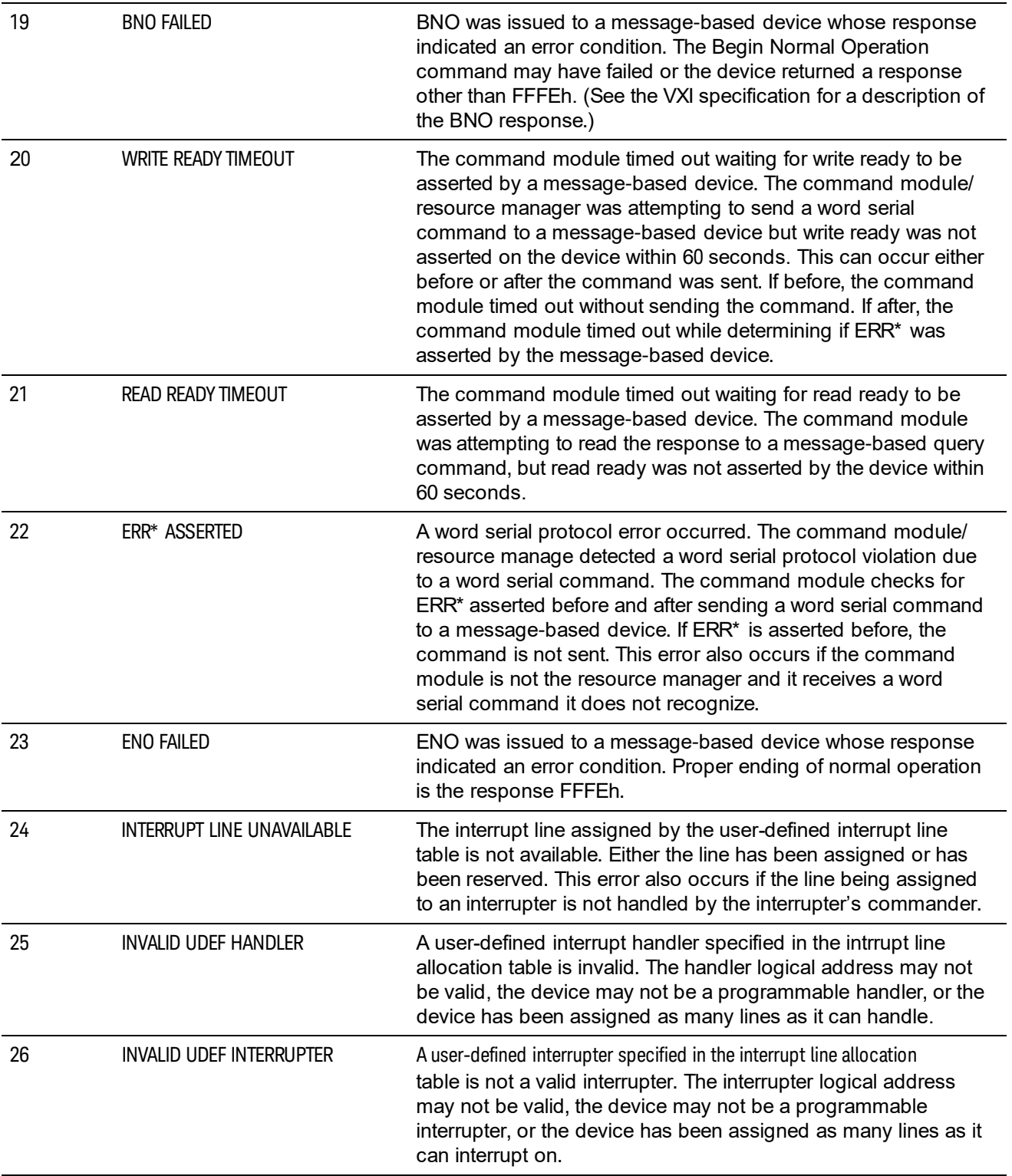

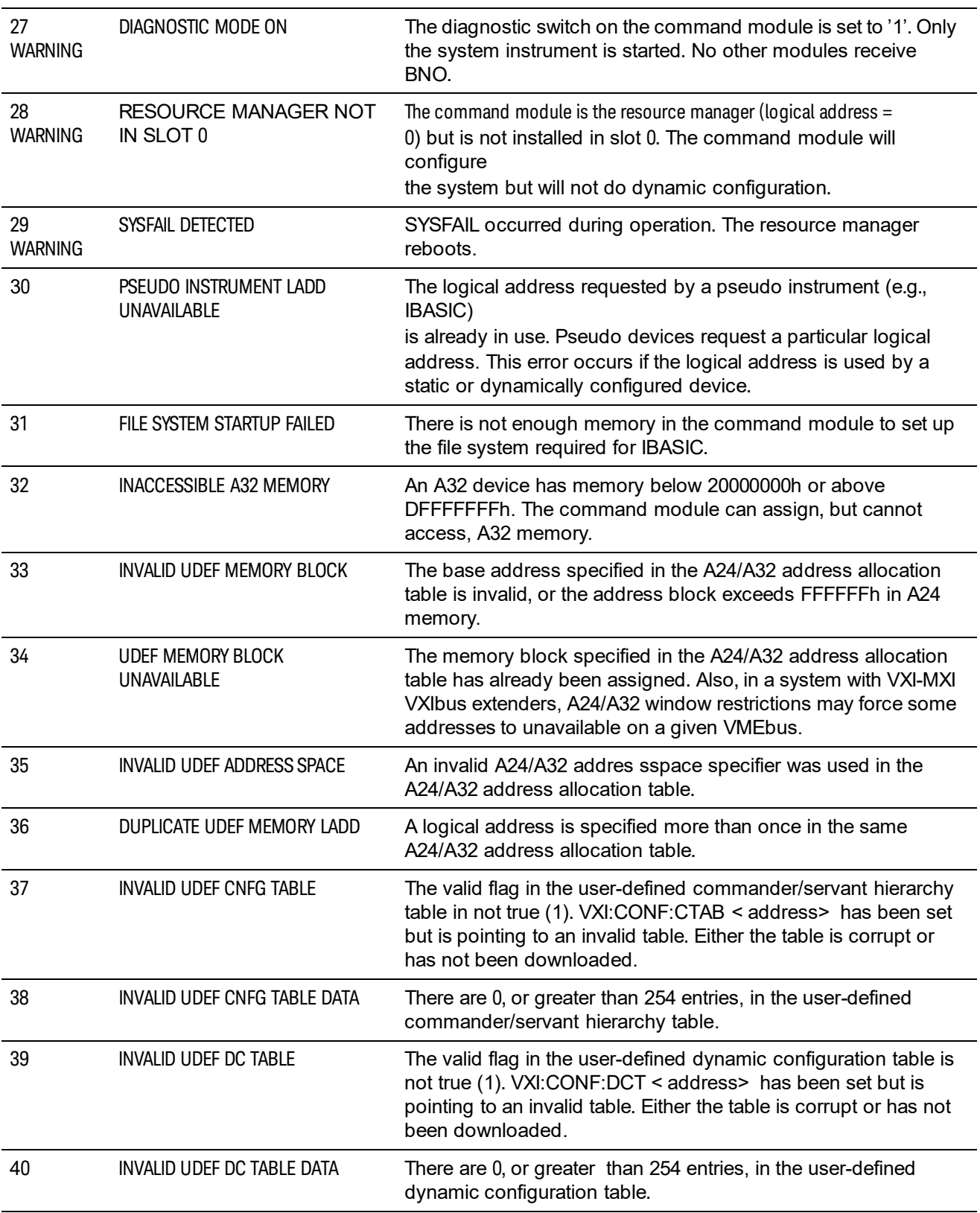

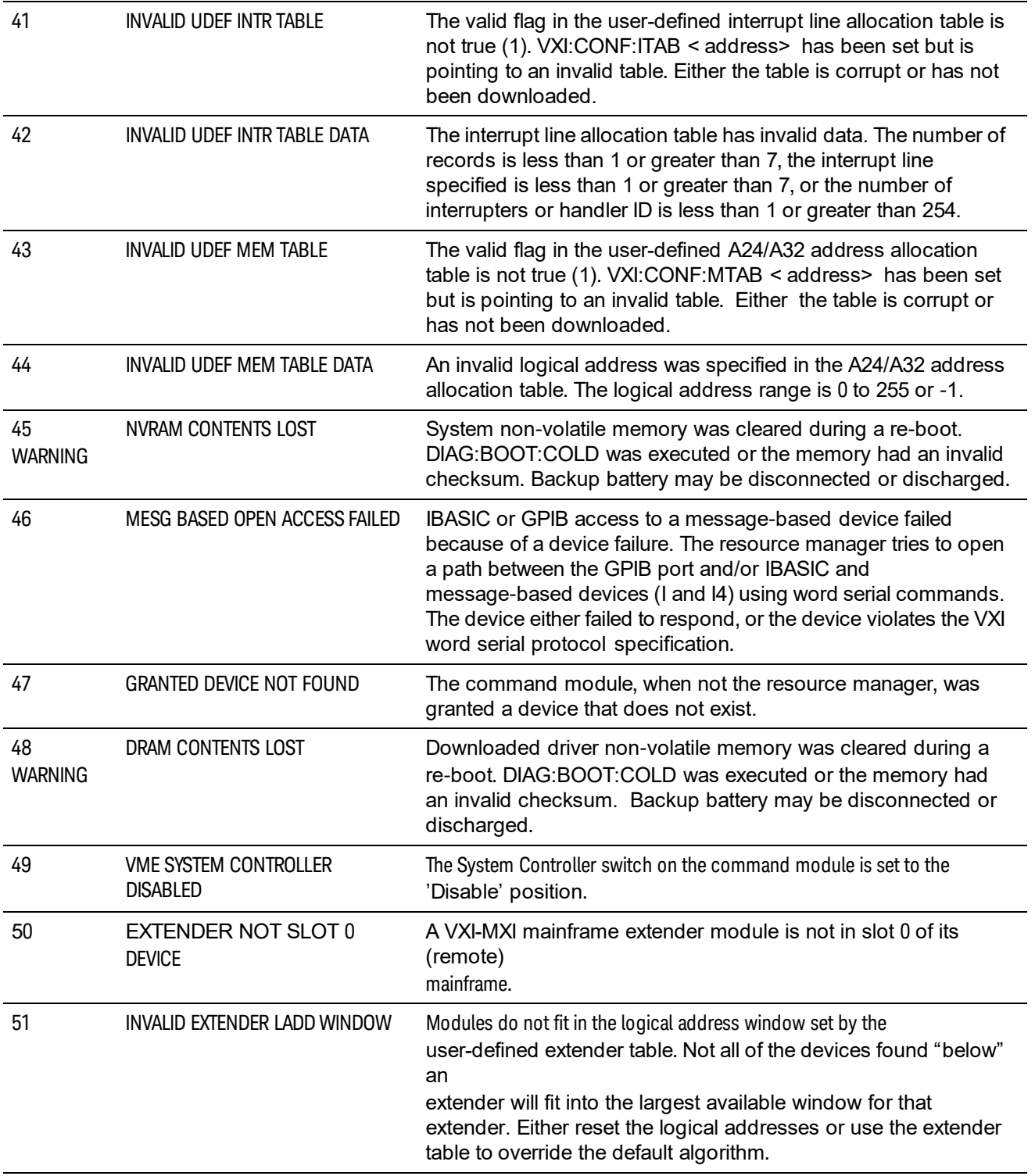

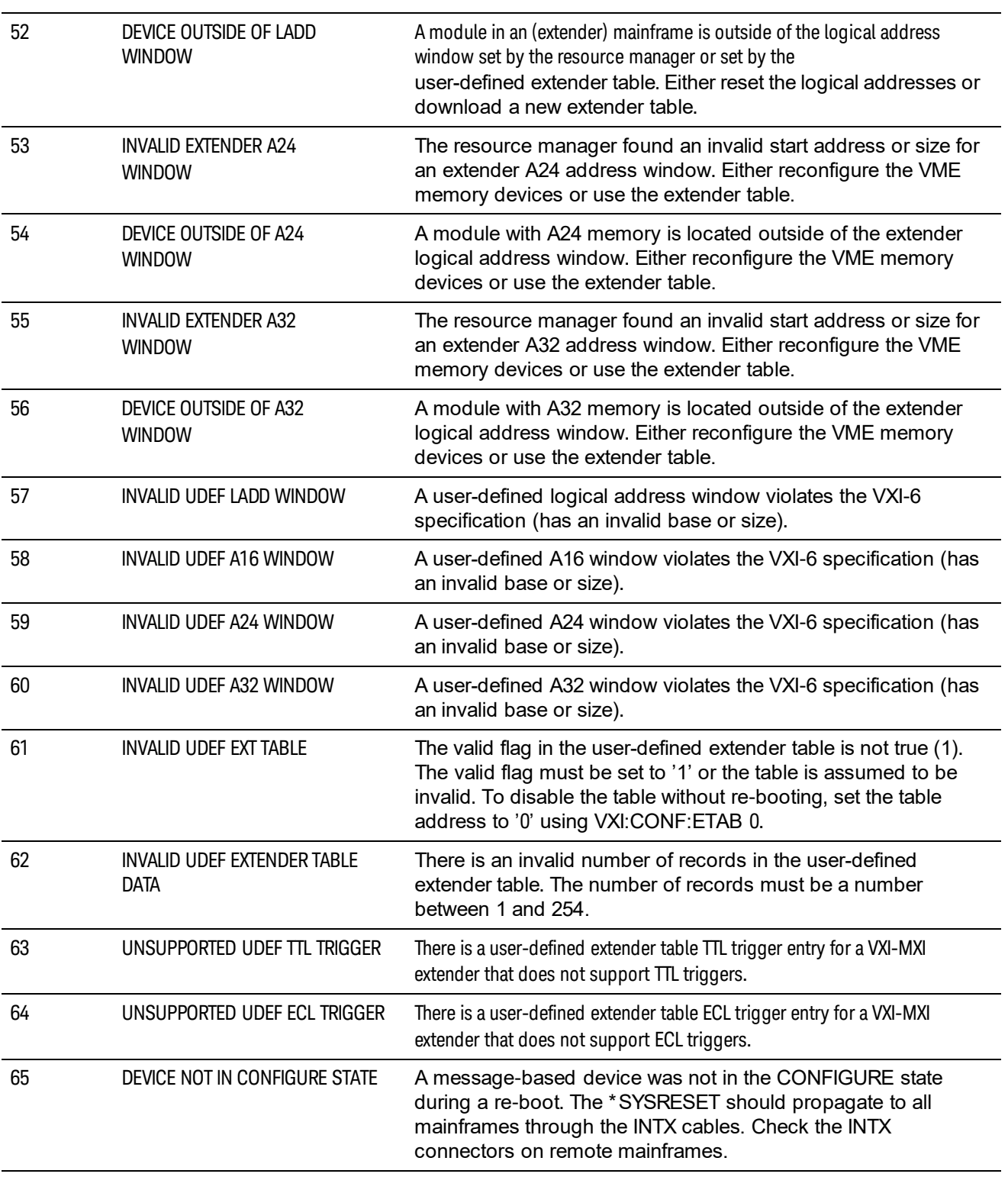

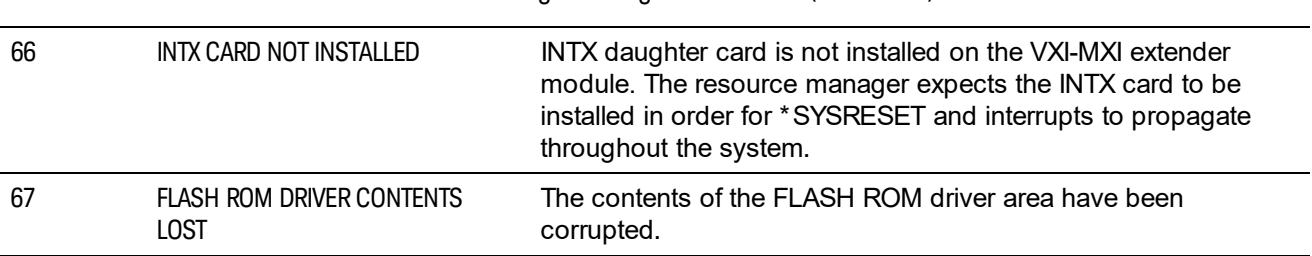

### **Table 5-4** System Instrument Errors

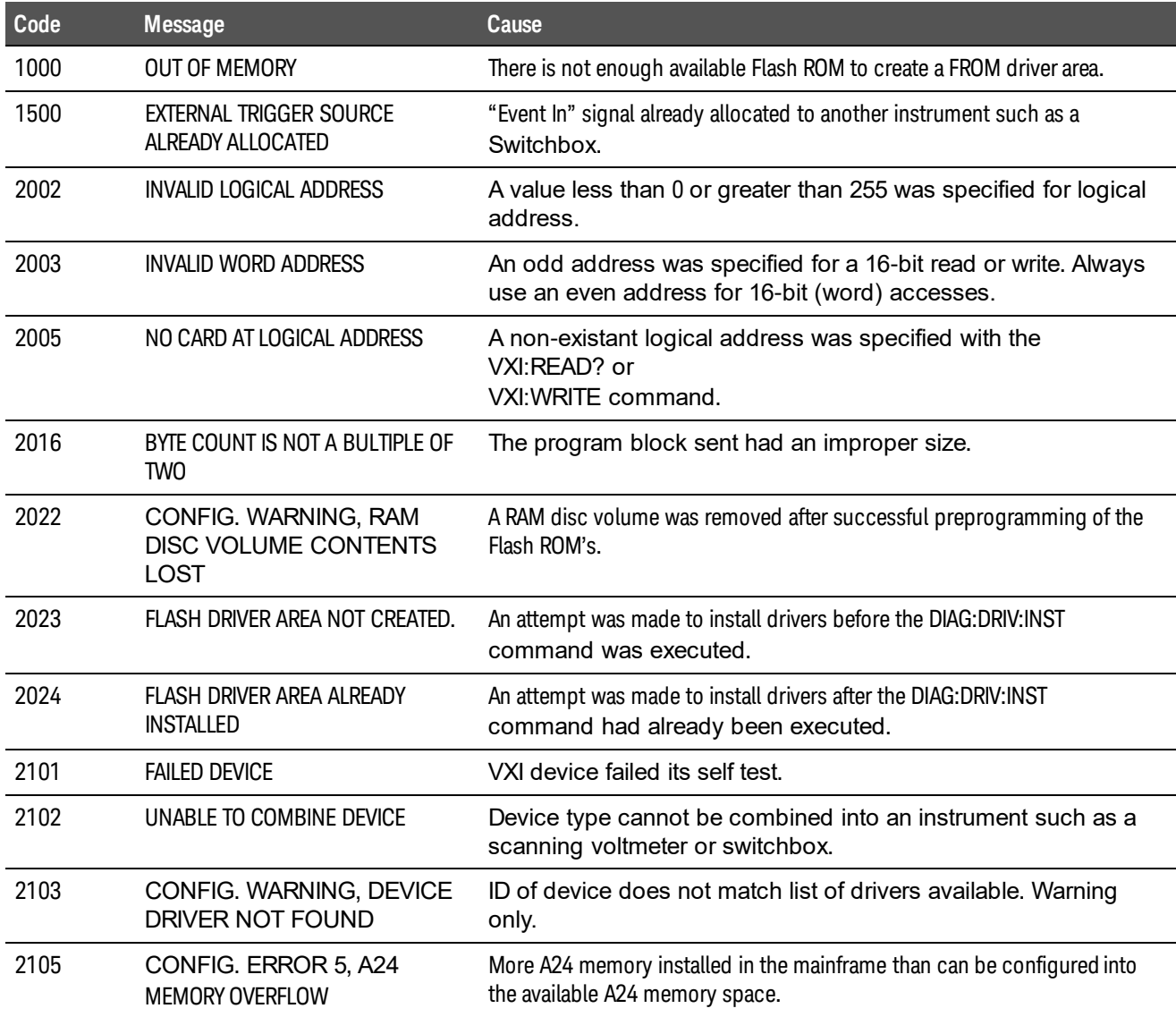

### **Table 5-4** System Instrument Errors (continued)

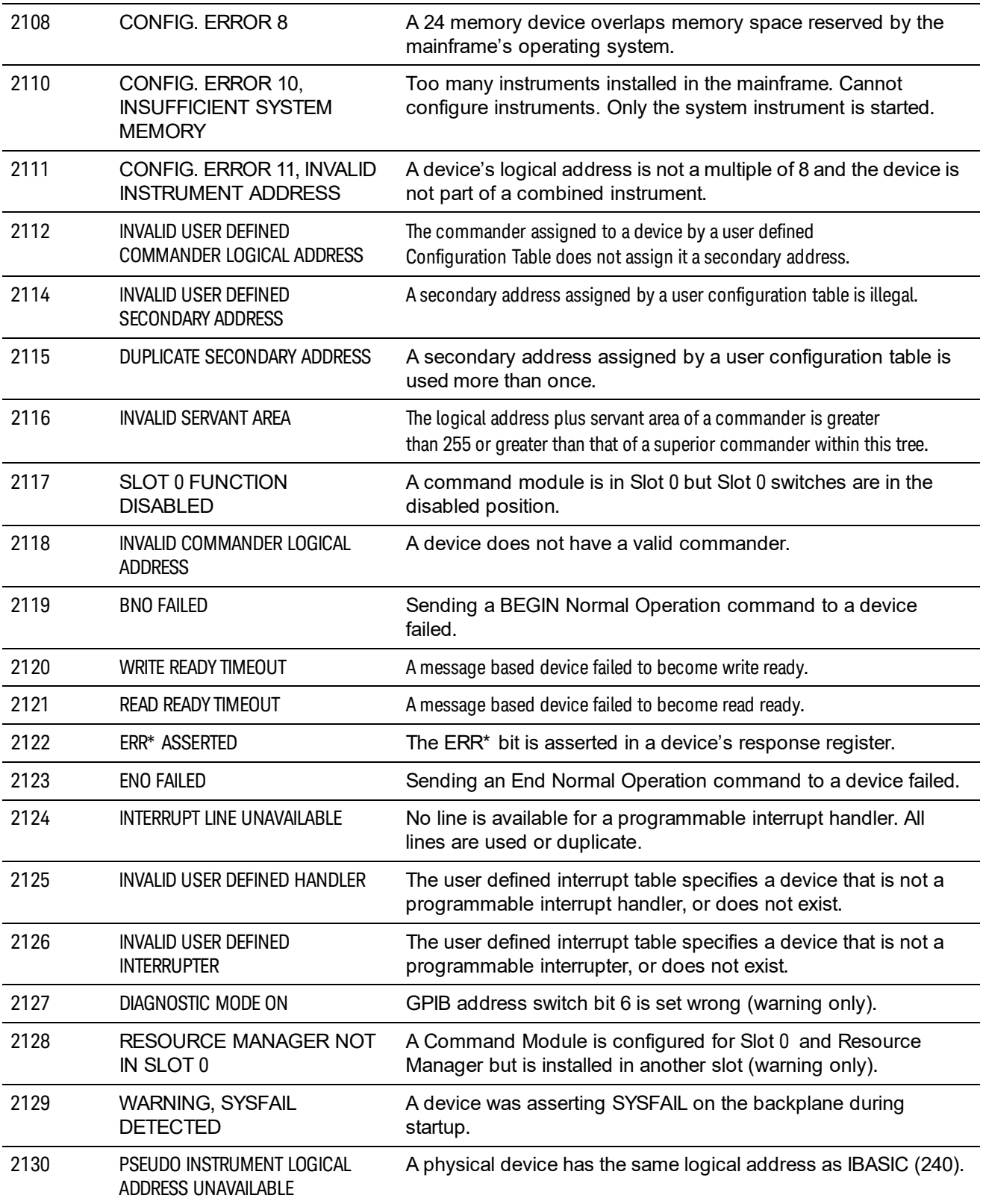

### **Table 5-4** System Instrument Errors (continued)

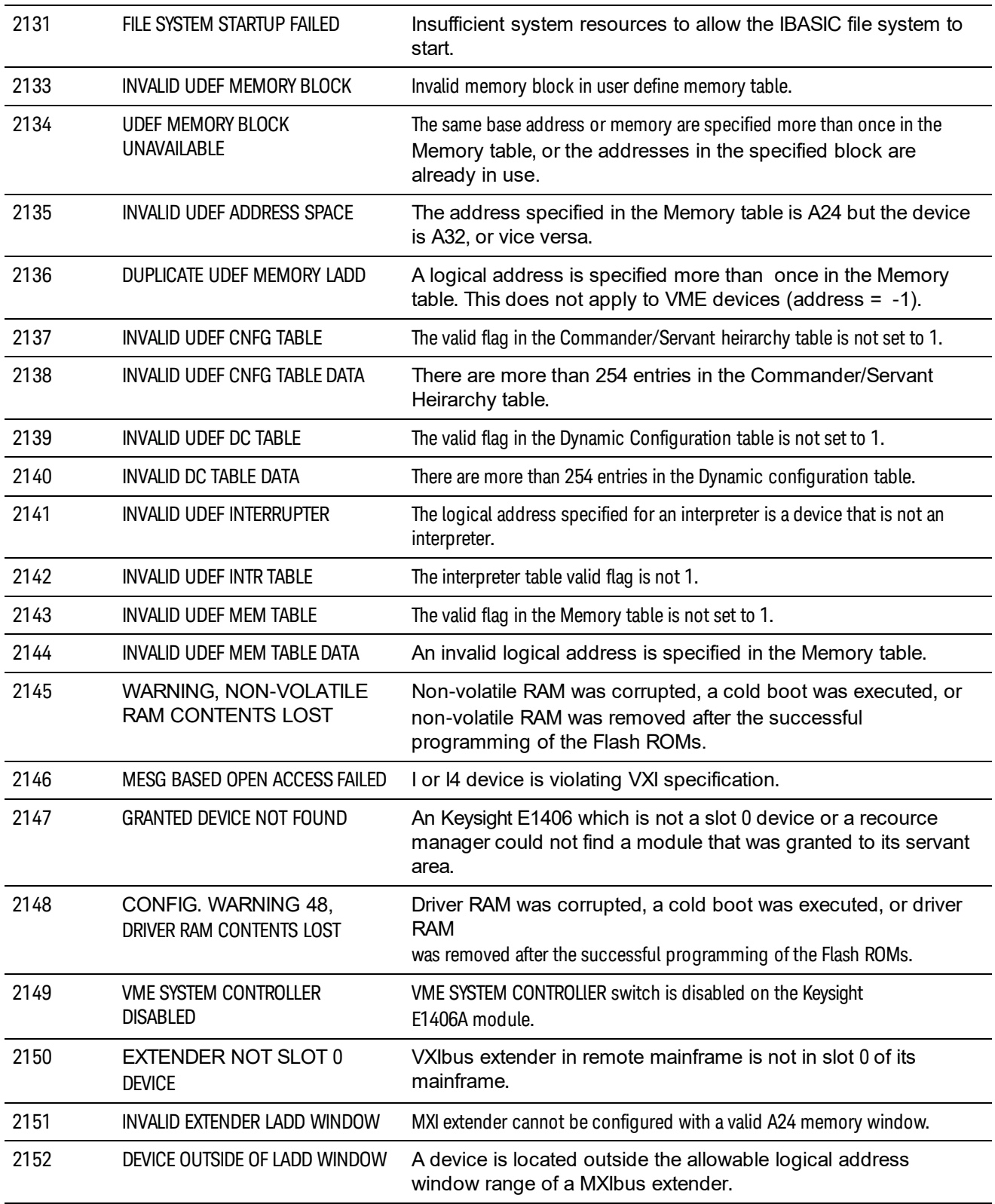

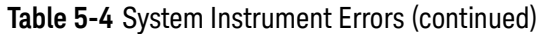

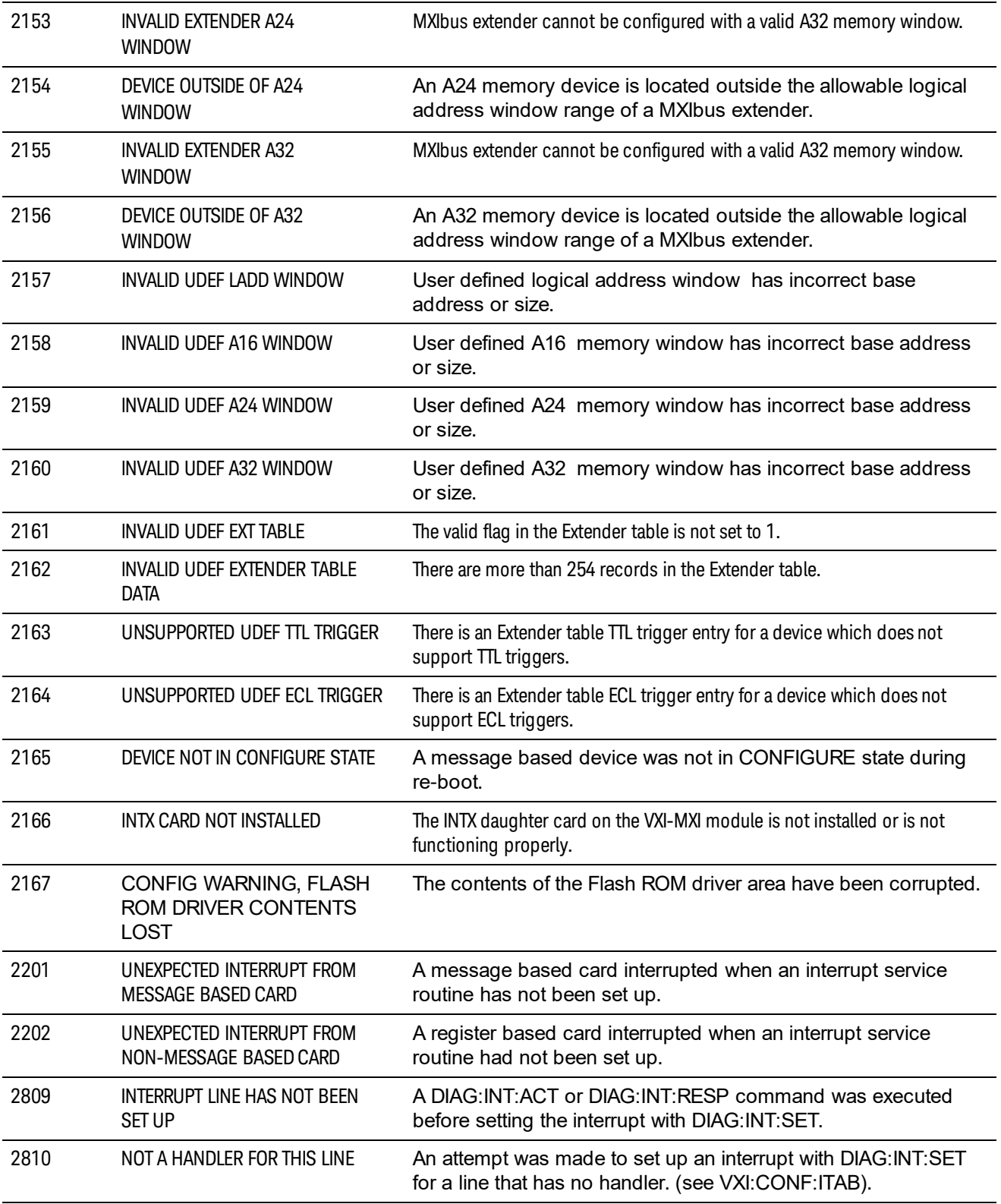

### **Table 5-5** Operating System Errors

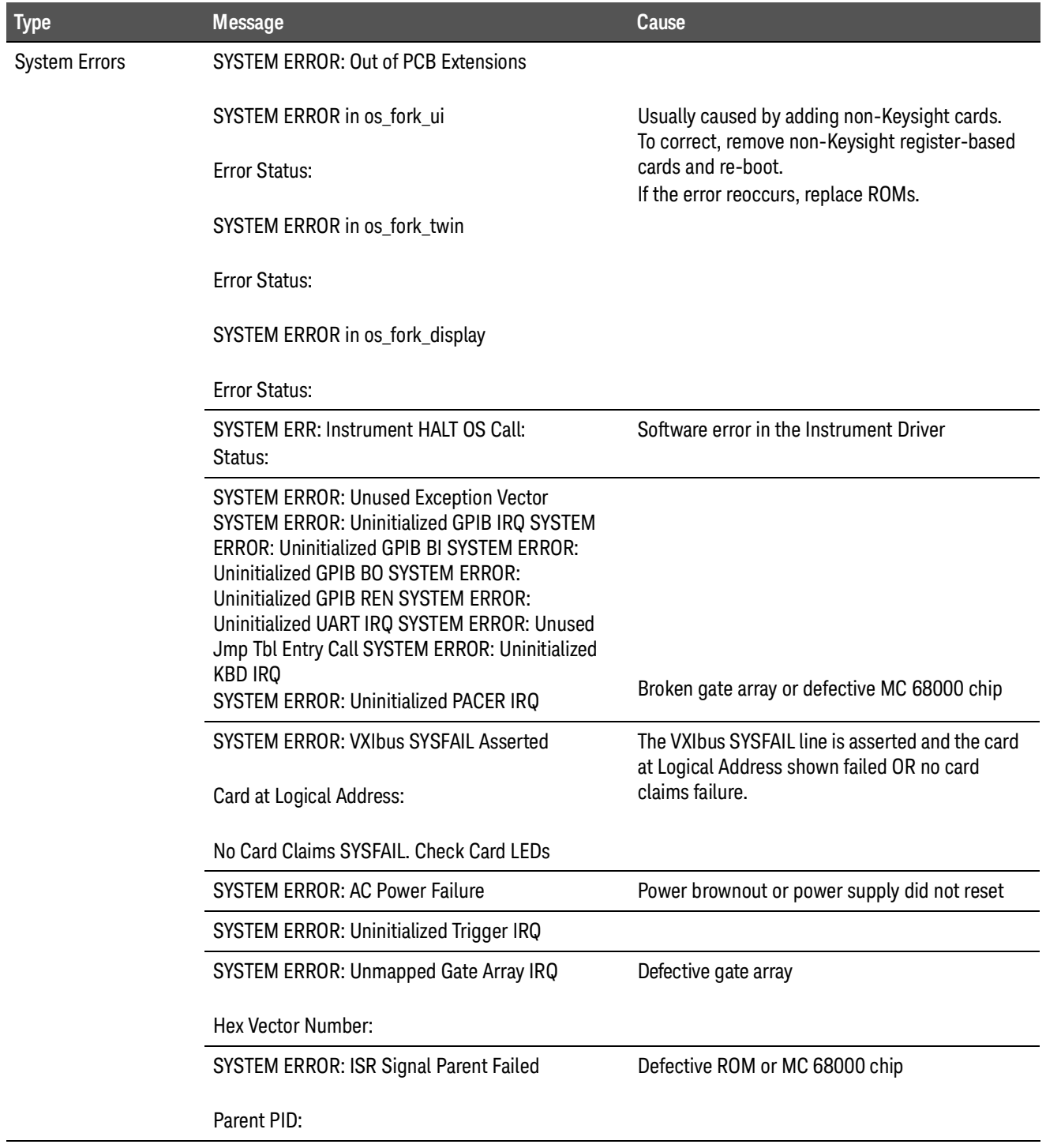

### **Table 5-5** Operating System Errors (continued)

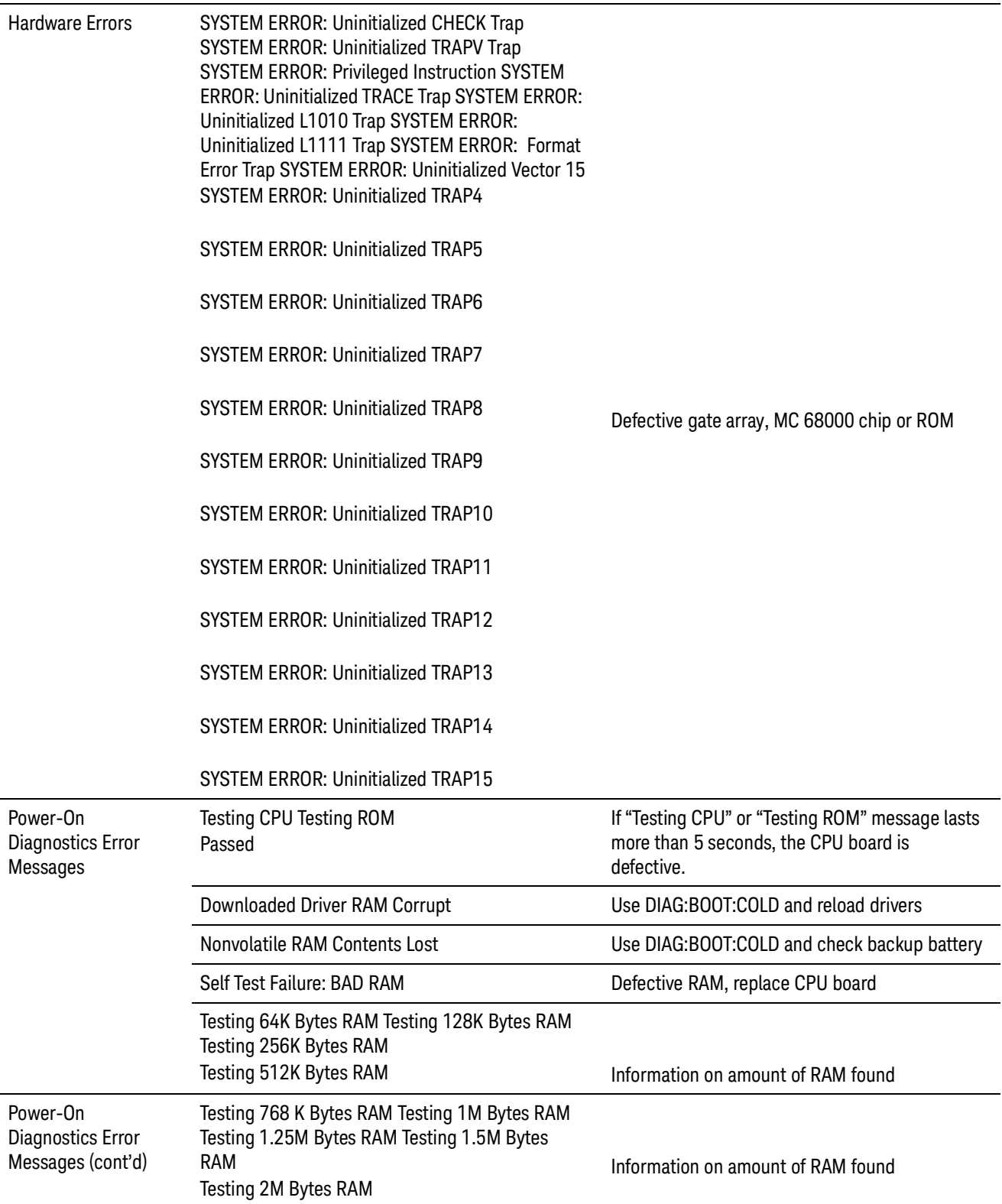

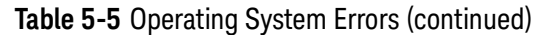

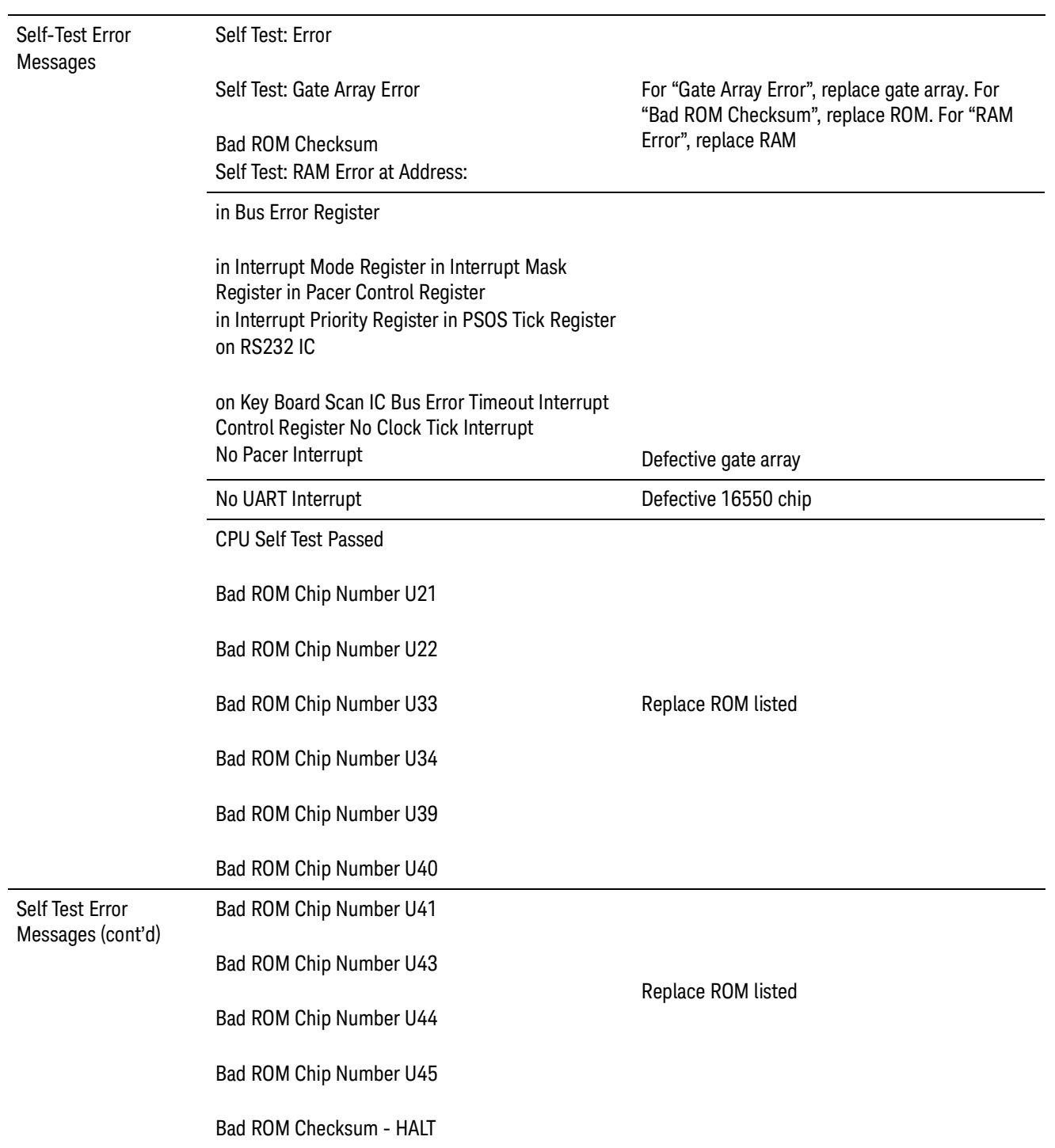

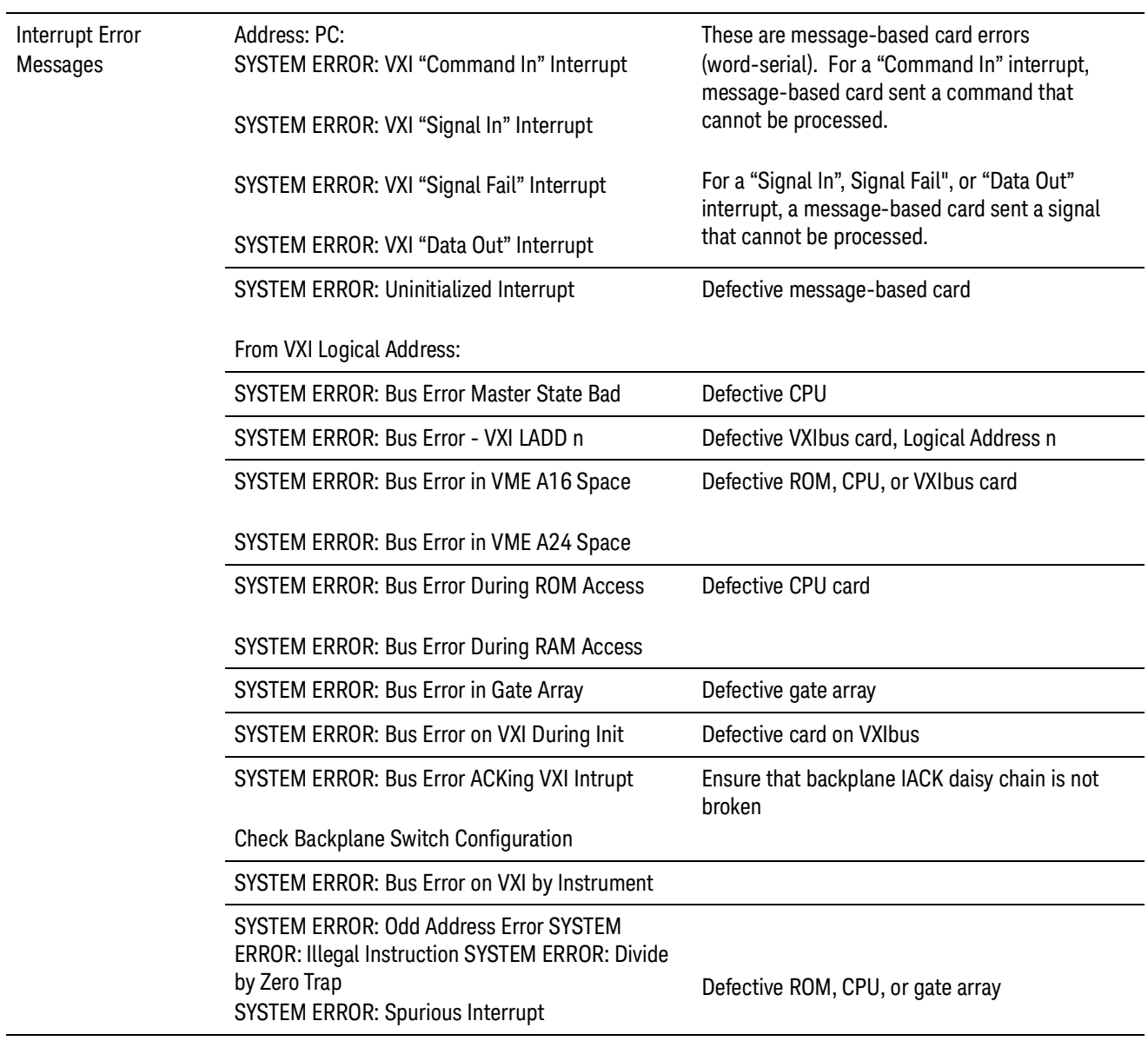

### **Table 5-5** Operating System Errors (continued)

Error Messages and the control of the control of the control of the control of the control of the control of the control of the control of the control of the control of the control of the control of the control of the cont

Keysight E1406A Command Module Service Guide

# A Verification Tests - C Programs

### Introduction

This example program is a menu driven version of all the programs found in Chapter 2 - Verification Tests. The program source code is provided on the disk included with this manual. The program, called function.c, was created with Borland® C+ + Visual E dition for Windows and requires the VISA Keysight I/O Library.

```
/* Functional Verification Tests E1406A * /
/* This program performs the functional verification tests * /
/* found in Chapter 2 - Verification Tests of the E1406A * /
/* Service Manual. * /
/* Program Rev. A.01.00 7/30/96 * /
# include < stdio.h>
# include < string.h>
# include < visa.h>
/* ------Function Prototypes------* /
void power_on_test (ViSession vi, ViStatus x);
void front_panel_outputs(ViSession vi, ViStatus x);
void general system information(ViSession vi, ViStatus x);
void hierarchy_device_information(ViSession vi, ViStatus x);
void table memory information(ViSession vi, ViStatus x); void
interrupt status information(ViSession vi, Vistatus x); voidtriggering_information(ViSession vi, ViStatus x);
void serial port information(ViSession vi, ViStatus x);
void err_handler(ViSession vi, ViStatus x);
void main (void)
{
# if defined (_BORLANDC_) && !defined(_WIN32_)
_InitEasyWin();
# endif
# define CM_ADDRESS "GPIB-VXI0::9::0" float test_select;
/* ----Open device session----* /
```
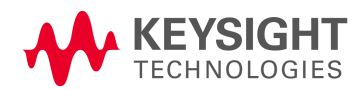

```
ViStatus err;
ViSession defaultRM, cm;
viOpenDefaultRM (&defaultRM);
viOpen (defaultRM, CM_ADDRESS, VI_NULL, VI_NULL, &cm);
/* ----Set command module timeout----* /
viSetAttribute(cm, VI_ATTR_TMO_VALUE, 15000);
/* ----MENU for selection of tests----* /
do
{
do
{
printf ("\n\n******** Keysight E1406A Functional Verification 
Test Menu ********\n\n");
printf ("Enter the number 0 through 8 of the test you wish to 
perform:\n\n");
printf (" 0 for Test S-1: GPIB Power-On Test\n");
printf (" 1 for Test F-1: Front Panel Outputs\n");
printf (" 2 for Test F-2: General System Information\n"); printf 
(" 3 for Test F-3: Hierarchy/Device Information\n"); printf (" 4 
for Test F-4: Table/Memory Information\n"); printf (" 5 for Test 
F-5: Interrupt/Status Information\n"); printf (" 6 for Test F-6: 
Triggering Information\n");
printf (" 7 for Test F-7: Serial Port Information\n");
printf (" 8 to quit testing\n\n");
printf ("Enter your selection = > ");
scanf ("%f", &test_select);
if (test_select > 8 | | test_select < 0)
{
printf ("\
n*******************************************************\n");
printf ("* The number you entered was %3.1f.* \n\mid n,
test_select);
printf ("* This is an invalid entry. Please enter a number 0
through 8 * \nightharpoonup n";
printf 
("*********************************************************\n");
}
```
```
}
while ((int)test\_select > 8 | (int)test\_select < 0);switch ((int)test select)
{
case 0:power_on_test(cm,err);
break;
case 1:front_panel_outputs(cm,err);
break;
case 2:general_system_information(cm,err);
break;
case 3:hierarchy_device_information(cm,err);
break;
case 4:table_memory_information(cm,err);
break;
case 5: interrupt status information(cm,err);
break;
case 6:triggering_information(cm,err);
break;
case 7:serial_port_information(cm,err);
break;
case 8:printf ("\n*** End of testing ***\n");
break;
default:printf ("\nINVALID ENTRY\n");
}
}
while ((int)test_select != 8);
/* ----Close device session----* /
viClose(cm);
} /* end of main * /
/* ----- TEST S-1: GPIB Power-On Test -----* /
void power on test (ViSession cm, ViStatus err)
{
char err_{msg}[256] = \{ 0 \};
fflush(stdin);
printf ("\nTest S-1: GPIB Power-On Test\n\n");
printf (" This test checks for power-on errors in the command 
module\n");
printf (" To perform this test:\n\n");
```

```
printf (" 1. Turn mainframe power OFF\n");
printf (" 2. Remove all modules (except command module) from 
mainframe\n");
printf (" 3. Turn mainframe power ON\n");
printf (" 4. Wait at least 5 seconds before running the test\n");
printf (" Press ENTER to run the GPIB power-on test");
getchar ();
printf ("\n\nGPIB Power-On Self-Test\n");
do
{
err= viPrintf(cm, "SYST:ERR?\n");
if(err< VI_SUCCESS) err_handler(cm,err);
err= viScanf(cm, "%t", err_msg);
if(err< VI_SUCCESS) err_handler(cm,err);
printf (" %s", err msg);
}
while (err_msg[1] != '0');
return;
}
/* ----- TEST F-1: Front Panel Outputs -----* /
void front panel outputs(ViSession cm, ViStatus err)
{
int result, i;
fflush(stdin);
printf ("\n*** Front Panel Outputs Test ***\n");
printf ("\nPart A: INTernal Trigger Source Test\n");
printf ("\n Connect oscilloscope to command module Trig Out port\
n");
printf (" Press ENTER when ready to run this test\n");
getchar ();
err= viPrintf(cm, "OUTP:EXT:STAT ON\n"); if(err< VI_SUCCESS) 
err_handler(cm,err); err= viPrintf(cm, "OUTP:EXT:SOUR INT\n"); 
if(err< VI_SUCCESS) err_handler(cm,err); printf("\n Level should 
be at + 5V\(n");
printf(" Press ENTER to continue");
getchar();
err= viPrintf(cm, "OUTP:EXT:LEV ON\n");
if(err< VI SUCCESS) err handler(cm,err);
```

```
fflush(stdin);
printf ("\n Level should have dropped from + 5V to 0V\n");
printf (" Press ENTER to continue\n");
getchar ();
err= viPrintf(cm, "OUTP:EXT:LEV OFF\n");
if(err< VI_SUCCESS) err_handler(cm,err);
printf ("\nPart B: TTL/ECL Trigger Line Source Test\n");
printf ("\n Connect oscilloscope to command module Trig Out port\
n");
printf (" Press ENTER when ready to run this test\n");
getchar ();
for (i = 0; i \le 7; i++){
printf ("Trigger line being tested is: TTLT%u\n", i); err= 
viPrintf(cm, "OUTP:TTLT%u:STAT ON\n", i); if(err< VI_SUCCESS) 
err handler(cm,err);
err= viPrintf(cm, "OUTP:TTLT%u:SOUR INT\n", i);
if(err< VI_SUCCESS) err_handler(cm,err);
err= viPrintf(cm, "OUTP:EXT:STAT ON\n");
if(err< VI_SUCCESS) err_handler(cm,err);
err= viPrintf(cm, "OUTP:EXT:SOUR TTLT%u\n", i);
if(err< VI_SUCCESS) err_handler(cm,err);
err= viPrintf(cm, "OUTP:TTLT%u:LEV ON\n", i);
if(err< VI_SUCCESS) err_handler(cm,err);
printf ("\n Level should have dropped from + 5V to 0V\n");
printf (" Press ENTER to continue\n");
getchar ();
err= viPrintf(cm, "OUTP:TTLT%u:LEV OFF\n", i);
if(err< VI_SUCCESS) err_handler(cm,err);
printf ("Press ENTER to test next trigger line\n");
getchar ();
}
for (i = 0; i \le 1; i++){
printf ("Trigger line being tested is: ECLT%u\n", i); err= 
viPrintf(cm, "OUTP:ECLT%u:STAT ON\n", i); if(err< VI_SUCCESS) 
err handler(cm,err);
```

```
err= viPrintf(cm, "OUTP:ECLT%u:SOUR INT\n", i);
if(err< VI_SUCCESS) err_handler(cm,err); err= viPrintf(cm, 
"OUTP:EXT:STAT ON\n"); if(err< VI_SUCCESS) err_handler(cm,err);
err= viPrintf(cm, "OUTP:EXT:SOUR ECLT%u\n", i);
if(err< VI SUCCESS) err_handler(cm,err);
err= viPrintf(cm, "OUTP:ECLT%u:LEV ON\n", i);
if(err< VI_SUCCESS) err_handler(cm,err);
printf ("\n Level should have dropped from + 5V to 0V\n");
printf (" Press ENTER to continue\n");
getchar ();
err= viPrintf(cm, "OUTP:ECLT%u:LEV OFF\n", i);
if(err< VI_SUCCESS) err_handler(cm,err);
printf ("Press ENTER to test next trigger line\n");
getchar ();
}
printf ("\nPart C: Trig In Port Source Test\n");
printf ("\n Connect oscilloscope to command module Trig Out port\
n");
printf (" Press ENTER when ready to run this test\n");
getchar ();
for (i = 0; i \le 7; i++){
printf ("Trigger line being tested is: TTLT%u\n", i); err= 
viPrintf(cm, "OUTP:TTLT%u:STAT ON\n", i); if(err< VI_SUCCESS) 
err_handler(cm,err);
err= viPrintf(cm, "OUTP:TTLT%u:SOUR EXT\n", i);
if(err< VI SUCCESS) err_handler(cm,err);
err= viPrintf(cm, "OUTP:EXT:STAT ON\n");
if(err< VI_SUCCESS) err_handler(cm,err);
err= viPrintf(cm, "OUTP:EXT:SOUR TTLT%u\n", i);
if(err< VI_SUCCESS) err_handler(cm,err);
printf ("\n 1. Apply + 5V TTL signal to Trig In Port. Trig Out 
level should go to 0V\n"); printf (" 2. Remove signal from Trig 
In Port. Trig Out level should go to + 5V\n"); printf (" Press 
ENTER to continue\n");
getchar ();
}
for (i = 0; i \le 1; i++){
```

```
printf ("Trigger line being tested is: ECLT%u\n", i); err= 
viPrintf(cm, "OUTP:ECLT%u:STAT ON\n", i); if(err< VI_SUCCESS) 
err handler(cm,err);
err= viPrintf(cm, "OUTP:ECLT%u:SOUR EXT\n", i);
if(err< VI_SUCCESS) err_handler(cm,err); err= viPrintf(cm, 
"OUTP:EXT:STAT ON\n"); if(err< VI_SUCCESS) err_handler(cm,err);
err= viPrintf(cm, "OUTP:EXT:SOUR ECLT%u\n", i);
if(err< VI_SUCCESS) err_handler(cm,err);
printf ("\n 1. Apply + 5V TTL signal to Trig In Port. Trig Out 
level should go to 0V\n"); printf (" 2. Remove signal from Trig 
In Port. Trig Out level should go to + 5V\n"); printf (" Press 
ENTER to continue\n");
getchar ();
}
printf ("\nPart D: 10 MHz Clk Out Signal Test\n");
printf ("\n Connect oscilloscope to command module Clk Out port\
n");
printf (" Press ENTER when ready to run this test\n");
getchar ();
printf (" Output should be a 5V pp square wave at 10 MHz\n");
printf (" Press ENTER when finished with this test");
getchar ();
return;
}
/* ----- TEST F-2: General System Information -----* /
void general_system_information (ViSession cm, ViStatus err)
{
char result [256] = \{ 0 \};
printf ("\n*** General System Information ***\n\n");
err= viPrintf(cm, "SYST:COMM:GPIB:ADDR?\n"); /* Query GPIB 
address * /
if(err< VI_SUCCESS) err_handler(cm,err);
err= viScanf(cm, "%t", result);
if(err< VI_SUCCESS) err_handler(cm,err);
printf (" -Command module GPIB address %s", result);
```

```
err= viPrintf(cm, "VXI:CONF:DNUM?\n"); /* Query number of 
modules installed* /
if(err< VI_SUCCESS) err_handler(cm,err);
err= viScanf(cm, "%t", result);
if(err< VI_SUCCESS) err_handler(cm,err);
printf (" -Number of devices in the system %s", result);
err= viPrintf(cm, "VXI:CONF:LADD?\n"); /* Query device logical 
addresses * /
if(err< VI_SUCCESS) err_handler(cm,err);
err= viScanf(cm, "%t", result);
if(err< VI SUCCESS) err handler(cm,err);
printf (" -Device logical addresses %s", result);
err= viPrintf(cm, "SYST:VERS?\n"); /* Query version for SCPI 
compliance* /
if(err< VI_SUCCESS) err_handler(cm,err);
err= viScanf(cm, "%t", result);
if(err< VI_SUCCESS) err_handler(cm,err);
printf (" -SCPI version for compliance %s", result);
err= viPrintf(cm, "SYST:DATE?\n"); /* Query current date setting 
* /
if(err< VI_SUCCESS) err_handler(cm,err);
err= viScanf(cm, "%t", result);
if(err< VI_SUCCESS) err_handler(cm,err);
printf (" -Current date setting %s", result);
err= viPrintf(cm, "SYST:TIME?\n"); /* Query current time setting 
* /
if(err< VI_SUCCESS) err_handler(cm,err);
err= viScanf(cm, "%t", result);
if(err< VI_SUCCESS) err_handler(cm,err);
printf (" -Current time setting %s", result);
return;
}
/* ----- TEST F-3: Hierarchy/Device Information -----* /
void hierarchy_device_information (ViSession cm, ViStatus err)
{
char hier[1000], inf[1000], ladd[256];
int laddr, position, i;
```

```
printf ("\n*** Hierarchy/Device Information ***\n");
err= viPrintf(cm, "* RST\n");
if(err< VI_SUCCESS) err_handler(cm,err);
err= viPrintf(cm, "VXI:CONF:LADD?\n"); if(err< VI_SUCCESS) 
err_handler(cm,err); err= viScanf(cm,"%t",ladd);
if(err< VI_SUCCESS) err_handler(cm,err);
printf ("\n System Logical Addresses are: %s", ladd);
printf ("\n Enter the Logical Address of the module to check:");
scanf ("%u", &laddr);
err= viPrintf(cm, "VXI:SEL %u\n", laddr); if(err< VI SUCCESS)
err_handler(cm,err); err= viPrintf(cm, "VXI:CONF:HIER?\n"); 
if(err< VI_SUCCESS) err_handler(cm,err); err= viScanf(cm, "%t", 
hier);
if(err< VI_SUCCESS) err_handler(cm,err);
printf ("\n VXI:CONF:HIER? Command Results\n\n");
position = 0;
for (i = 1;i \leq 17;i++){
switch (i)
{
case 1:printf (" -Logical Address: ");
break;
case 2:printf (" -Commander's Logical Address: ");
break;
case 3:printf (" -Interrupt Handler 1: ");
break;
case 4:printf (" -Interrupt Handler 2: ");
break;
case 5:printf (" -Interrupt Handler 3: ");
break;
case 6:printf (" -Interrupt Handler 4: ");
break;
case 7:printf (" -Interrupt Handler 5: ");
break;
case 8:printf (" -Interrupt Handler 6: ");
break;
case 9:printf (" -Interrupt Handler 7: ");
break;
case 10:printf(" -Interrupter 1: ");
break;
```

```
case 11:printf(" -Interrupter 2: ");
break;
case 12:printf(" -Interrupter 3: ");
break;
case 13:printf(" -Interrupter 4: ");
break;
case 14:printf(" -Interrupter 5: ");
break;
case 15:printf(" -Interrupter 6: ");
break;
case 16:printf(" -Interrupter 7: ");
break;
case 17:printf(" -Pass/Failed: ");
break;
}
do
{
printf("%c", hier[position]);
position+ + ;
}
while ((hier[position] != ',')&(hier[position] != '\n'));
position+ + ;
print(f("n");
}
printf(" -Manufacturers Coments: %c", hier[position]);
do
{
position+ + ;
printf("%c", hier[position]);
}
while (hier[position]!= '\n);
fflush (stdin);
printf ("\n\n Record results as desired. Then press ENTER for 
VXI:CONF:INF? results.\n");
getchar ();
err= viPrintf(cm, "VXI:CONF:INF?\n");
if(err< VI_SUCCESS) err_handler(cm,err);
err= viScanf(cm, "%t", inf);
if(err< VI_SUCCESS) err_handler(cm,err);
printf ("\n VXI:CONF:INF? Command Results\n\n");
```

```
position = 0;
for (i = 1;i \leq 15;i++){
switch (i)
{
case 1:printf (" -Logical Address: ");
break;
case 2:printf (" -Manufacturer ID: ");
break;
case 3:printf (" -Model Code: ");
break;
case 4:printf (" -Device Class: ");
break;
case 5:printf (" -Address Space: ");
break;
case 6:printf (" -A16 Memory Offset: ");
break;
case 7:printf (" -A24 Memory Offset: ");
break;
case 8:printf (" -A32 Memory Offset: ");
break;
case 9:printf (" -A16 Memory Size: ");
break;
case 10:printf(" -A24 Memory Size: ");
break;
case 11:printf(" -A32 Memory Size: ");
break;
case 12:printf(" -Slot Number: ");
break;
case 13:printf(" -Slot 0 Logical Address: ");
break;
case 14:printf(" -Subclass Register Contents: ");
break;
case 15:printf(" -Attribute Register Contents: ");
break;
}
do
{
printf("%c", inf[position]);
position+ + ;
}
while (inf[position] != ', ');
position+ + ;
printf("\n");
```

```
}
printf(" -Manufacturers Coments: %c", inf[position]);
do
{
position+ + ;
printf("%c", inf[position]);
}
while (inf[position]!= '"');
printf ("\n\n Record results as desired. Then press ENTER.\n");
getchar ();
return;
}
/* ----- TEST F-4: Table/Memory Information -----* /
void table memory information(ViSession cm, ViStatus err)
{
char result[1000] = \{ 0 \};
int position;
err= viPrintf(cm, "VXI:CONF:CTAB?\n"); /* Cmdr/servant hierarchy 
table address * /
if(err< VI_SUCCESS) err_handler(cm,err);
err= viScanf(cm, "%t", result);
if(err< VI_SUCCESS) err_handler(cm,err);
printf ("\nTest F-4: Table/Memory Information\n\n");
printf ("Configuration Tables\n\n");
printf (" -Commander/Servant Hierarchy Table Address: %s", 
result);
err= viPrintf(cm, "VXI:CONF:DCT?\n"); /* Dynamic Configuration 
Table Address * /
if(err< VI_SUCCESS) err_handler(cm,err);
err= viScanf(cm, "%t", result);
if(err< VI_SUCCESS) err_handler(cm,err);
printf (" -Dynamic Configuration Table Address: %s", result);
err= viPrintf(cm, "VXI:CONF:ETAB?\n"); /* Extender Device Table 
Address * /
if(err< VI_SUCCESS) err_handler(cm,err);
err= viScanf(cm, "%t", result);
if(err< VI_SUCCESS) err_handler(cm,err);
```

```
printf (" -Extender Device Table Address: %s", result);
err= viPrintf(cm, "VXI:CONF:ITAB?\n"); /* Interrupt Line 
Allocation Table Address * /
if(err< VI_SUCCESS) err_handler(cm,err);
err= viScanf(cm, "%t", result);
if(err< VI_SUCCESS) err_handler(cm,err);
printf (" -Interrupt Line Allocation Table Address: %s", 
result);
err= viPrintf(cm, "VXI:CONF:MTAB?\n"); /* A24/A32 Address 
Allocation Table Address * /
if(err< VI_SUCCESS) err_handler(cm,err);
err= viScanf(cm, "%t", result);
if(err< VI_SUCCESS) err_handler(cm,err);
printf (" -A24/A32 Address Allocation Table Address: %s",
result);
err= viPrintf(cm, "DIAG:NRAM:ADDR?\n"); /* NRAM Starting Address 
* /
if(err< VI_SUCCESS) err_handler(cm,err);
err= viScanf(cm, "%t", result);
if(err< VI_SUCCESS) err_handler(cm,err);
printf ("\nCommand Module Memory\n\n");
printf (" -NRAM Starting Address: %s", result);
err= viPrintf(cm, "DIAG:NRAM:CRE?\n"); /* Current NRAM Size 
(bytes) * /
if(err< VI_SUCCESS) err_handler(cm,err);
err= viScanf(cm, "%t", result);
if(err< VI_SUCCESS) err_handler(cm,err);
printf (" -Current NRAM Size (bytes): %s", result);
err= viPrintf(cm, "DIAG:NRAM:CRE? MAX\n"); /* Maximum NRAM Size 
(bytes) * /
if(err< VI_SUCCESS) err_handler(cm,err);
err= viScanf(cm, "%t", result);
if(err< VI_SUCCESS) err_handler(cm,err);
printf (" -Maximum NRAM Size (bytes): %s", result);
err= viPrintf(cm, "DIAG:RDIS:ADDR?\n"); /* RDISK Starting 
Address * /
if(err< VI_SUCCESS) err_handler(cm,err);
err= viScanf(cm, "%t", result);
if(err< VI SUCCESS) err handler(cm,err);
printf (" -RDISK Starting Address: %s", result);
```

```
err= viPrintf(cm, "DIAG:RDIS:CRE?\n"); /* Current RDISK Size 
(bytes) * /if(err< VI_SUCCESS) err_handler(cm,err);
err= viScanf(cm, "%t", result);
if(err< VI_SUCCESS) err_handler(cm,err);
printf (" -Current RDISK Size (bytes): %s", result);
err= viPrintf(cm, "DIAG:RDIS:CRE? MAX\n"); /* Maximum RDISK Size 
(bytes) * /
if(err< VI_SUCCESS) err_handler(cm,err);
err= viScanf(cm, "%t", result);
if(err< VI_SUCCESS) err_handler(cm,err);
printf (" -Maximum RDISK Size (bytes): %s", result);
err= viPrintf(cm, "DIAG:DRAM:AVA?\n"); /* Remaining DRAM 
Available (bytes) * /
if(err< VI_SUCCESS) err_handler(cm,err);
err= viScanf(cm, "%t", result);
if(err< VI_SUCCESS) err_handler(cm,err);
printf (" -Remaining DRAM Available: %s", result);
err= viPrintf(cm, "DIAG:DRAM:CRE?\n"); /* Current DRAM Size 
(bytes)/no. drivers * /
if(err< VI_SUCCESS) err_handler(cm,err);
err= viScanf(cm, "%t", result);
if(err< VI SUCCESS) err handler(cm,err);
printf (" -DRAM Size (bytes)/no. drivers: %s", result);
err= viPrintf(cm, "DIAG:DRIV:LIST?\n"); /* Drivers Installed in 
ROM/RAM * /
if(err< VI_SUCCESS) err_handler(cm,err);
err= viScanf(cm, "%t", result);
if(err< VI_SUCCESS) err_handler(cm,err);
printf (" -Drivers Installed (in ROM/RAM):\n ");
position = 0;
do
{
printf (" -");do
{
printf ("%c", result[position]);
position+ + ;
}
```

```
while ((result[position]!= ';') & (result[position]!= '\n'));
position+ + ;
printf ("n ");}
while (result[position-1]!= '\n\rangle;
fflush(stdin);
printf ("\n\n\nTESTING FLASH ROM\n");
printf ("\n Step 1. Turn OFF the mainframe\n");
printf (" Step 2. Put the Run/Load Switch on the E1406A Command 
Module in the LOAD
position\n");
printf (" Step 3. Turn ON the mainframe\n");
printf (" Step 4. Press ENTER to continue program execution");
getchar ();
err= viPrintf(cm, "DIAG:FROM:CRE 0\n");
if(err< VI_SUCCESS) err_handler(cm,err);
printf ("\n Step 5. Turn OFF the mainframe\n");
printf (" Step 6. Put the Run/Load Switch on the E1406A Command 
Module in the RUN
position\n");
printf (" Step 7. Turn ON the mainframe\n");
printf (" Step 8. Press ENTER to continue program execution");
getchar ();
err= viPrintf(cm, "DIAG:FROM:AVA?\n"); if(err< VI_SUCCESS) 
err_handler(cm,err); err= viScanf(cm, "%t", result);
if(err< VI_SUCCESS) err_handler(cm,err);
printf ("\nFlash ROM space set to 0\n\n");
printf (" -Flash ROM available: %s", result);
err= viPrintf(cm, "DIAG:FROM:SIZE?\n"); if(err< VI_SUCCESS) 
err handler(cm,err); err= viScanf(cm, "%t", result);
if(err< VI_SUCCESS) err_handler(cm,err);
printf (" -Flash ROM size: %s", result);
err= viPrintf(cm, "DIAG:FROM:CRE?\n"); if(err< VI_SUCCESS) 
err_handler(cm,err); err= viScanf(cm, "%t", result);
if(err< VI_SUCCESS) err_handler(cm,err);
printf (" -Flash ROM created for drivers: %s", result);
printf ("\n Step 9. Turn OFF the mainframe\n");
```

```
printf (" Step 10. Put the Run/Load Switch on the E1406A Command 
Module in the LOAD
position\n");
printf (" Step 11. Turn ON the mainframe\n");
printf (" Step 12. Press ENTER to continue program execution");
getchar ();
err= viPrintf(cm, "DIAG:FROM:CRE 64\n");
if(err< VI_SUCCESS) err_handler(cm,err);
printf ("\n Step 13. Turn OFF the mainframe\n");
printf (" Step 14. Put the Run/Load Switch on the E1406A Command 
Module in the RUN
position\n");
printf (" Step 15. Turn ON the mainframe\n");
printf (" Step 16. Press ENTER to continue program execution");
getchar ();
err= viPrintf(cm, "DIAG:FROM:AVA?\n"); if(err< VI_SUCCESS) 
err_handler(cm,err); err= viScanf(cm, "%t", result);
if(err< VI_SUCCESS) err_handler(cm,err);
printf ("\nFlash ROM space set to maximum\n\n");
printf (" -Flash ROM available: %s", result);
err= viPrintf(cm, "DIAG:FROM:SIZE?\n"); if(err< VI_SUCCESS) 
err handler(cm,err); err= viScanf(cm, "%t", result);
if(err< VI_SUCCESS) err_handler(cm,err);
printf (" -Flash ROM size: %s", result);
err= viPrintf(cm, "DIAG:FROM:CRE?\n"); if(err< VI_SUCCESS) 
err_handler(cm,err); err= viScanf(cm, "%t", result);
if(err< VI_SUCCESS) err_handler(cm,err);
printf (" -Flash ROM created for drivers: %s", result);
return;
}
/* ----- TEST F-5: Interrupt/Status Information -----* /
void interrupt_status_information (ViSession cm, ViStatus err)
{
char result[256] = \{ 0 \};
int i;
printf ("\nTest F-5: Interrupt/Status Information\n\n");
```

```
printf ("Interrupt Information\n\n");
for (i = 1;i < = 7;i++) /* Loop to find states of interrupt
lines 1-7 * /
{
err= viPrintf(cm, "DIAG:INT:SET%u?\n", i); /* Query state of 
interrupt line n (n = 1-7) * /
if(err< VI_SUCCESS) err_handler(cm,err);
err= viScanf(cm, "%t", result);
if(err< VI_SUCCESS) err_handler(cm,err);
printf (" -State of interrupt line %u: %s", i, result);
}
printf ("\nStatus Information\n\n");
err= viPrintf(cm, "STAT:OPER:COND?\n"); /* Query State of 
Condition * /
if(err< VI_SUCCESS) err_handler(cm,err); /* register * /
err= viScanf(cm, "%t", result);
if(err< VI_SUCCESS) err_handler(cm,err);
printf (" -State of Condition register: \%s",
result);
err= viPrintf(cm, "STAT:OPER:ENAB?\n"); /* Query 
Standard Operation * / if(err< VI_SUCCESS) err_handler(cm,err);
/* Enable register mask value * / err= viScanf(cm, "%t", result);
if(err< VI_SUCCESS) err_handler(cm,err);
printf (" -Standard Operation Enable register mask value: %s", 
result);
err= viPrintf(cm, "STAT:OPER:EVEN?\n"); /* Query the 
value of bit set * /
if(err< VI_SUCCESS) err_handler(cm,err); /* in Event 
register * /
err= viScanf(cm, "%t", result);
if(err< VI_SUCCESS) err_handler(cm,err);
printf (" -Value of bit set in Event register: \%s",
result);
err= viPrintf(cm, "STAT:QUES:ENAB?\n"); /* Query 
Questionable Status * /
if(err< VI_SUCCESS) err_handler(cm,err); /* Register enable mask 
value * /
err= viScanf(cm, "%t", result);
if(err< VI_SUCCESS) err_handler(cm,err);
```

```
printf (" -Questionable Status Register enable mask value: %s", 
result);
return;
}
/* ----- TEST F-6: Triggering Information -----* /
void triggering_information (ViSession cm, ViStatus err)
{
char level[5], source[5], state[5];
int i, j;
printf ("\nTest F-6: Triggering Information\n\n");
printf (" Level Source State\n\n");
for (i = 0; i \le 1; i++){
err= viPrintf(cm, "OUTP:ECLT%u:LEV?\n", i); /* Query ECLTrg Line 
0-1 logic level * /
if(err< VI_SUCCESS) err_handler(cm,err);
err= viScanf(cm, "%s", level);
if(err< VI_SUCCESS) err_handler(cm,err);
err= viPrintf(cm, "OUTP:ECLT%u:SOUR?\n", i); /* Query ECLTrg 
Line 0-1 source * /
if(err< VI_SUCCESS) err_handler(cm,err);
err= viScanf(cm, "%s", source);
if(err< VI_SUCCESS) err_handler(cm,err);
err= viPrintf(cm, "OUTP:ECLT%u:STAT?\n", i); /* Query ECLTrg 
Line 0-1 state * /
if(err< VI_SUCCESS) err_handler(cm,err);
err= viScanf(cm, "%s", state);
if(err< VI_SUCCESS) err_handler(cm,err);
printf (" -ECLTrg Trigger Line %u: ", i);
for (j = 0; j < strlen(level)-1;j + +) printf ("%c", level[j]);
printf(" ");
for (j = 0; j < strlen(source)-1;j + +) printf ("%c", source[j]);
printf(" ");
for (j = 0; j < strlen(state); j + + ) printf ("%c", state[j]);}
printf ("n");
for (i = 0; i \le 7; i++){
```

```
err= viPrintf(cm, "OUTP:TTLT%u:LEV?\n", i); /* Query TTLTrg Line 
0-7 logic level * /
if(err< VI_SUCCESS) err_handler(cm,err);
err= viScanf(cm, "%s", level);
if(err< VI SUCCESS) err handler(cm,err);
err= viPrintf(cm, "OUTP:TTLT%u:SOUR?\n", i); /* Query TTLTrg 
Line 0-7 source * /
if(err< VI_SUCCESS) err_handler(cm,err);
err= viScanf(cm, "%s", source);
if(err< VI_SUCCESS) err_handler(cm,err);
err= viPrintf(cm, "OUTP:TTLT%u:STAT?\n", i); /* Query TTLTrg 
Line 0-7 state * /
if(err< VI_SUCCESS) err_handler(cm,err);
err= viScanf(cm, "%s", state);
if(err< VI_SUCCESS) err_handler(cm,err);
printf (" -TTLTrg Trigger Line %u: ", i);
for (j = 0; j < strlen(level)-1; j + +) printf ("%c", level[j]);printf(" ");
for (j = 0; j < strlen(source)-1;j + +) printf ("%c", source[j]);
printf(" ");
for (j = 0; j < strlen(state); j + + ) printf ("%c", state[j]);}
err= viPrintf(cm, "OUTP:EXT:LEV?\n"); /* Query Trig Out port 
logic level * /
if(err< VI SUCCESS) err handler(cm,err);
err= viScanf(cm, "%s", level);
if(err< VI_SUCCESS) err_handler(cm,err);
err= viPrintf(cm, "OUTP:EXT:SOUR?\n"); /* Query Trig Out port 
source * /
if(err< VI_SUCCESS) err_handler(cm,err);
err= viScanf(cm, "%s", source);
if(err< VI_SUCCESS) err_handler(cm,err);
err= viPrintf(cm, "OUTP:EXT:STAT?\n"); /* Query Trig Out port 
state * /
if(err< VI_SUCCESS) err_handler(cm,err);
err= viScanf(cm, "%s", state);
if(err< VI_SUCCESS) err_handler(cm,err);
printf ("\n -Trig Out Port ");
for (j = 0; j < strlen(level) - 1; j + +) printf ("%c", level[j]);printf(" ");
for (j = 0; j < strlen(source)-1;j + +) printf ("%c", source[j]);
printf(" ");
for (j = 0; j < strlen(state); j + + ) printf ("%c", state[j]);
```

```
return;
}
/* ----- TEST F-7: Serial Port Information -----* /
void serial port information (ViSession cm, ViStatus err)
{
char result[256] = \{ 0 \};
printf ("\nTest F-7: Serial Port Information\n\n");
err= viPrintf(cm, "DIAG:COMM:SER:OWN?\n"); /* Query serial port 
ownership * /
if(err< VI_SUCCESS) err_handler(cm,err);
err= viScanf(cm, "%t", result);
if(err< VI_SUCCESS) err_handler(cm,err);
printf (" -Serial port ownership: %s", result);
err= viPrintf(cm, "SYST:COMM:SER:BAUD?\n"); /* Query baud rate * 
/
if(err< VI_SUCCESS) err_handler(cm,err);
err= viScanf(cm, "%t", result);
if(err< VI_SUCCESS) err_handler(cm,err);
printf (" -Transmit/receive baud rate: %s", result);
err= viPrintf(cm, "SYST:COMM:SER:CONT:DTR?\n"); /* Query DTR 
mode line * /
if(err< VI_SUCCESS) err_handler(cm,err);
err= viScanf(cm, "%t", result);
if(err< VI SUCCESS) err handler(cm,err);
printf (" -Current mode of DTR line: %s", result);
err= viPrintf(cm, "SYST:COMM:SER:CONT:RTS?\n"); /* Query RTS 
mode line * /
if(err< VI_SUCCESS) err_handler(cm,err);
err= viScanf(cm, "%t", result);
if(err< VI_SUCCESS) err_handler(cm,err);
printf (" -Current mode of RTS line: %s\n", result);
err= viPrintf(cm, "SYST:COMM:SER:BITS?\n"); /* Query bits 
setting * /
if(err< VI_SUCCESS) err_handler(cm,err);
err= viScanf(cm, "%t", result);
if(err< VI_SUCCESS) err_handler(cm,err);
```

```
printf (" -Current bits setting: %s", result);
err= viPrintf(cm, "SYST:COMM:SER:SBIT?\n"); /* Query number of 
stop bits * /
if(err< VI_SUCCESS) err_handler(cm,err);
err= viScanf(cm, "%t", result);
if(err< VI_SUCCESS) err_handler(cm,err);
printf (" -Number of stop bits set: %s", result);
err= viPrintf(cm, "SYST:COMM:SER:PACE:THR:STAR?\n"); /* Query 
STARt threshold level * /
if(err< VI_SUCCESS) err_handler(cm,err);
err= viScanf(cm, "%t", result);
if(err< VI_SUCCESS) err_handler(cm,err);
printf (" -STARt threshold level: %s", result);
err= viPrintf(cm, "SYST:COMM:SER:PACE:THR:STOP?\n"); /* Query 
STOP threshold level * /
if(err< VI_SUCCESS) err_handler(cm,err);
err= viScanf(cm, "%t", result);
if(err< VI_SUCCESS) err_handler(cm,err);
printf (" -STOP threshold level: %s\n", result);
err= viPrintf(cm, "SYST:COMM:SER:PAR:CHEC?\n"); /* Query receive 
parity check state * /
if(err< VI_SUCCESS) err_handler(cm,err);
err= viScanf(cm, "%t", result);
if(err< VI_SUCCESS) err_handler(cm,err);
printf (" -Receive parity check state: %s", result);
err= viPrintf(cm, "SYST:COMM:SER:PAR?\n"); /* Query current 
parity type checking * /
if(err< VI_SUCCESS) err_handler(cm,err);
err= viScanf(cm, "%t", result);
if(err< VI_SUCCESS) err_handler(cm,err);
printf (" -Current parity type checking: %s", result);
err= viPrintf(cm, "SYST:COMM:SER:TRAN:AUTO?\n"); /* Query 
transmit/receive protocol * /
if(err< VI_SUCCESS) err_handler(cm,err);
err= viScanf(cm, "%t", result);
if(err< VI_SUCCESS) err_handler(cm,err);
printf (" -Transmit/receive pacing linkage: %s", result);
```

```
err= viPrintf(cm, "SYST:COMM:SER:PACE:PROT?\n"); /* Query 
receive pacing protocol * /
if(err< VI_SUCCESS) err_handler(cm,err);
err= viScanf(cm, "%t", result);
if(err< VI_SUCCESS) err_handler(cm,err);
printf (" -Receive pacing protocol state: %s", result);
err= viPrintf(cm, "SYST:COMM:SER:TRAN:PACE:PROT?\n");/* Query 
transmit pacing protocol* /
if(err< VI_SUCCESS) err_handler(cm,err);
err= viScanf(cm, "%t", result);
if(err< VI_SUCCESS) err_handler(cm,err);
printf (" -Transmit pacing protocol state: %s\n\n", result);
fflush(stdin);
printf ("Press ENTER to continue ");
getchar ();
return;
}
/* ----- Error Handling Function -----* /
void err_handler (ViSession cm, ViStatus err)
{
char buf[1024] = \{ 0 \};
viStatusDesc (cm, err, buf); printf ("\nERROR = %s\n", buf); 
return;
}
```
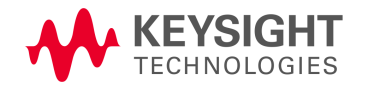

This information is subject to change without notice. © Keysight Technologies, 2019 Printed in Malaysia Edition 3, July 2019 \*E1406-90011-00011-00011-00011-00011-00011-00011-00011-00011-00011-00011-00011-000 [E1406-90011](http://www.keysight.com)

[w](http://www.keysight.com)ww.keysight.com